# MODEL-1940

PROM プログラマ オペレーションマニュアル

## 安全にお使い頂く為に

### 安全上の注意

このユーザーズマニュアルには、ギャングプログラマ MODEL-1940 を安全に正しくお使い頂く為に安全表示が記述 されています。

MODEL-1940 を安全に正しくお使い頂いて、お使いになる方 や他の人々への危害や財産への損害を未然に防止する為に、次 のように絵表示で説明しています。

これら絵表示と意味を十分理解した上で本書をお読みくださ い。また本書は保管して、必要に応じて参照してください。

絵表示の説明

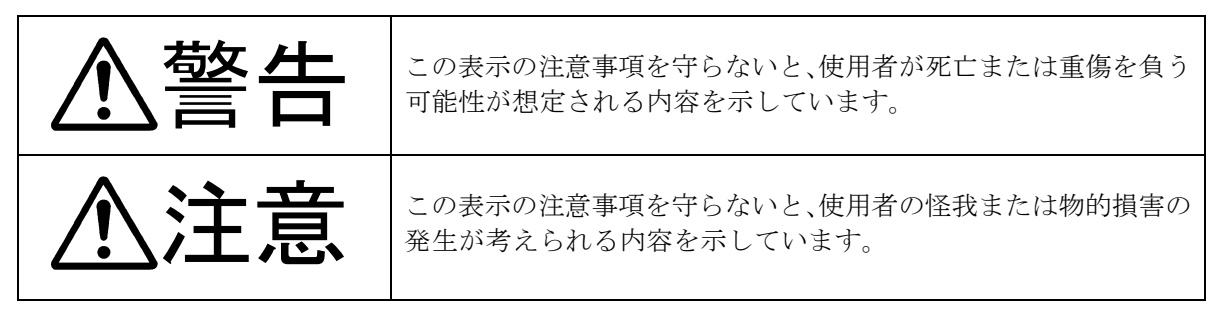

警告

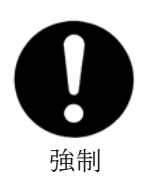

本製品を使用する際は、必ず弊社ミナトエレクトロニクス(株)が提示する警 告、注意指示に従ってください。

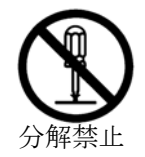

本製品の分解や改造はしないでください。火災や感電のおそれがあります。

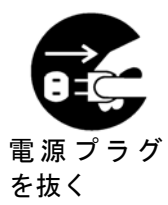

煙が出たり変な臭いや音がしたら、すぐに AC コンセントからプラグを抜いてく ださい。

そのまま使用を続けると、ショートにより火災や感電する恐れがあります。

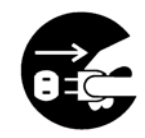

電源プラグ を抜く

本製品を落としたり、強い衝撃を与えたりした場合は、すぐにACコンセント から電源プラグを抜いてください。

そのまま使用を続けると、ショートにより火災や感電する恐れがあります。 弊社修理窓口にご相談ください。

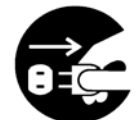

液体や異物などが内部に入ったら、すぐにACコンセントから電源プラグを抜 いてください。

そのまま使用を続けると、ショートにより火災や感電する恐れがあります。 弊社修理窓口にご相談ください。

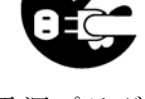

電源プラグを 抜く

注意

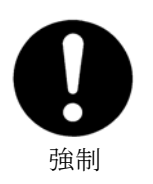

本製品ご使用の際は、本取扱説明書をご理解された **M1940** のオペレータの方が 操作に当たってください。

誤ったオペレーションは、本製品またはデバイスを破損させる可能性がありま す。

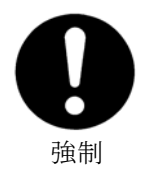

静電気による破損を防ぐために、本製品にふれる前に身近な広い面積の金属に 素手で触れて、身体の静電気を取り除くようにしてください。

静電気により、本製品またはデバイスを破損する恐れがあります。

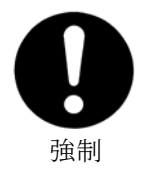

本体表面、デバイスソケットおよびエアーフィルタの清掃をしてください。 ほこりがたまったままのご使用は、火災や故障の原因になることがあります。

定期的な清掃をしてください。

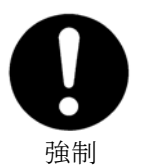

Empty Socket (赤 LED) 表示デバイスソケットにデバイスを挿入したままの状 態で書き込みはしないでください。

発熱し、本製品またはデバイスを破損する恐れがあります。

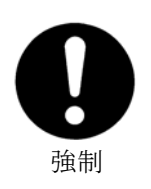

**PASS/ FAIL** の判定は必ずチェックサムを確認してください。

書き込み不良のデバイスが製品に混入する恐れがあります。

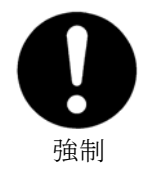

付属品についての注意事項 本製品に付属している電源ケーブルは、本製品専用です。 他の製品には絶対にしようしないようにしてください。

## 目次

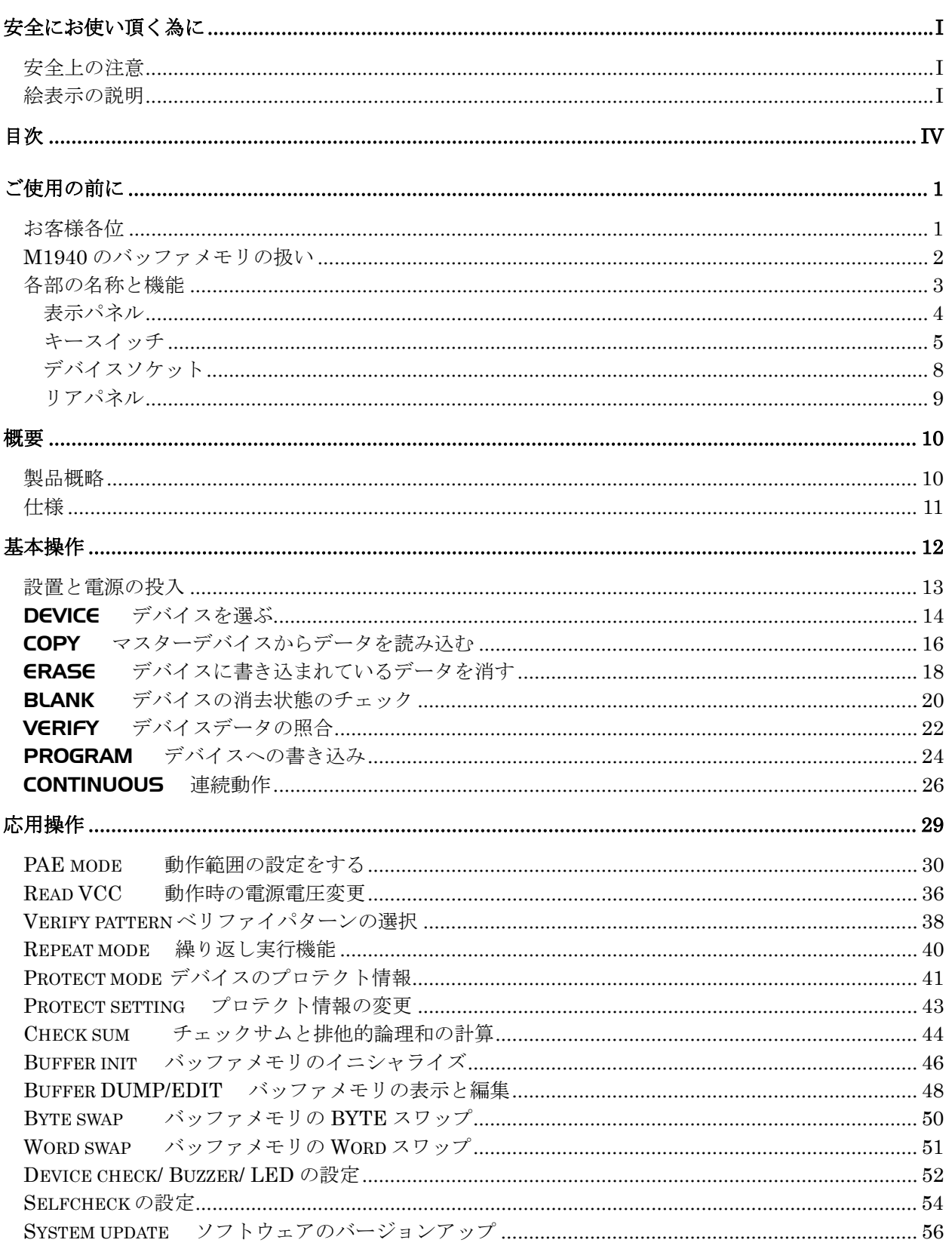

### 目次

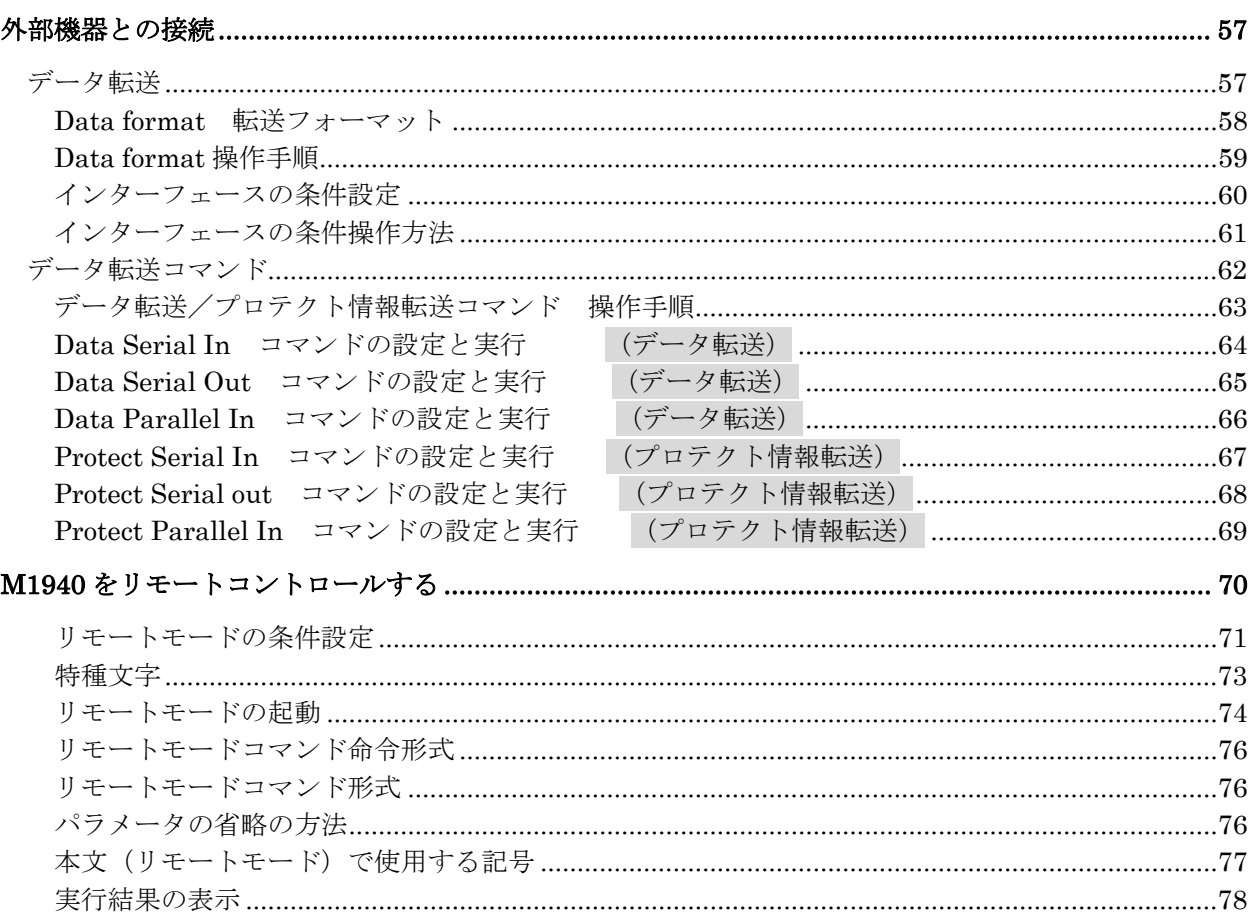

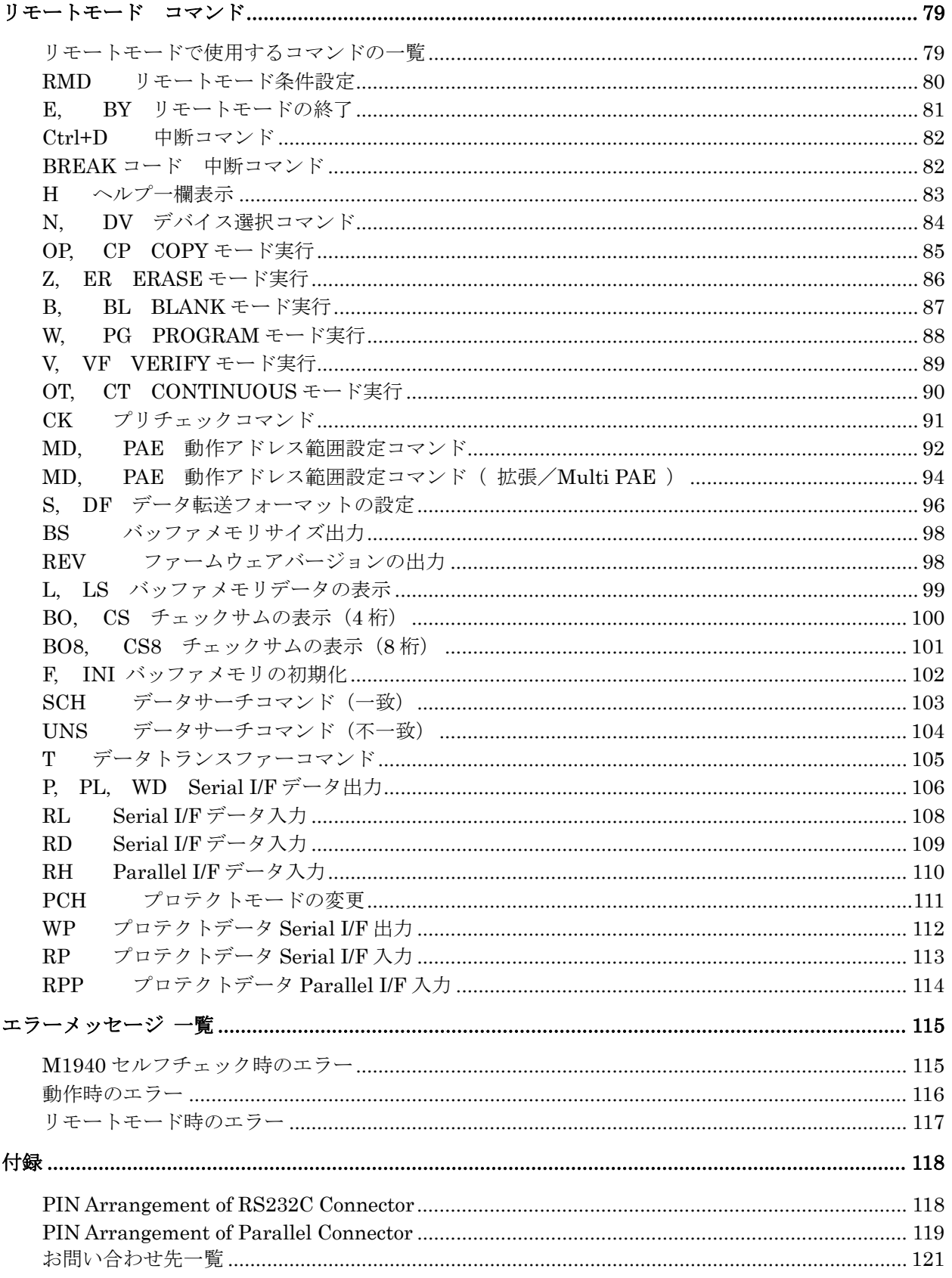

## ご使用の前に

### お客様各位

この度は MODEL-1940 をお買い上げ頂き、ありがとうござい ます。

本製品の保証期間は、納入後 1 年とさせて頂きます。但し、保 証期間内においても、天災による損傷、ご使用上の操作ミス、 お客様による改造・変更、またデバイスソケットの消耗に対す る保証は致しかねます。

尚、本機を御使用する事で発生した直接的、間接的トラブルに 関して、ミナトエレクトロニクス㈱は一切の責任を負いかねま す。

ご不明の点は、弊社サービスまたは各営業所にご連絡ください。

### M1940 のバッファメモリの扱い

M1940 は、その内部バッファを 8 ビットのバイト方式を基準に 各種の操作を扱っています。

また、8 ビットのバイト方式で格納されているバッファデータを 16 ビットのワード方式のデバイスで扱う時には、リトルエンデ ィアンモードを採用しています。必要に応じてバッファデータ の編集が必要になることがあります。

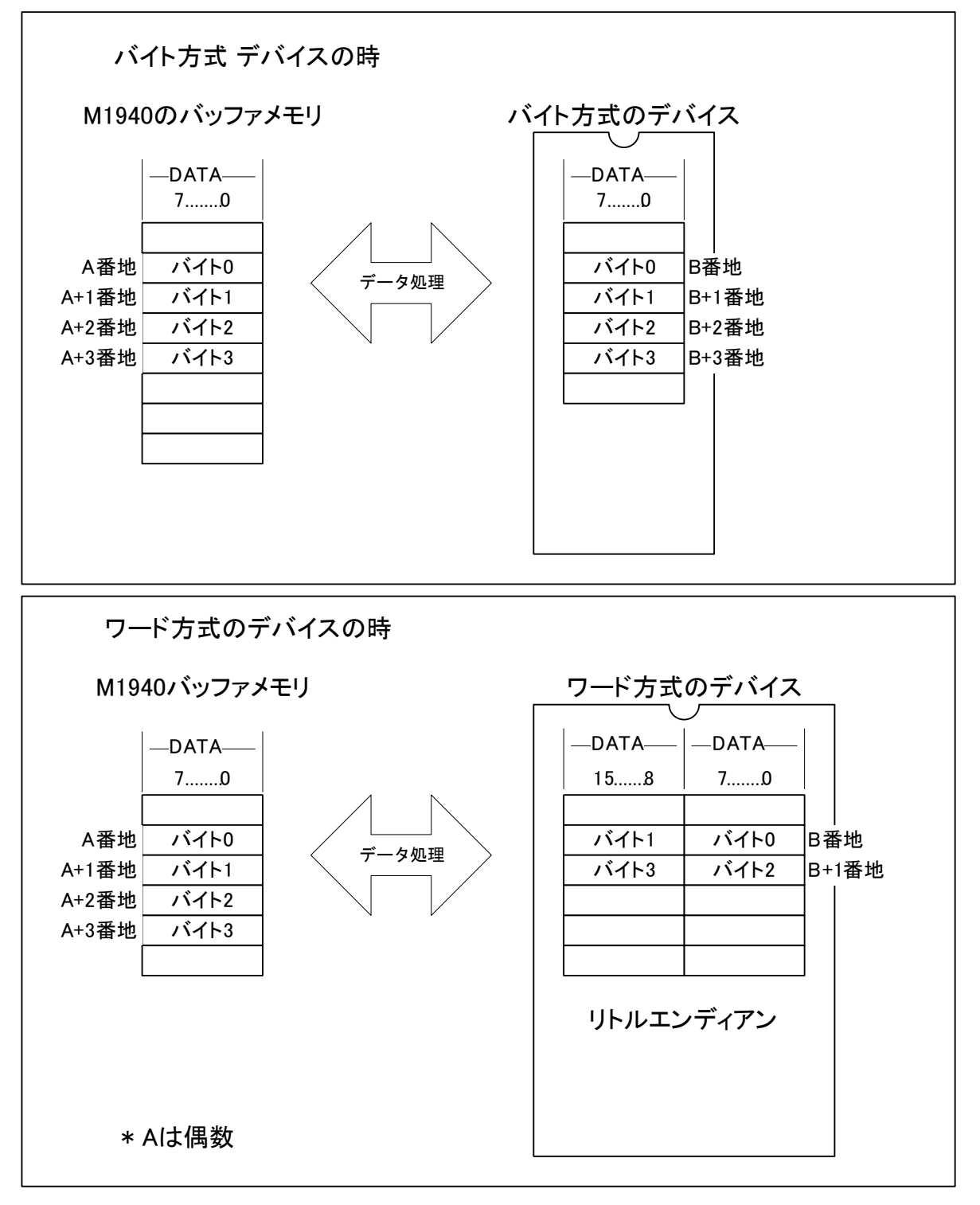

### 各部の名称と機能

M1940 を正しくご使用頂く為に、実際にご使用頂く前に各部の 名称と機能概要について説明します。詳しい説明は個々の操作 説明にて述べます。

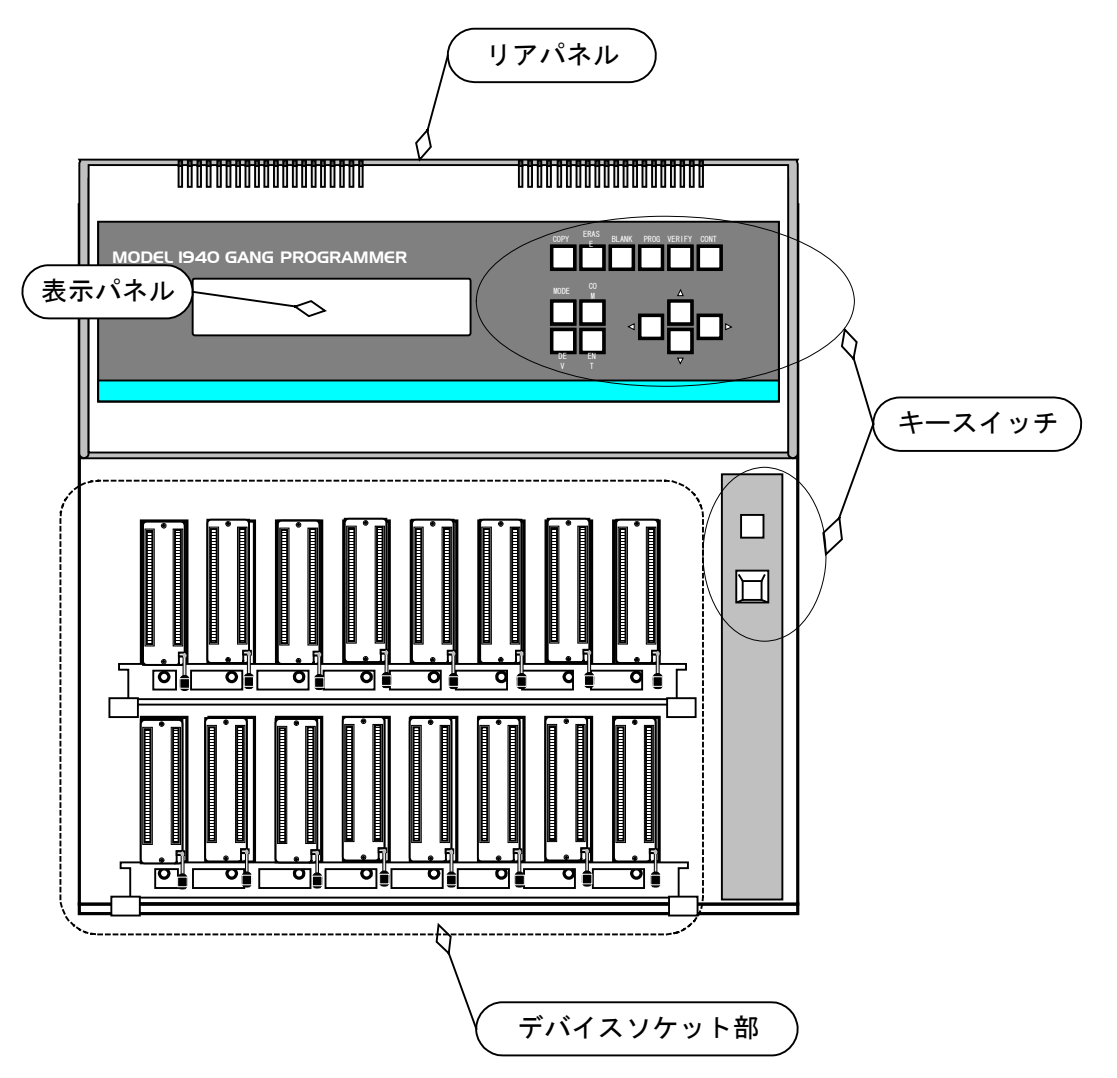

表示パネル

40 文字×4 行の LCD ディスプレイです。

動作設定、操作等のご使用時に必要な情報をこの LCD ディスプ レイに表示します。

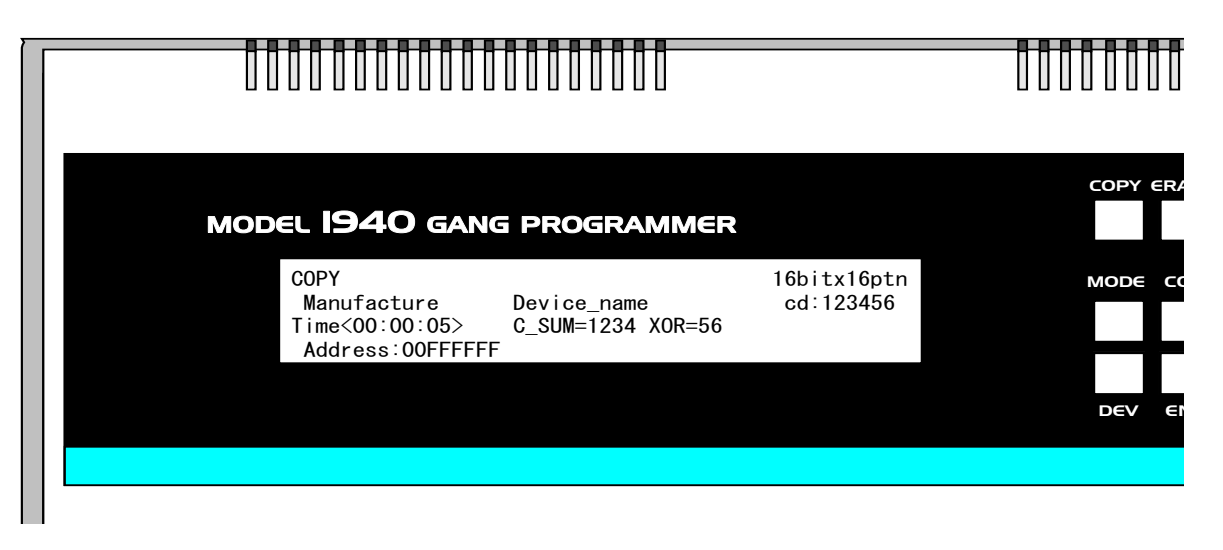

### キースイッチ

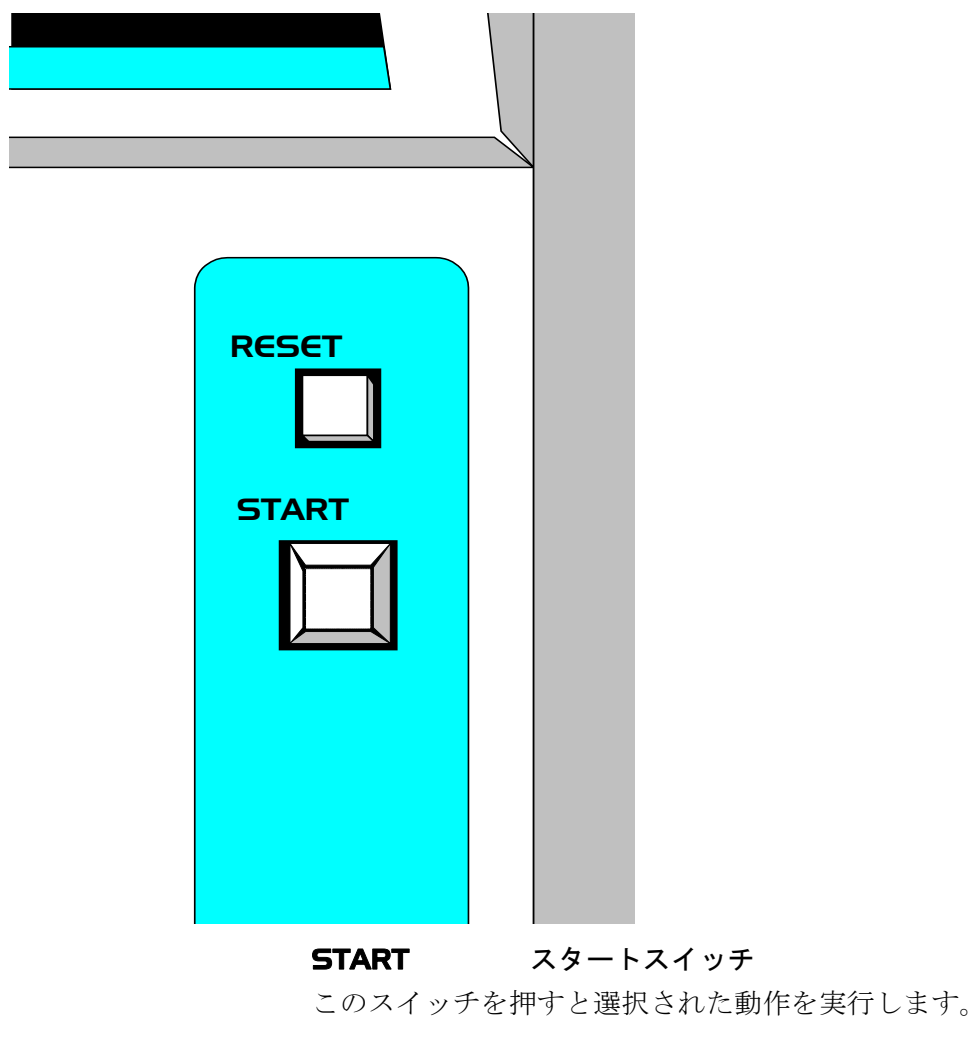

RESETリセットスイッチ 実行中の動作を中止する時に押します。

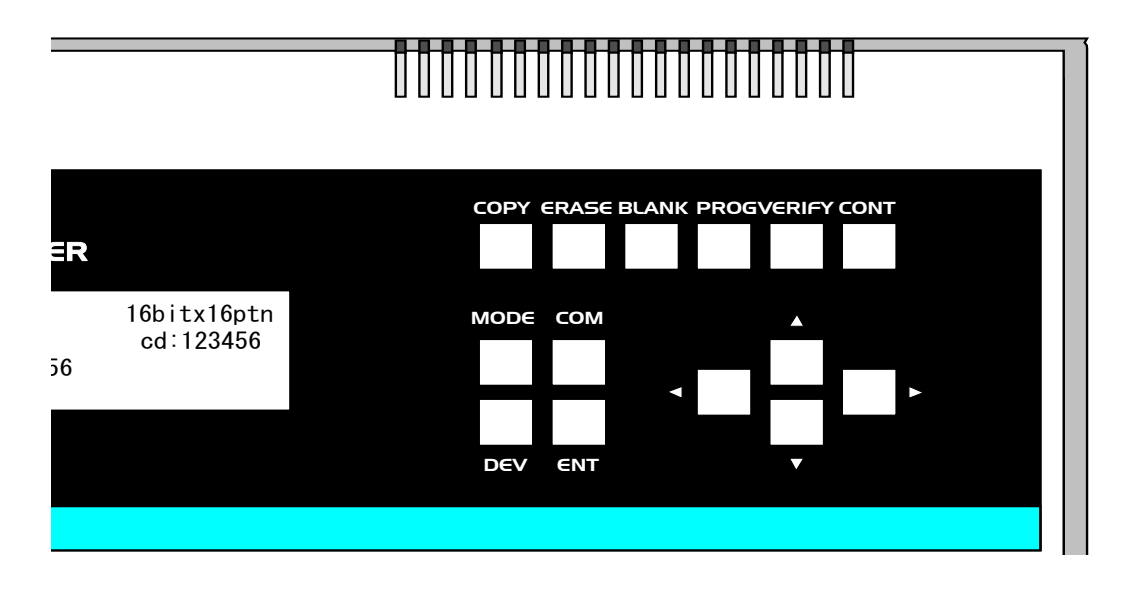

#### COPYCOPY キー

デバイスソケット#1 にセットされたデバイスから M1940 のバ ッファメモリにデータを転送する為の選択キーです。COPY キ ーを押しただけでは、実動作はしません。

#### ERASEERASE キー

デバイスソケット#1~#16 にセットされた電気的消去可能なデ バイス (EE-PROM タイプ、FLASH タイプ)に対して、書き込 まれたデータの消去を選択するキーです。ERASE キーを押した だけでは、実動作はしません。

#### **BLANK** BLANK  $\dot{+}$

デバイスソケット#1~#16 にセットされたデバイスにデータが 入っているか否かを確認する為に選択するキーです。BLANK キ ーを押しただけでは、実動作はしません。

#### PROGPROGRAM キー

デバイスソケット#1~#16 にセットされたデバイスに対して、 M1940 バッファメモリの内容を書き込む時に選択するキーで す。PROGRAM キーを押しただけでは、実動作はしません。

#### VERIFYVERIFY キー

デバイスソケット#1~#16 にセットされたデバイスと M1940 バ ッファメモリの内容とを照合する時に選択するキーです。 VERIFY キーを押しただけでは、実動作はしません。

#### CONTCONTINUOUS キー

デバイスソケット#1~#16 にセットされたデバイスに対して、連 続動作をする時に選択します。CONTINUOUS キーを押しただ けでは、実動作はしません。

#### MODEMODE キー

バッファメモリのダンプ、エディット等、M1940 を基本的な動 作以外の動作をさせたい時に選択します

### **MINATO ELECTRONICS INC.**

#### COMCOMMAND キー

特殊操作をする時に用います。

#### DEVDevice キー

使用されるデバイスを選択する時に使用します。

#### ENTENT キー

選択された動作状態の決定時に使用します。

#### 方向キー **INT**

各選択画面内のカーソルの移動時に使用します。上下左右に移 動します。上下キーは各メニュー内の値選択にも用います。

デバイスソケット

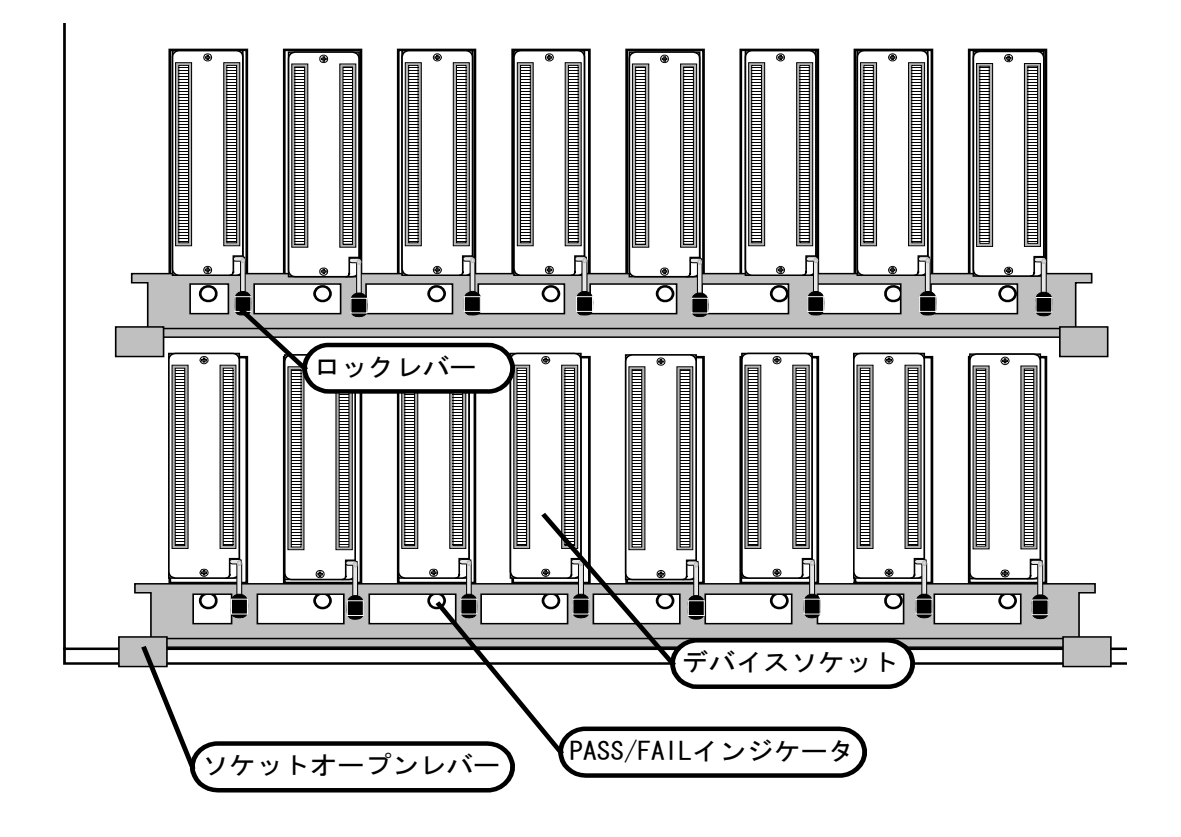

#### デバイスソケット

各ターゲットデバイスを個々にセットします。

#### ロックレバー

このレバーを倒すとターゲットデバイスがデバイスソケットに 固定されます。

#### ソケットオープンレバー

このレバーを押し上げることでロックレバーを8個分一度に解 除できます。

#### **PASS/FAIL** インジケータ

動作結果をデバイスソケット毎に点灯色で表示します。 PASS 時 緑色 FAIL 時 赤色

#### リアパネル

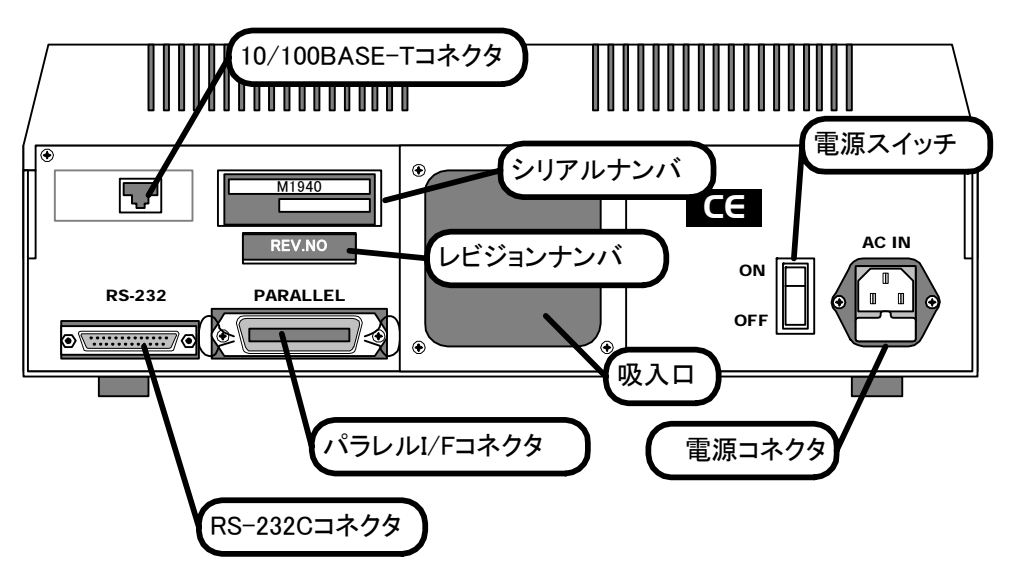

! 注意

付属の電源ケーブルは本製 品専用です。 他の製品には絶対に使用し ないでください。 また、AC120V 以下でご使 用ください。

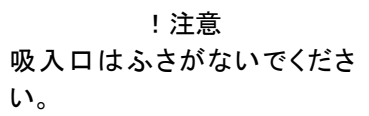

電源コネクタ

AC 電源用入力コネクタです。FUSE(3.15A)を内蔵しています。

#### 電源スイッチ

電源スイッチです。

#### パラレル **I/F** コネクタ

パラレルインターフェース用コネクタです。

#### **RS-232C** コネクタ

シリアルインターフェース(RS232C)用コネクタです。

#### **10/100BASE-T** コネクタ(オプション)

Ethernet 10BASE-T および 100BASE-T 用コネクタです。

#### 吸入口

M1940 本体内部冷却用吸入口です。

#### シリアルナンバ

本体個々に、製造番号を刻印したシールが貼ってあります。お 問い合わせの時に確認していただく場合があります。

#### レビジョンナンバ

ハードウェアのレビジョン管理シールです。お問い合わせの時 に確認していただく場合があります。

製品概略

M1940 ギャングプログラマは、大容量化の進む PROM デバイス 群に柔軟に対応できるギャングプログラマです。標準 32 メガバ イト(256 メガビット)の大容量バッファメモリを搭載し、16 個同時書き込みパワーを発揮します。

RS232C、パラレルインターフェースはもちろん Ethernet 接続 (オプション)等の豊富な外部インターフェースを利用して、パソ コン等の機器に接続し、特に高い生産性が求められる FA ライン において、今までに例を見ない抜群のパフォーマンスが得られ ます。

また特に、書き込みデータの品質を重要視される量産ライン。 M1940 はその書き込みスピードからは想像もつかない各種チェ ック項目を書き込み時に瞬時に実施しています。これによりデ バイスの初期不良による、歩留まりの低下も大幅に削減されま す。

[特徴]

- ■動作スピードの大幅な向上
- ■256M ビットのバッファメモリを標準搭載 最大 1Gbit まで対応可能
- ■豊富な対応デバイス 既存の変換アダプタも使えます。

### 仕様

#### 同時書き込み

最大 16 個同時書き込み

#### ディスプレイ

40 文字×4 行液晶表示パネル

各ソケット対応 2 色 LED ランプ

#### バッファメモリ

標準 256Mbit(最大 1Gbit)

#### 外部インターフェース

パラレルインターフェース セントロニクス準拠 シリアルインターフェース RS232C(標準)または、 Ethernet (10BASE-T or 100BASE-T) Ethernet 仕様をご希望場合には、RS232C は、

使用できません。

#### 動作温度

5-35 [℃]

#### 電源

AC100-120 / AC200-240 [V] 50-60 [Hz]

#### 消費電力

200 [VA] Max

#### ヒューズ

3.15 [A]

#### 寸法

幅 : 380 [mm] 奥行き :392 [ mm ] 高さ : 138 [mm]

#### 重量

7 [kg]

## 基本操作

ここでは、PROMプログラマに求められる基本機能の使用方法 を説明しています。

本章では以下の操作方法を説明しています

- ■設置と電源の投入
- **DEVICE** 
	- 使用するデバイスを選ぶ
- COPY

マスターデバイスからデータを読み込む

**■ ERASE** 

デバイスに書き込まれているデータを消す

**BLANK** 

デバイスの消去状態のチェック

- **UVERIFY** デバイスデータの照合
- PROGRAM

デバイスへの書き込み

**CONTINUOUS** 連続動作

M1940 は、上記の基本機能を使用するときには、専用キーを持 って言いますので、キースイッチによるオペレーションは最小 で操作できるようになっています。

操作の詳細を以下に説明します。

### 設置と電源の投入

電源の投入までの手順およびM1940の設置環境について説明し ます。

- ■周囲に動力系モータを持つ機器や電気溶接機器ののような 電気的ノイズ元になるような機器が無いことを確認してく ださい。
- ■M1940 は水平な状態に置き、揺れや大きな振動の無い場所に 設置してください。
- ■AC 電源ケーブルは、専用のコンセントから取り、たこ足配 線は絶対に止めてください。このとき接地付の 3P コンセン トから取ることをお勧めしますが、2P コンセントの場合付 属のアダプタを使用し、必ずグランド接地処理を施してくだ さい。
- ■M1940 の電源スイッチが OFF になっていることを確認した 後、AC 電源ケーブルを M1940 の背面パネルにある電源入力 コネクタにさし込みます。
- ■デバイスソケットに何も挿入されていないことを確認した 後、背面パネルの電源スイッチを ON してください。
- ■自動的に M1940 はセルフチェック (自己診断機能) が始ま ります。
- ■以下の表示が出れば正常です。

 $<<$  SELF CHECK ALL PASS  $>>$  $\langle M1940 \rangle$  GANG PROGRAMMER SELF CHECK FND  $\rangle$ Time  $\langle xx:xx:xx\rangle$ 

- ■数秒待つとバージョン表示画面になります。
- ■前回電源を切る前に選ばれていたデバイスコードを呼び出 して基本画面になります

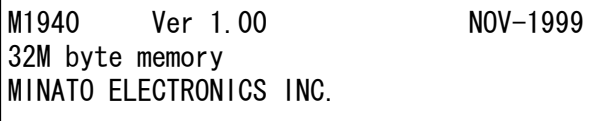

基本画面

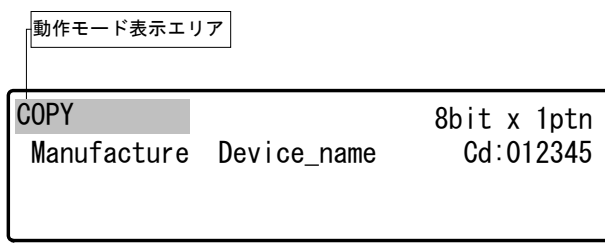

! 電源投入時の注意 デバイスおよび変換アダプ タが破損する恐れがありま す。 デバイスおよび変換アダプ タをデバイスソケットから外 してください。

### **DEVICE デバイスを選ぶ**

動作させるターゲットデバイスを選択する為の操作です。弊社 では、この操作をデバイスコードのセットと呼んでいます。 M1940 のデバイスコードは、各デバイス毎にユニークなコード 番号を割り当てています。なおこのコードは、弊社独自のもの であり、デバイスメーカ、他社プログラマには適用できません。 また、弊社の従来機に搭載していましたデバイスの自動設定機 能は、M1940 ではサポートしていませんので以下の操作は必須 です。

動作させるターゲットデバイスをディスプレイに表示されたメ ニューにしたがって選択します。ターゲットデバイスのメーカ、 容量と型名からオペレータが M1940 の選択画面より選択しま す。

操作手順

■ DEV キーを押すと表示パネルが Manufacture Select 画面に 変わります。

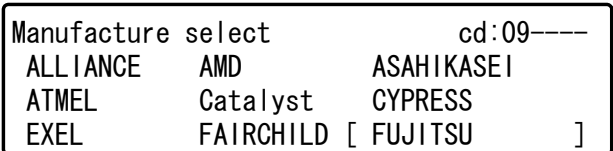

■方向キーでカーソル [ ] をターゲットデバイスのメーカに あわせて ENT キーを押します。次に表示パネルが Capacity select 画面に変わります。

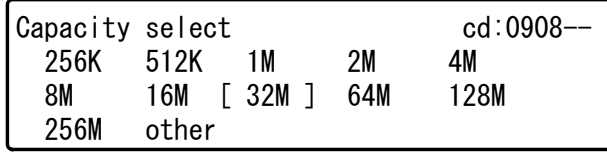

- ■方向キーでカーソル [ ] をターゲットデバイスの容量にあ わせてENTキーを押します。次に表示パネルがDevice select 画面に変わります。
- ■方向キーでカーソル [ ] をターゲットデバイスの型名にあ わせて ENT キーを押します。

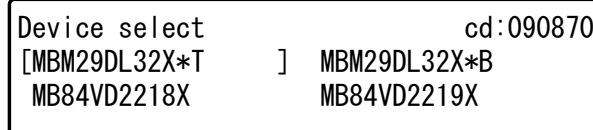

■ここまでの設定内容が画面に表示されます。動作させるター ゲットデバイスの設定になっていることを確認します。

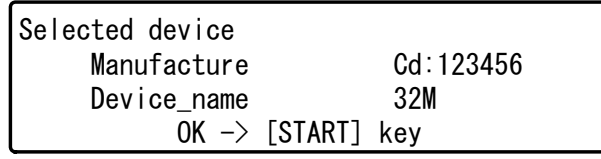

■設定か正しければ START キーを押します。

デバイスコードのセット完了です。

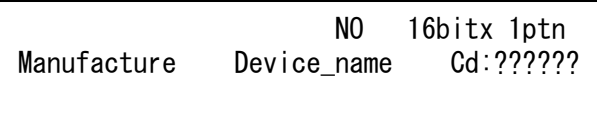

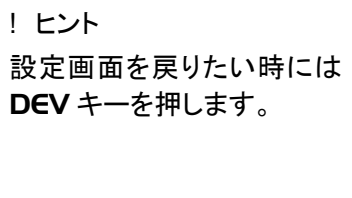

!設定終了は、 START キー

!

マスターデバイスの

チェックサムをあらかじめ 確認しておいてください。

### COPY マスターデバイスからデータを読み込む

扱いたいデータがデバイス内に書き込まれている時は、COPY コマンドを使用します。 ここでは、そのデバイス(マスターデバイス)から M1940 内の バッファメモリへのデータのロード方法を説明します。

#### COPY モードの操作手順

- デバイスコードをセットします。
- ■マスタデバイスメケット#1に挿入します。
- ■マスターデバイスのデバイスコードをセットします。
- ■デバイスソケットのロックレバーを倒します。
- ■COPY キーを押します。
- START キーを押します。
- ■LEDと表示パネルのチェックサムの確認します。

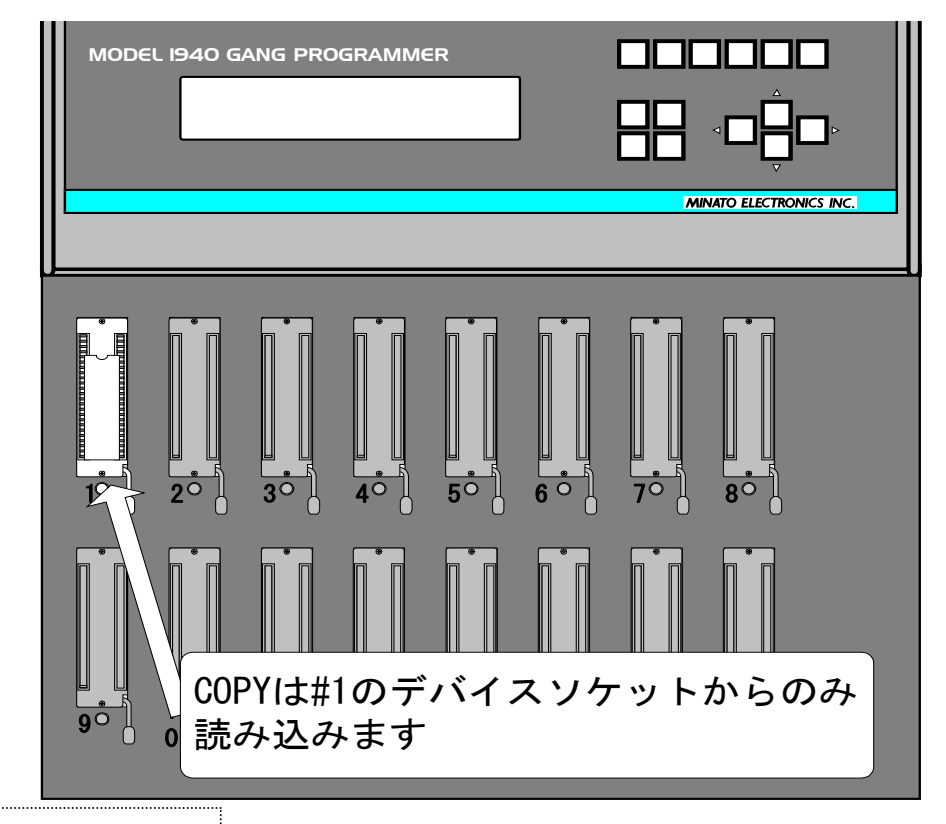

! #1 ソケット以外にはデバイ スをセットしないでくださ い。

COPY モード動作フロー

M1940 内では、下に示すような順番でします

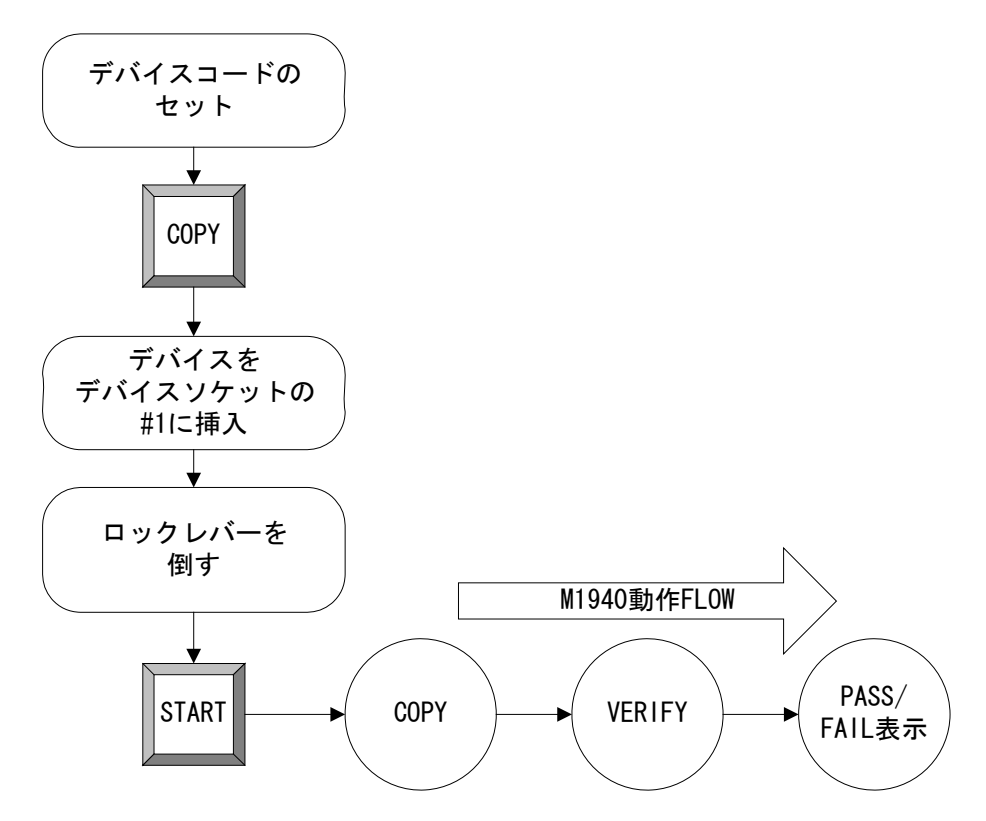

### ERASE デバイスに書き込まれているデータを消す

電気的消去可能デバイス(EE-PROM タイプ、FLASH タイプ) に対して、書き込まれたデータを消去する時は、ERASE コマン ドを使用します。

#### ERASE モードの操作手順

- ■デバイスコードをセットします。
- ERASE キーを押します
- ■データを消去したいデバイスをデバイスソケット (#1~#16) に挿入します。
- ■デバイスソケットのロックレバーを倒します。
- START キーを押すと実行します。 このとき 16 個のデバイスソケットの内 1 つでもデバイスを 挿入していない空のソケットがあると表示パネルに **Empty Socket** を表示して空のデバイスソケットに赤 LED を点灯させて動作を中断します。 続けて実行したい時には、再度 START キーを押します。
- ■LEDと表示パネルにより PASS/FAIL を確認してください。
- ■デバイスをデバイスソケットから取り外します。

デバイスを 取り除いてください

!

Empty Socket を表示してい るデバイスソケットにデバ イスがセットされたまま動 作を実行するとデバイスを 破損する恐れがあります

ERASE モード動作フロー

M1940 内では、下に示すような順番で動作します。

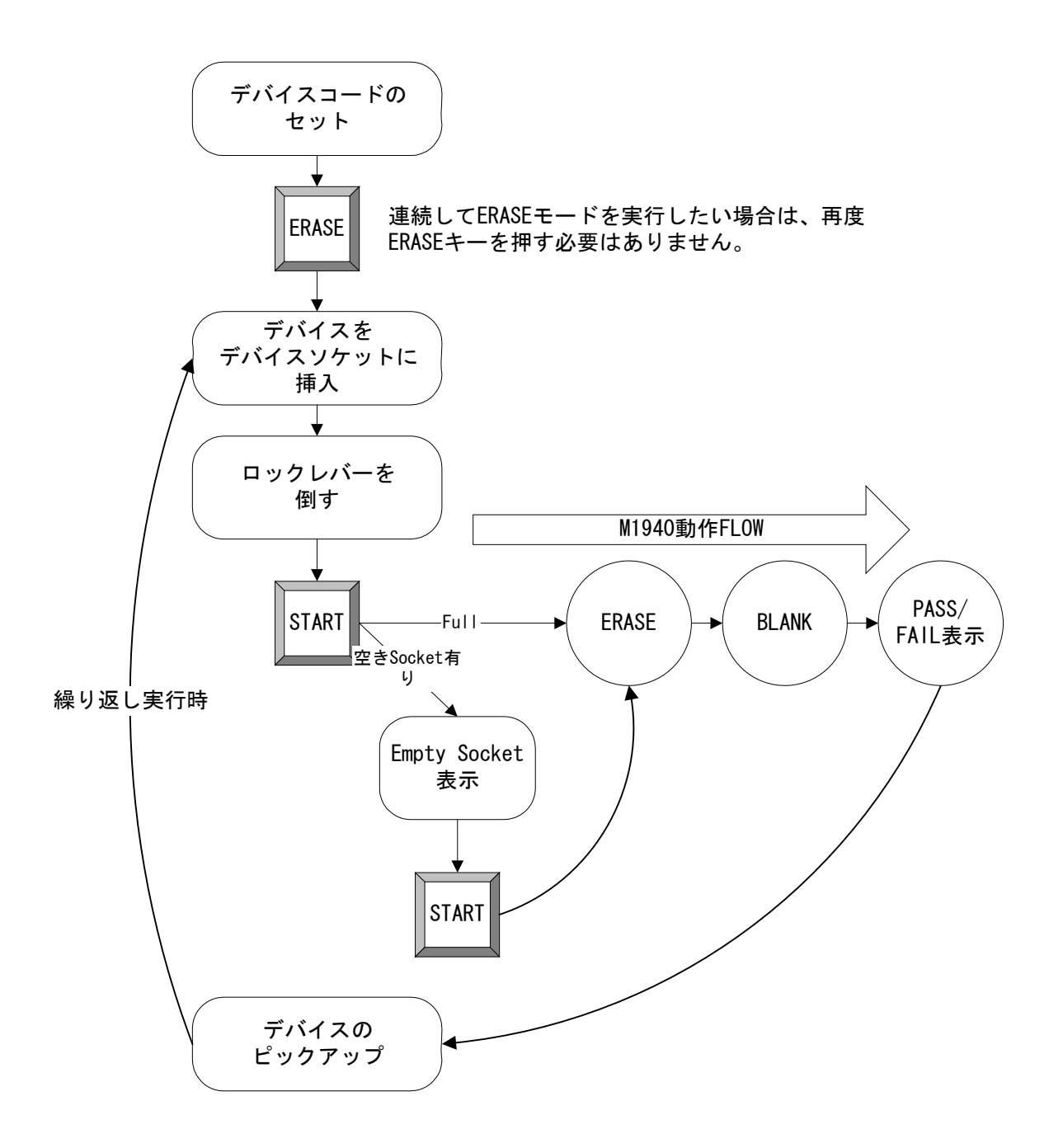

### BLANK デバイスの消去状態のチェック

デバイスが消去状態か否かを確認する時は、BLANK コマンドを 使用します。

#### BLANK モードの操作手順

- ■デバイスコードをセットします
- ■消去状態を確認したいデバイスをデバイスソケット (#1~#16)に挿入します。
- ■デバイスソケットのロックレバーを倒します。
- ■BLANK キーを押します。
- $\blacksquare$  START キーを押します。 このとき 16 個のデバイスソケットの内 1 つでもデバイスを 挿入していない空のものがあると表示パネルに **Empty Socket** を表示して空のデバイスソケットに赤 LED を点灯させて動作を中断します。 続けて実行したい時には、再度 START キーを押します。
- ■LED と表示パネルにより PASS/FAIL を確認してください。
- ■デバイスをデバイスソケットより取り外します。

! デバイスを 取り除いてください

Empty Socket を表示してい るデバイスソケットにデバ イスがセットされたまま動 作を実行するとデバイスを 破損する恐れがあります

BLANK モード動作フロー

M1940 内では、下に示すような順番で動作します。

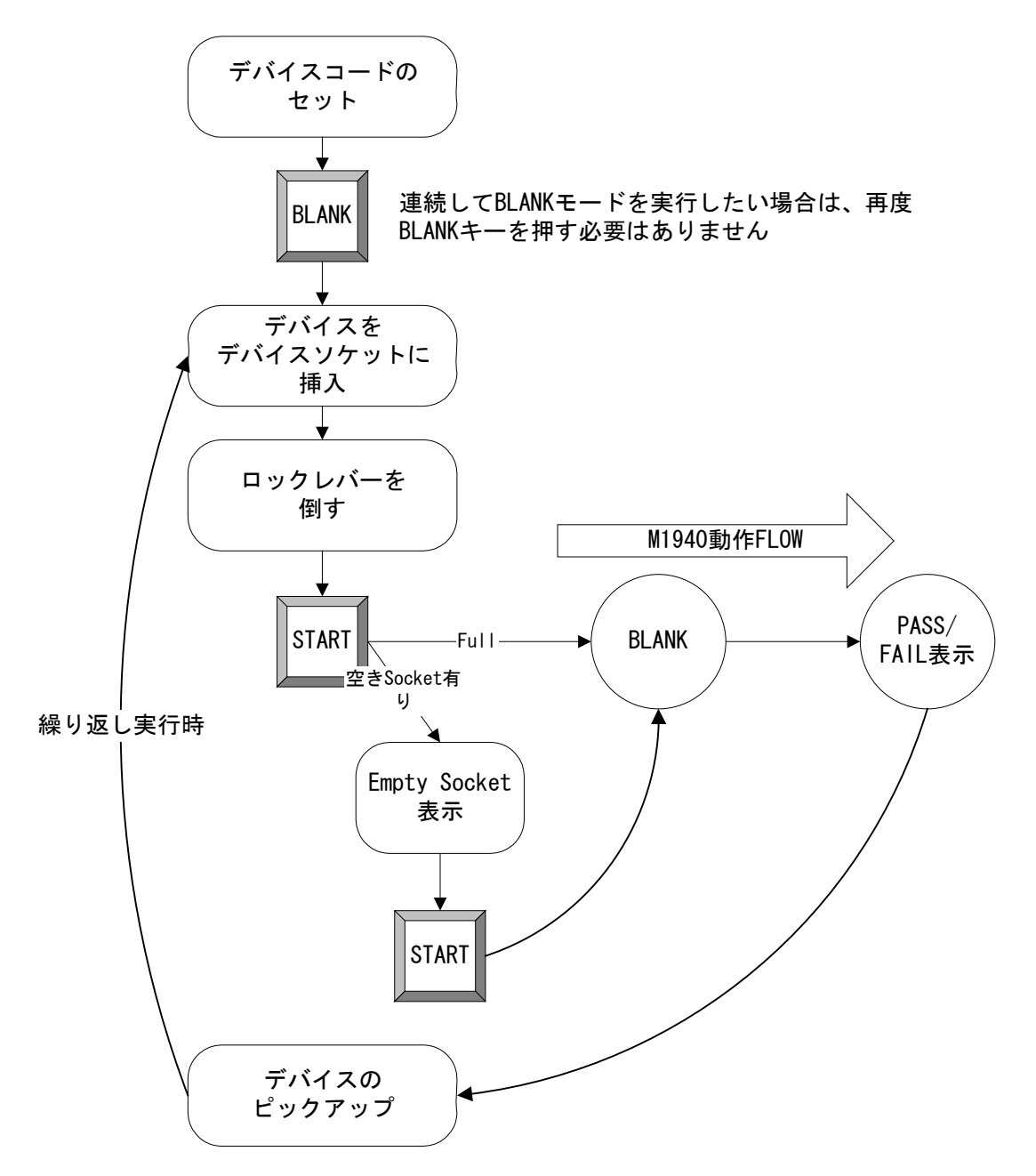

### VERIFY デバイスデータの照合

デバイスに書かれたデータの内容とM1940内のバッファメモリ 内の内容とを照合します。通常、照合する時のデバイスからの 読み込み条件を変えて数種類のパターン実行します。

4 種類の VERIFY の大まかな違いは以下のようになっています。

|         | 雷源雷圧           | データ線の負荷          |
|---------|----------------|------------------|
| VERIFY1 | VccL(Verify_L) | Pull-up to Vcc   |
| VERIFY2 | VccL(Verify_L) | Pull-down to GND |
| VERIFY3 | VccH(Verify_H) | Pull-up to Vcc   |
| VERIFY4 | VccH(Verify_H) | Pull-down to GND |

VccH:電源電圧最大値(データシート上)

VccL:電源電圧最小値(データシート上)

実行されるパターンはデバイスのタイプによって異なります。 基本的には、以下に示す 2 タイプです。

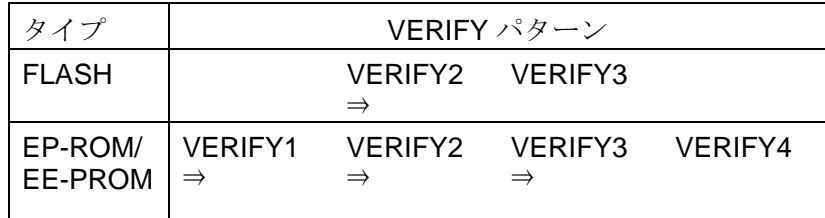

VERIFY モードの操作手順

- ■デバイスコードをセットします
- ■VERIFY キーを押します
- ■データ照合をしたいデバイスをデバスソケット (#1~#16)に 挿入します。
- ■デバイスソケットのロックレバーを倒します。
- START キーを押します。 このとき 16 個のデバイスソケットの内 1 つでもデバイスを 挿入していない空のものがあると表示パネルに **Empty Socket** を表示して空のデバイスソケットに赤 LED を点灯させて動作を中断します。 続けて実行したい時には、再度 START キーを押します。
- ■LED と表示パネルのチェックサムにより PASS/FAIL を確認 してください。
- ■デバイスをデバイスソケットより取り外します。

デバイスを 取り除いてください Empty Socket を表示してい

!

るデバイスソケットにデバ イスがセットされたまま動 作を実行するとデバイスを 破損する恐れがあります

VERIFY モードの動作フロー

M1940 内では、下に示すような順番で動作します。

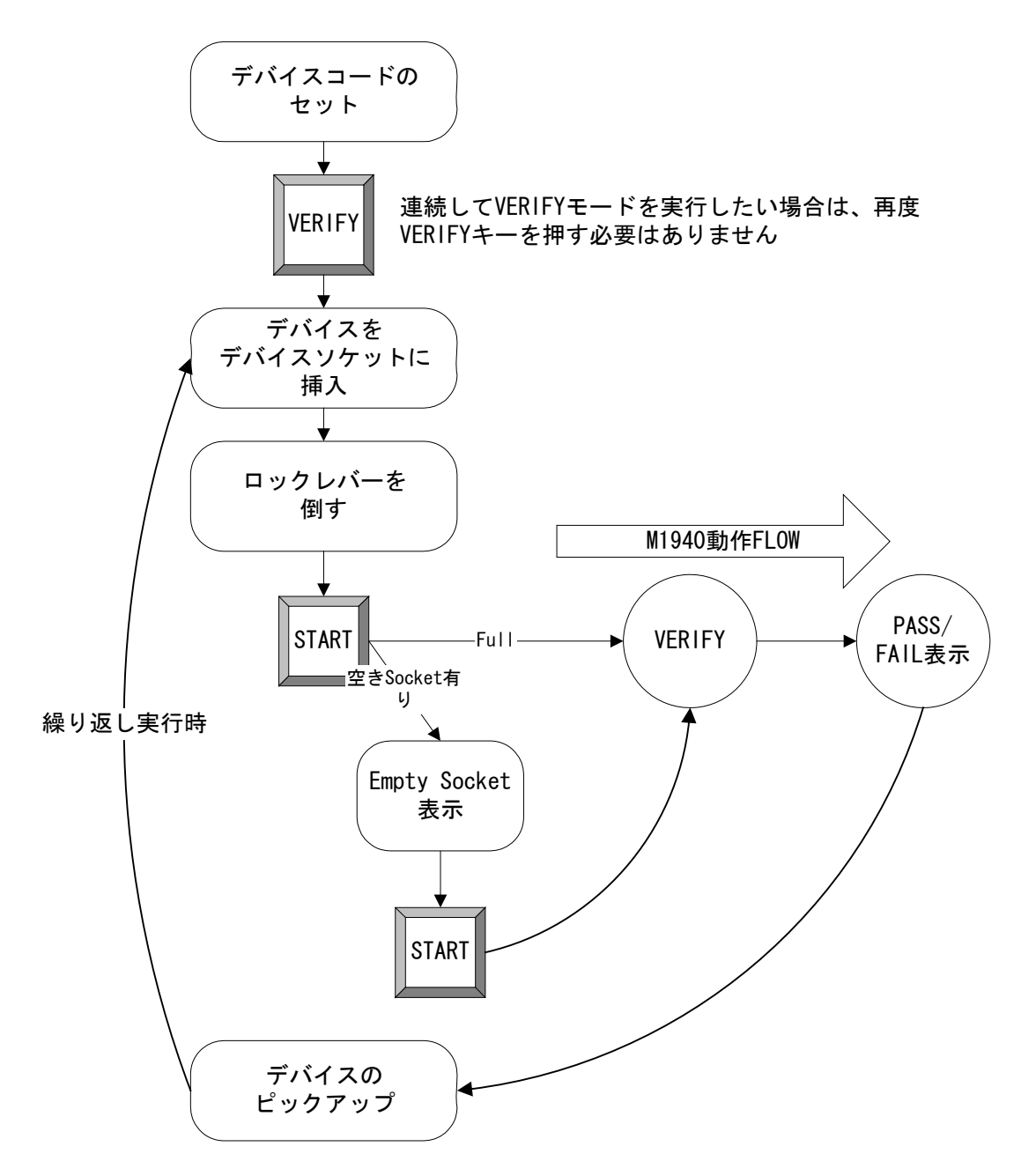

### PROGRAM デバイスへの書き込み

M1940 内のバッファメモリの内容をデバイスに書き込みたい時 は、PROGRAM コマンドを使用します。

PROGRAM モードの操作手順と

- ■デバイスコードをセットします
- PROGRAM キーを押します
- ■書き込みを行いたいデバイスをデバイスソケット (#1~#16) に挿入します。
- ■デバイスソケットのロックレバーを倒します。
- $\blacksquare$  START キーを押します。 このとき 16 個のデバイスソケットの内 1 つでもデバイスを 挿入していない空のものがあると表示パネルに **Empty Socket** を表示して空のデバイスソケットに赤 LED を点灯させて動作を中断します。 続けて実行したい時には、再度 START キーを押します。
- ■LED と表示パネルのチェックサムにより PASS/FAIL を確認 してください。
- ! ■デバイスをデバイスソケットより取り外します。

デバイスを 取り除いてください

Empty Socket を表示してい るデバイスソケットにデバ イスがセットされたまま動 作を実行するとデバイスを 破損する恐れがあります

PROGRAM モード動作フロー

M1940 内では、下に示すような順番で動作します。

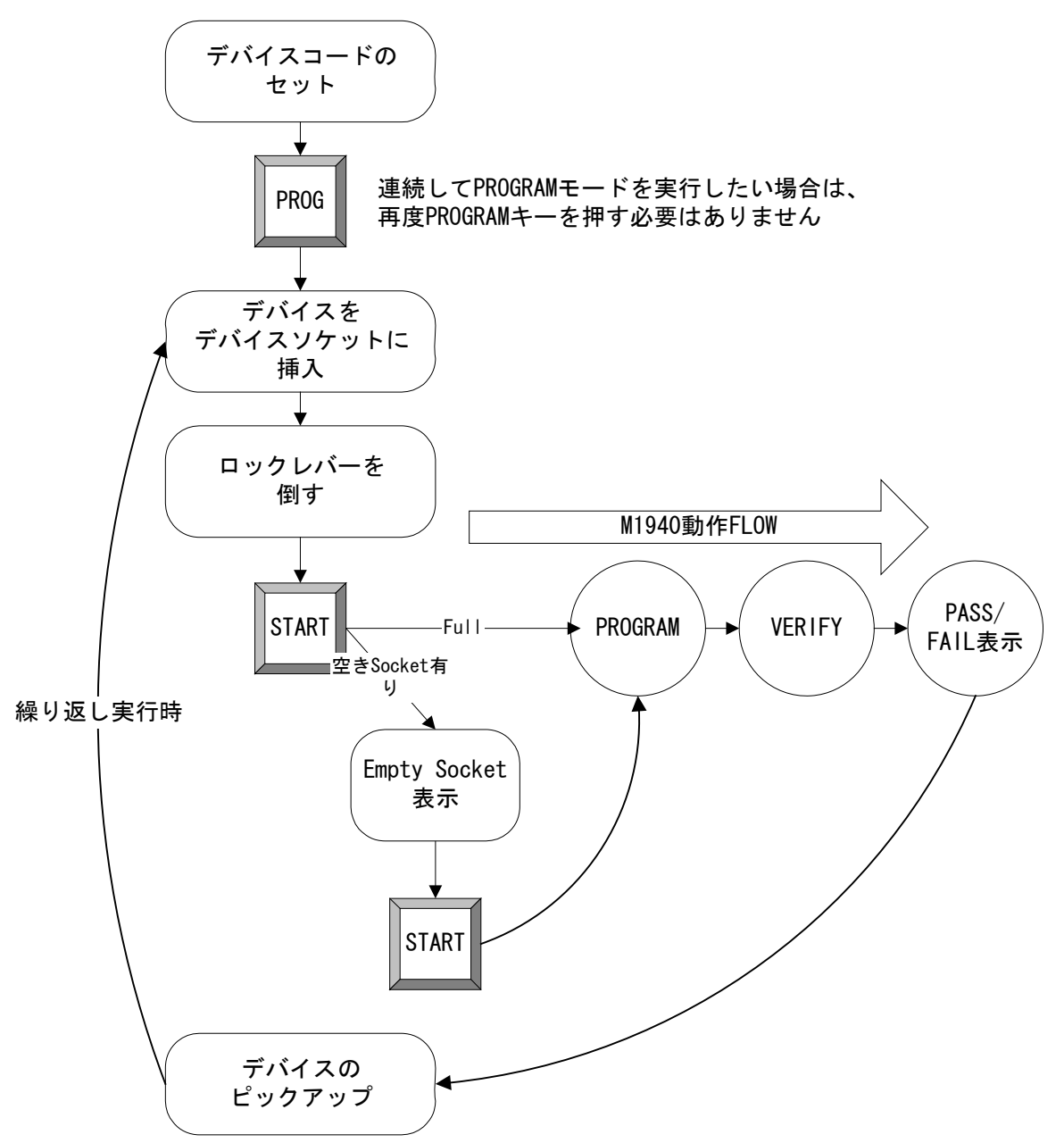

### CONTINUOUS 連続動作

M1940 内のバッファメモリの内容をデバイスに書き込みたい時 に弊社が推奨するデバイスへの動作順序をこのモードで自動的 に順次実行します。

デバイスのタイプが電気的消去 (M1940の ERASE モード)を サポートしている FLASH/EE-PROM タイプと、サポートしてい ない EP-ROM タイプで操作手順と内部フローが異なっていま す。

#### CONTINUOUS モードの操作手順

- ■デバイスコードをセットします
- ■CONT キーを押します
- ■書き込みを行いたいデバイスをデバイスソケット (#1~#16) に挿入します。
- ■デバイスソケットのロックレバーを倒します。
- START キーを押します。 このとき 16 個のデバイスソケットの内 1 つでもデバイスを 挿入していない空のものがあると表示パネルに **Empty Socket** を表示して空のデバイスソケットに赤 LED

を点灯させて動作を中断します。 続けて実行したい時には、再度 START キーを押します。

- ■LED と表示パネルのチェックサムにより PASS/FAIL を確認 してください。
- ■デバイスをデバイスソケットより取り外します。

デバイスを 取り除いてください

!

Empty Socket を表示してい るデバイスソケットにデバ イスがセットされたまま動 作を実行するとデバイスを 破損する恐れがあります

#### CONTINUOUS モード動作フロー1

#### (デバイスが FLASH/EE-PROM タイプ時)

M1940 内では、下に示すような順番で動作します。

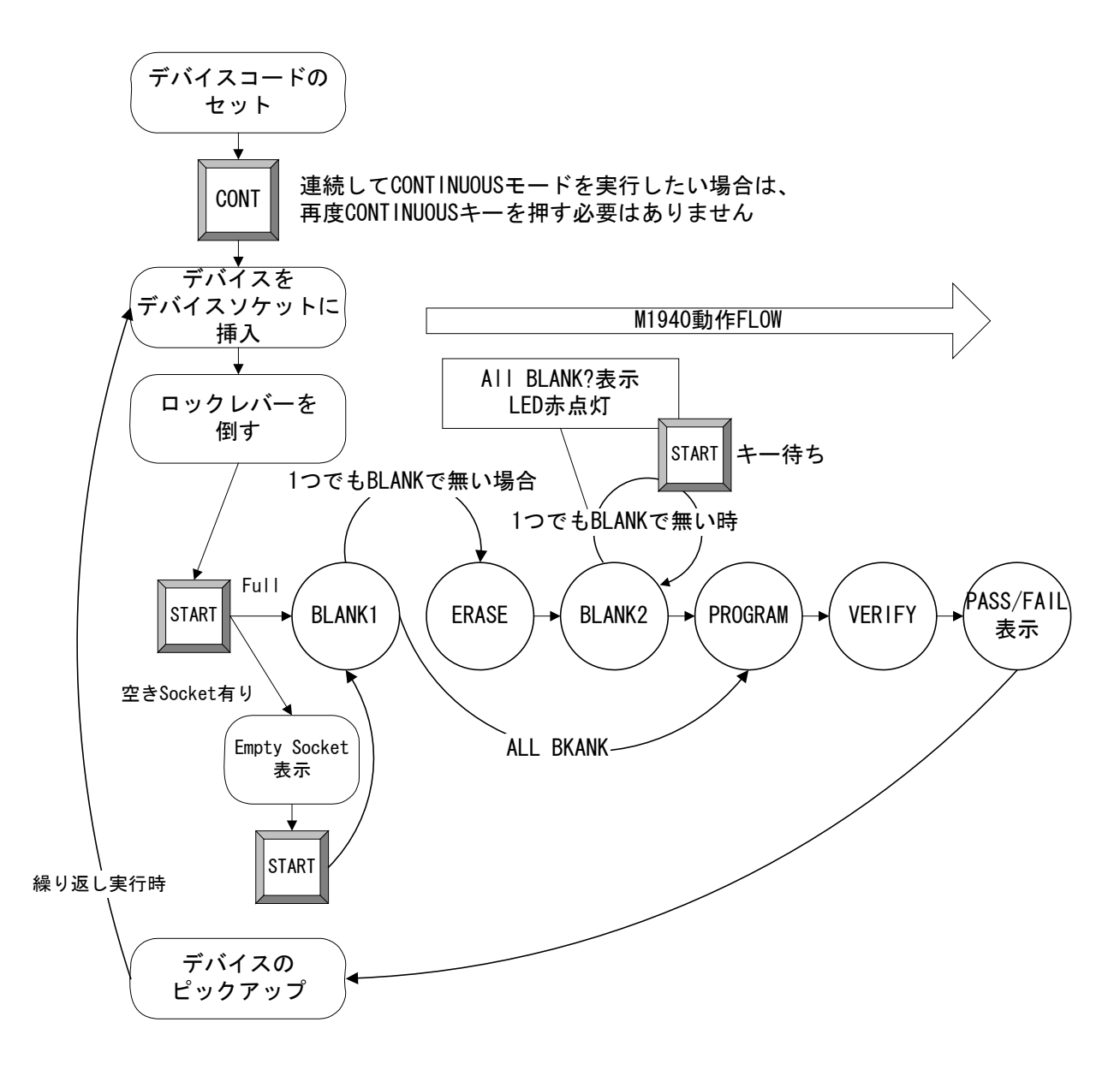

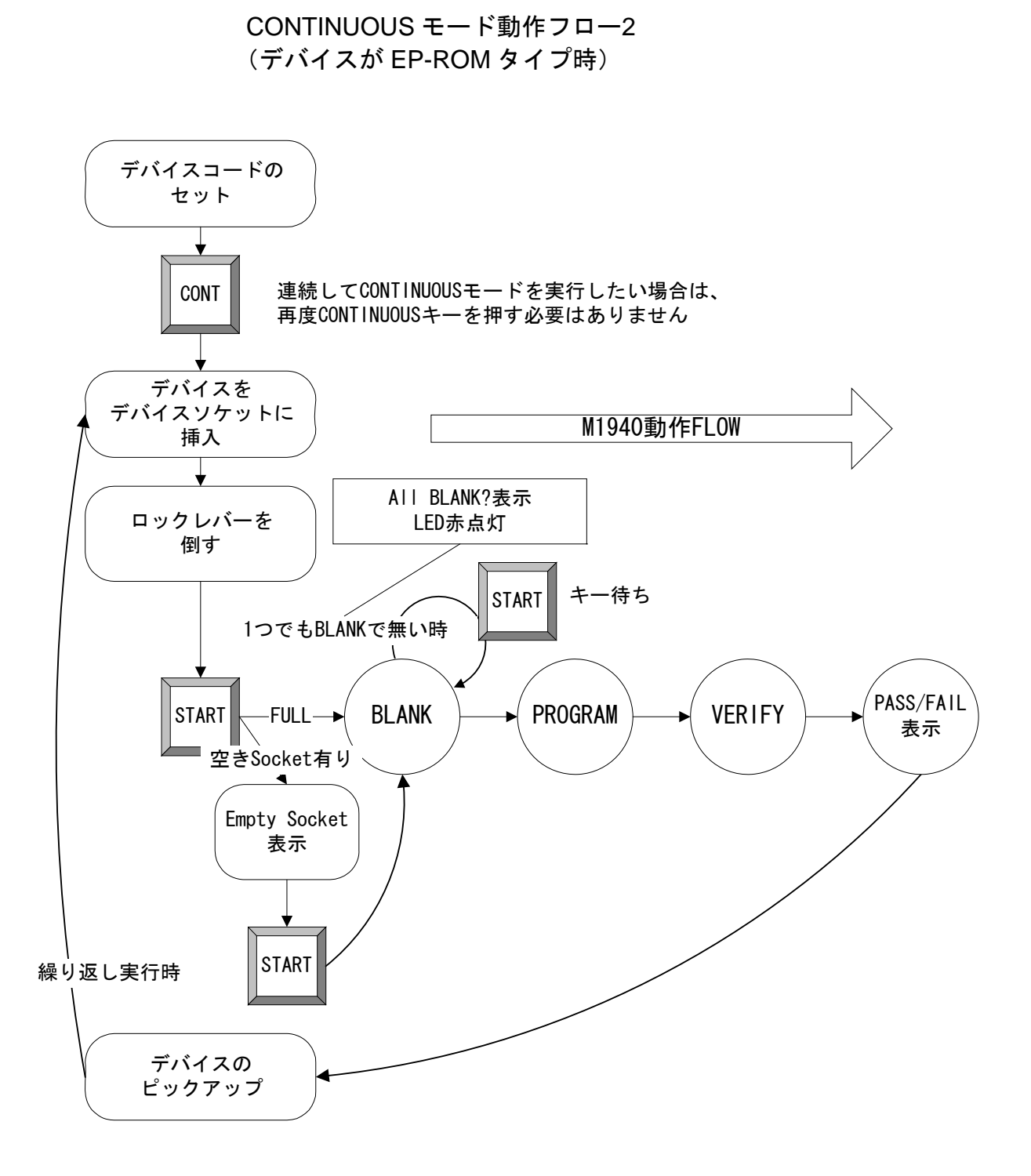
# 応用操作

M1940 は、前述しました基本操作の機能で PROM プログラマと しての機能のほとんどをご使用可能ですが、以下に説明します 操作を行うことで、多彩な応用的な操作が可能です。

本章では以下の操作方法を説明しています

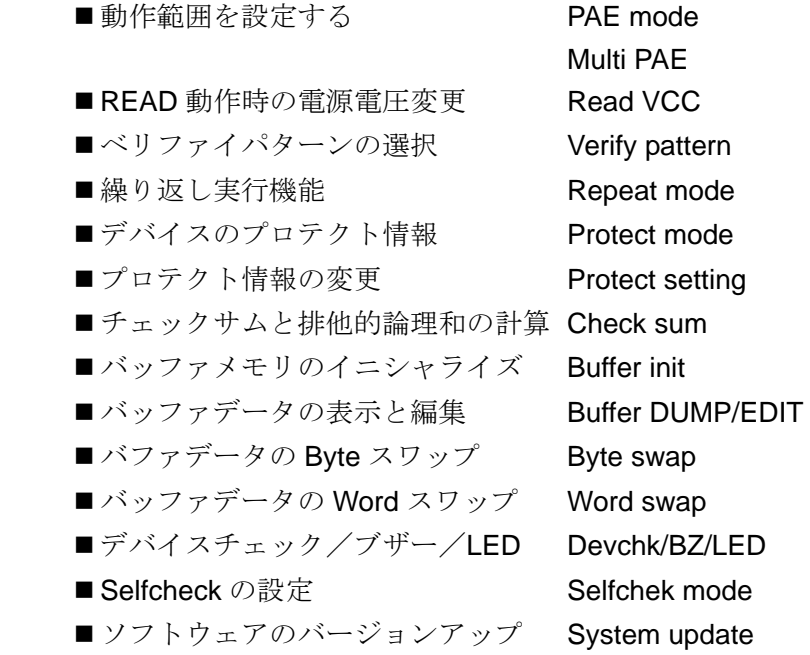

これらの機能を操作する為には、MODE キーを押して操作しま す。

詳細を以下に説明します。

【新機能】Multi PAE v1.50 以上

MODE キーを押します

!

## PAE mode 動作範囲の設定をする

通常動作では、選ばれているデバイスの持つメモリアドレスの 全てのアドレスに対して M1940 は各動作を実行します。本モー ドを使用することで必要な動作範囲を設定することができま す。

本体バージョン V1.50 以上では、以下の Single PAE と Multi PAE の 2 種類 PAE モードで動作範囲を設定できます。

#### Single PAE

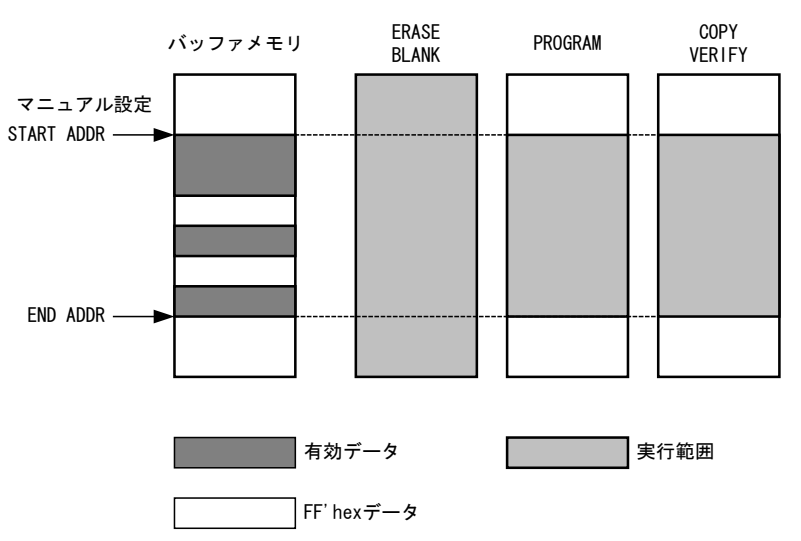

1つのスタートアドレスと1つのエンドアドレスをマニュアル 操作で設定できます。

設定できるアドレスは、デバイスの書き込み方法によって異な ります。下記の 3 種類の設定値がありますが、M1940 のシステ ムが自動判別していますので操作上意識することなく設定でき ます。

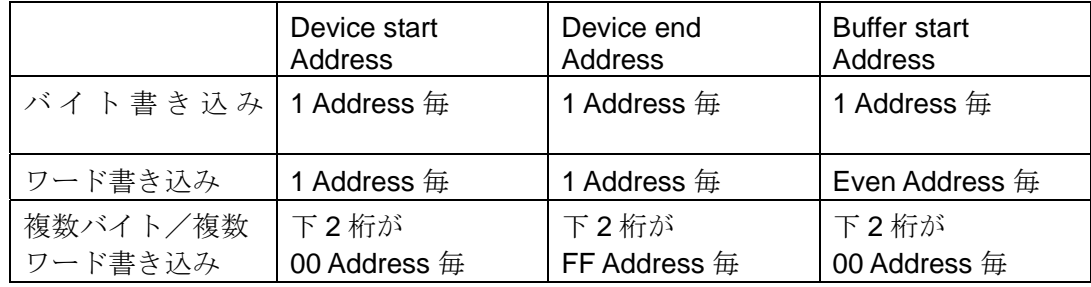

#### Multi PAE

Flash メモリの多くはセクタでメモリエリアを管理しています。 Multi PAE モードでは、そのセクタ毎にいくつでもスタート/エ ンドアドレスを持つことが出来ます。 設定方法は Single PAE のようにマニュアル操作での設定はできず、M1940 がバッファ メモリの内容と選択されているデバイスのセクタ情報を用いて 設定します。

M1940 は実行範囲の識別を FF'hex データにより判別します。 各セクタに対応するバッファメモリの内容にFF'hex以外のデー タが一つでも存在した時には、そのセクタは PROGRAM を実行 します。また、セクタに対応するバッファメモリの内容が全て FF'hex の時にはそのセクタの全てのアドレスをスキップしま す。

スキップ動作をするのは PROGRAM だけです。その他の COPY、 ERASE、 BLANK、 VERIFY はデバイスの持つア ドレスの全範囲に動作します。

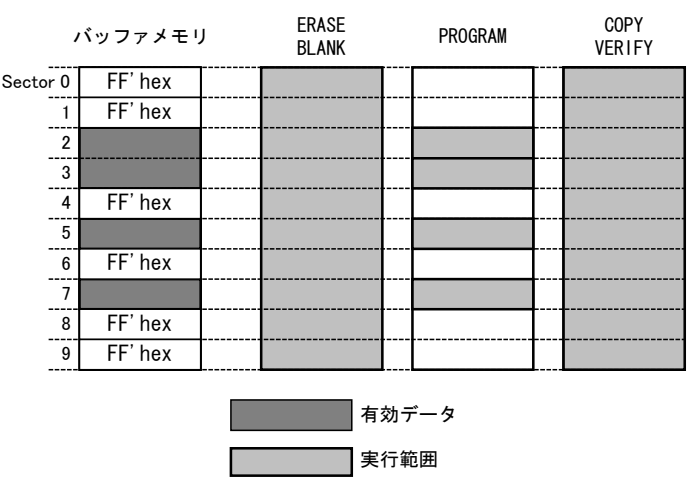

Single PAE mode 操作手順 **Device func** ⇒ **PAE mode** ⇒ **Single PAE mode** ■ MODE キーを押す ■方向キーで[ ]を Device function に合わせます。 ENT キーを押すと表示パネルは Device function menu にな ります。 ■方向キーで[ ]をPAE modeに合わせENTキーを押すと表示 パネルは PAE mode menu になります。 ■方向キーで[ ]をSingle PAE modeに合わせENTキーを押す と表示パネルは PAE mode になります。 ■方向キー左右でカーソル \_ を変更したいアドレスの桁に合 わせます。 ■方向キー上下でアドレスの数値が変更します。 ■ ENT キーで<br Tで囲まれる項目が移動します。 ■設定が済んだら、START キーを押します。 ■確認ブザーが鳴って、基本画面に動作範囲が設定されている 事を示す PA の表示がされて動作範囲の設定完了です ! デバイスコードをセットする か電源を切ると、この設定は クリアされます。 ! 画面を戻りたい時は、 DEV キー ! 設定終了は、START キー Device func Buffer operation Mode menu I/O command System config Remote mode Address mode PAE mode Device function Read VCC VERIFY pattern Protect mode Repeat mode Clear PAE mode Single PAE mode PAF mode menu Multi PAE mode Device start address =[0000000] PAE mode  $0K \rightarrow [STAT]$  key Device end address = 7FFFFFF Buffer start address = 0000000 ENT FUJITSU MBM29F033C Cd:?????? PA NO 8bit x 1ptn \*\*\* SET END \*\*\* 動作範囲が変更されているとき表示

## 応用操作

Multi PAE mode 操作手順

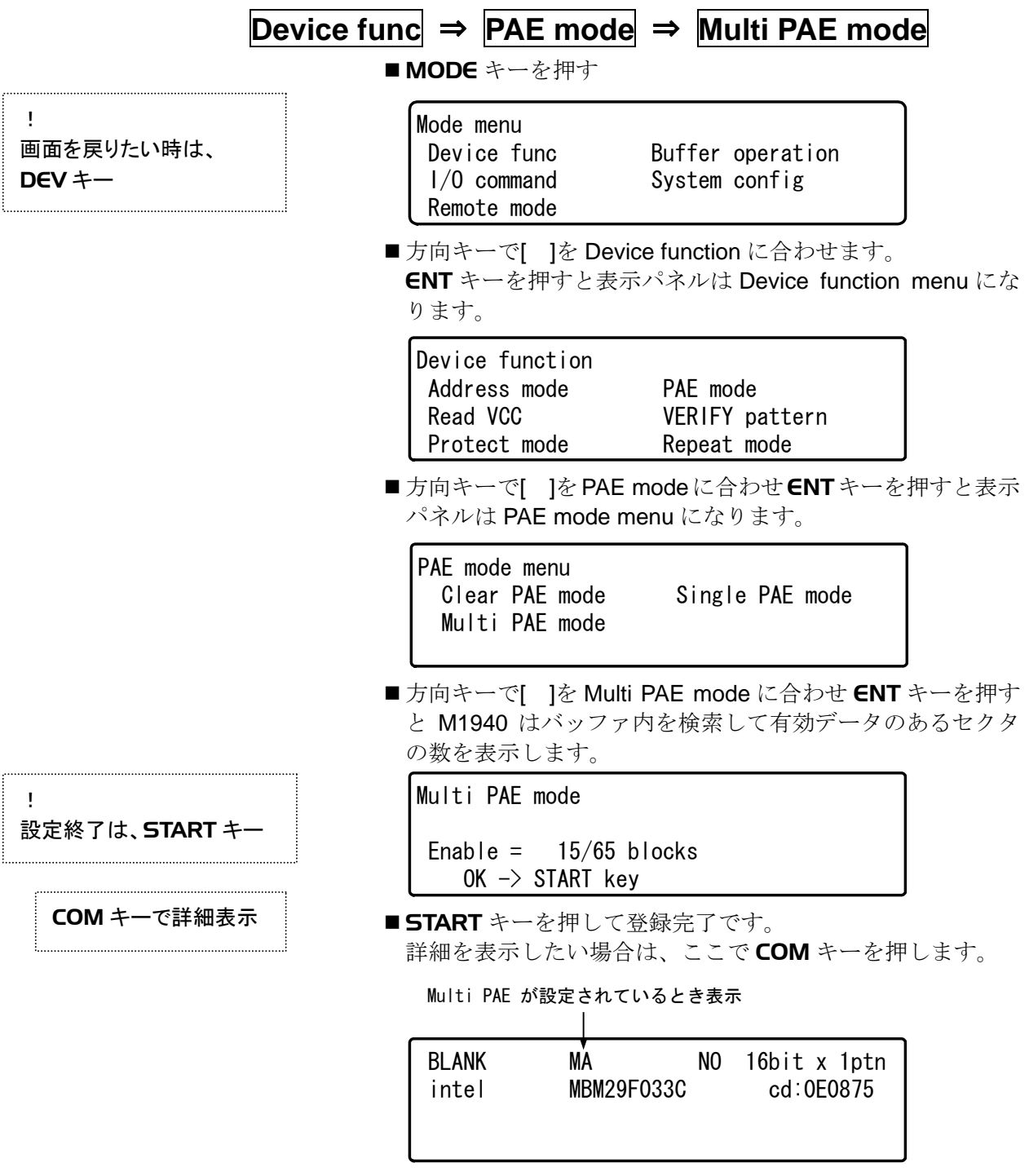

## Multi PAE mode 詳細表示

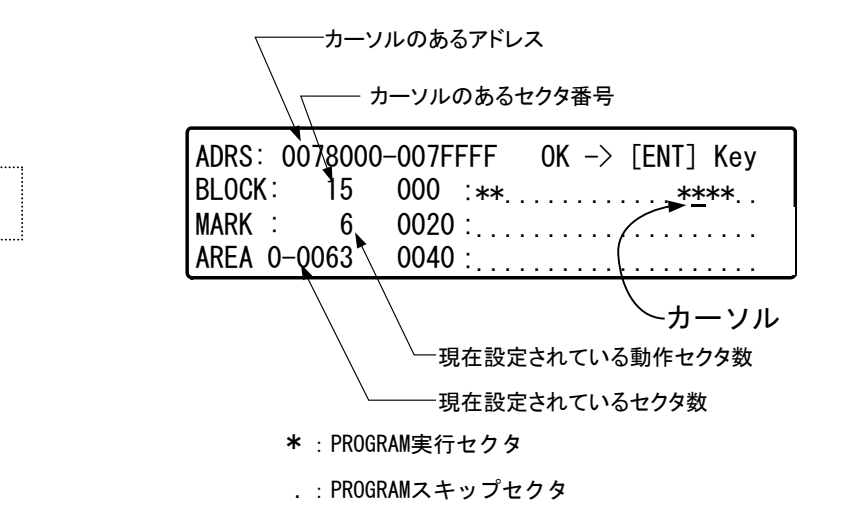

COM キーで戻る

- Multi PAE mode クリアー
	- PAE mode menu を表示させて、Clear PAE mode を選択しま す。

 Clear PAE mode Single PAE mode PAE mode menu Multi PAE mode

■ Multi PAE モードが設定されていると確認画面が表示されま す。

Multi PAE mode Canceled OK -> [ENT] Key Multi PAE data Clear? [yes]

■ENT キーでクリアーされます。

## 応用操作

## Read VCC 動作時の電源電圧変更

リード動作時のデバイスへ与える電圧を変えることが出来ま す。M1940 は、デバイスからのデータリードは、COPY、BLANK、 VERIFY それぞれ別の意味を持って動作しています。

ここで変更できる READ 動作時の電源電圧とは、BLANK と VERIFY 動作時のデバイスに供給する電圧です。COPY 時の電 圧の変更は出来ません。

BLANK チェック時の電源電圧を 1 種類。

Verify\_H = 最大値

Verify\_L = 最小値

VERIFY 時は電源電圧の最大値と最小値を設定します。Verify\_H はデバイスへ与える電圧の最大値の設定です。Verify\_L は最小 値の設定です。未設定の場合の Verify\_H, Verify\_L は、各デバイ スの定格値に設定されています。

Read VCC 操作手順

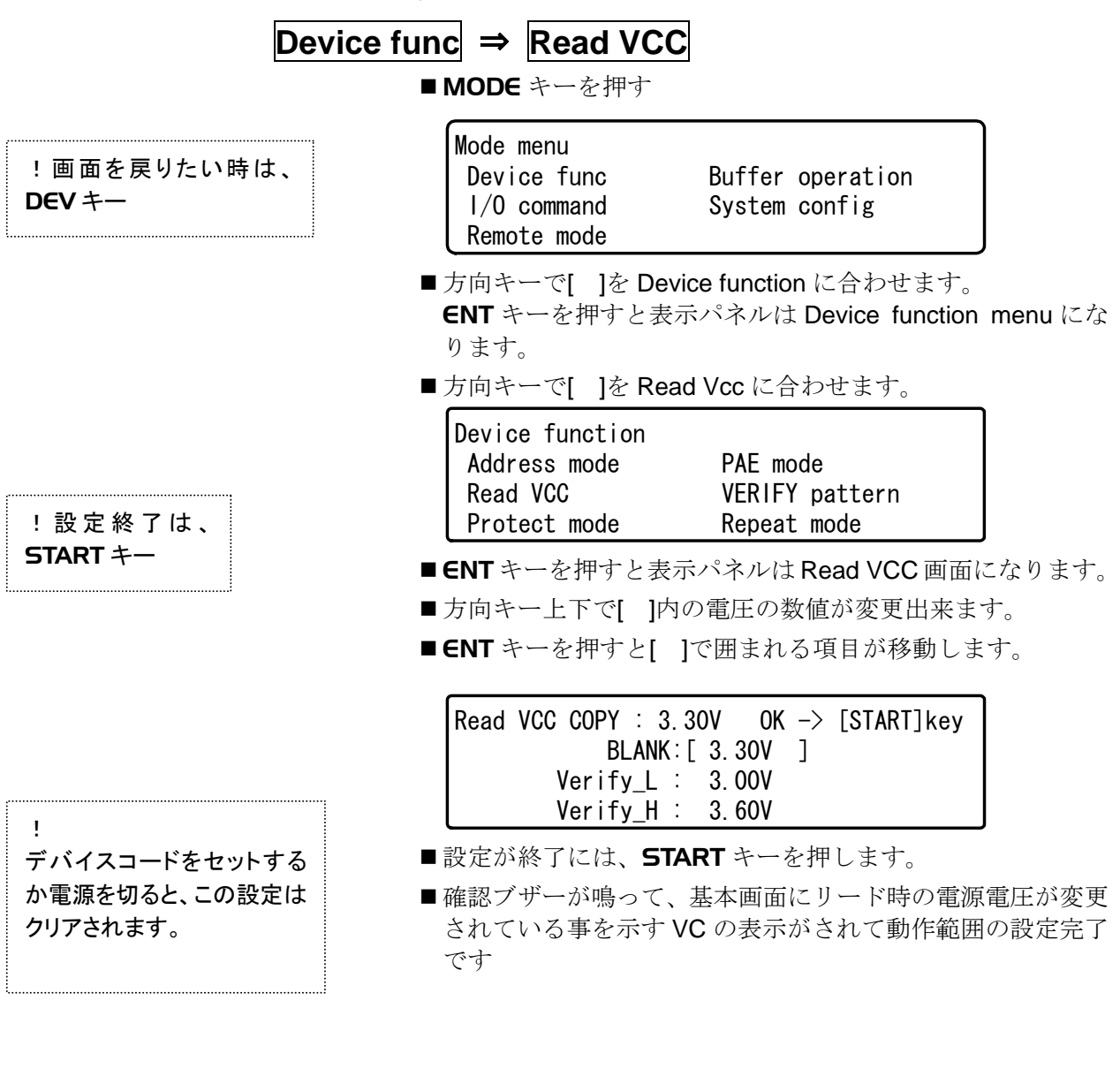

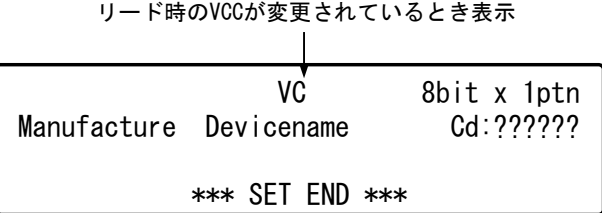

# Verify pattern ベリファイパターンの選択

## VERIFY パターン

VERIFY 動作が実行されるモードの時の VERIFY 実行パターン を選べます。4 パターン、2 パターン、1 パターンの 3 種類のパ ターンが選択可能です。 未設定の時にはセットされたデバイスが、EP-ROM/EE-PROM

タイプの場合とFLASHタイプの場合で以下のVERIFYパターン が実行されます。

VERIFY パターンの詳細 は、基本操作の VERIFY を 参照してください。

- EP-ROM/EE-PROM タイプ 未設定状態で 4 パターンの VERIFY 動作をします。 VERIFY1 ⇒ VERIFY2 ⇒ VERIFY3 ⇒ VERIFY4
- FLASH タイプ 未設定状態で 2 パターンの VERIFY 動作をします。 VERIFY2 ⇒ VERIFY3

FLASH タイプのデバイスの場合、ここで 4 パターンを選択して も上記の 2 パターンの VERIFY で動作します。 各パターンを設定した時の実行パターンを示します。

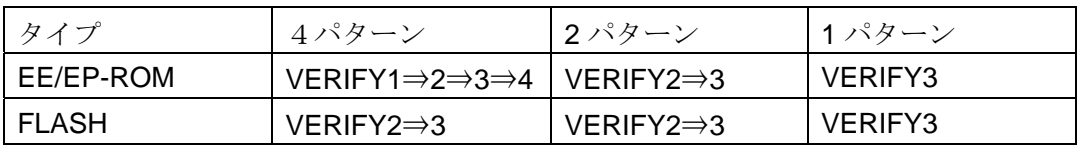

VERIFY パターン操作手順

**Device func**  $\Rightarrow$  **Verify pattern** 

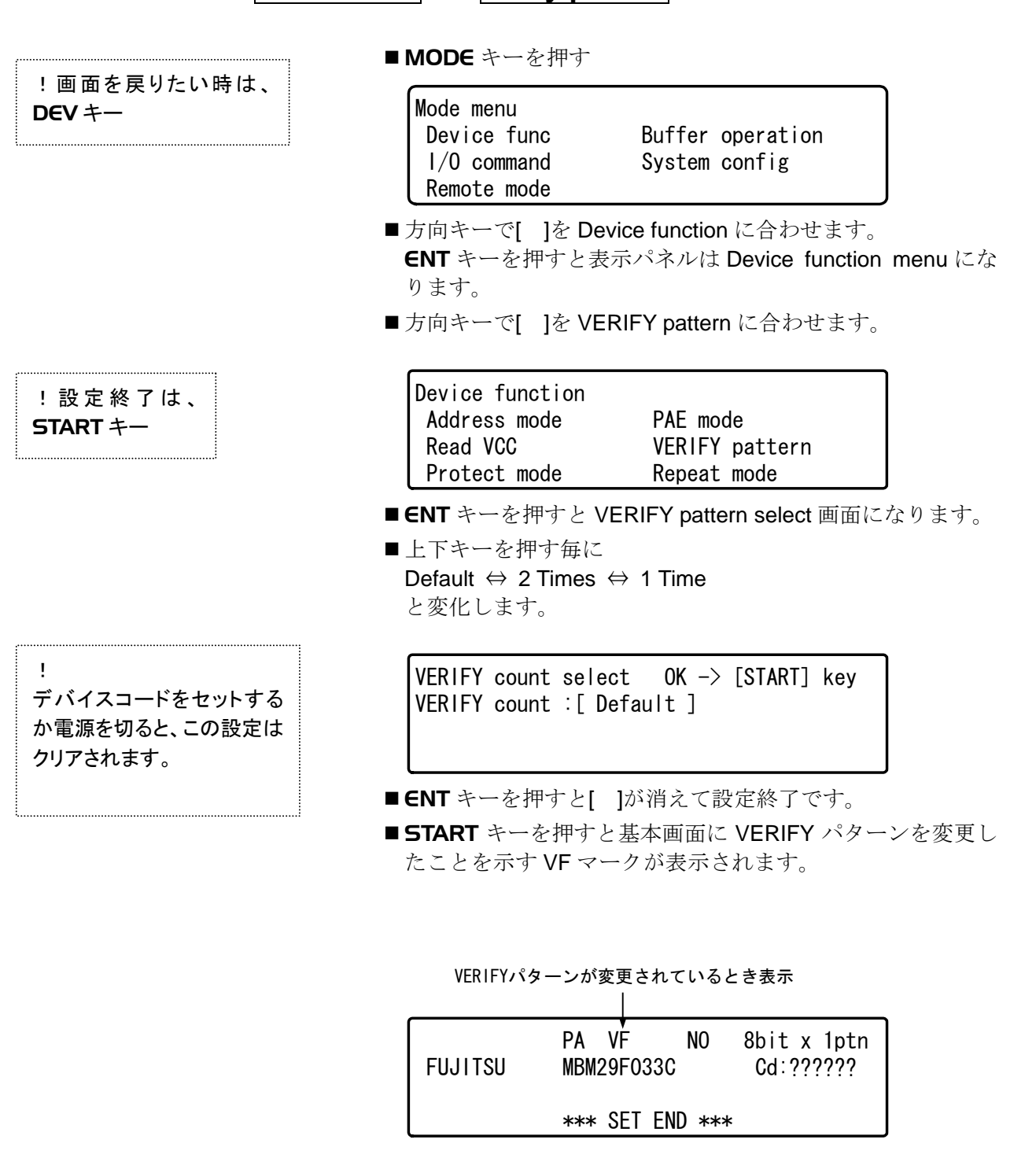

# Repeat mode 繰り返し実行機能

各基本動作を実行した時にエラーが出るまで繰り返し実行 (FAIL STOP)されます。デバイスの連続テスト等の用途に設定し てください。

## REPEAT モード設定手順

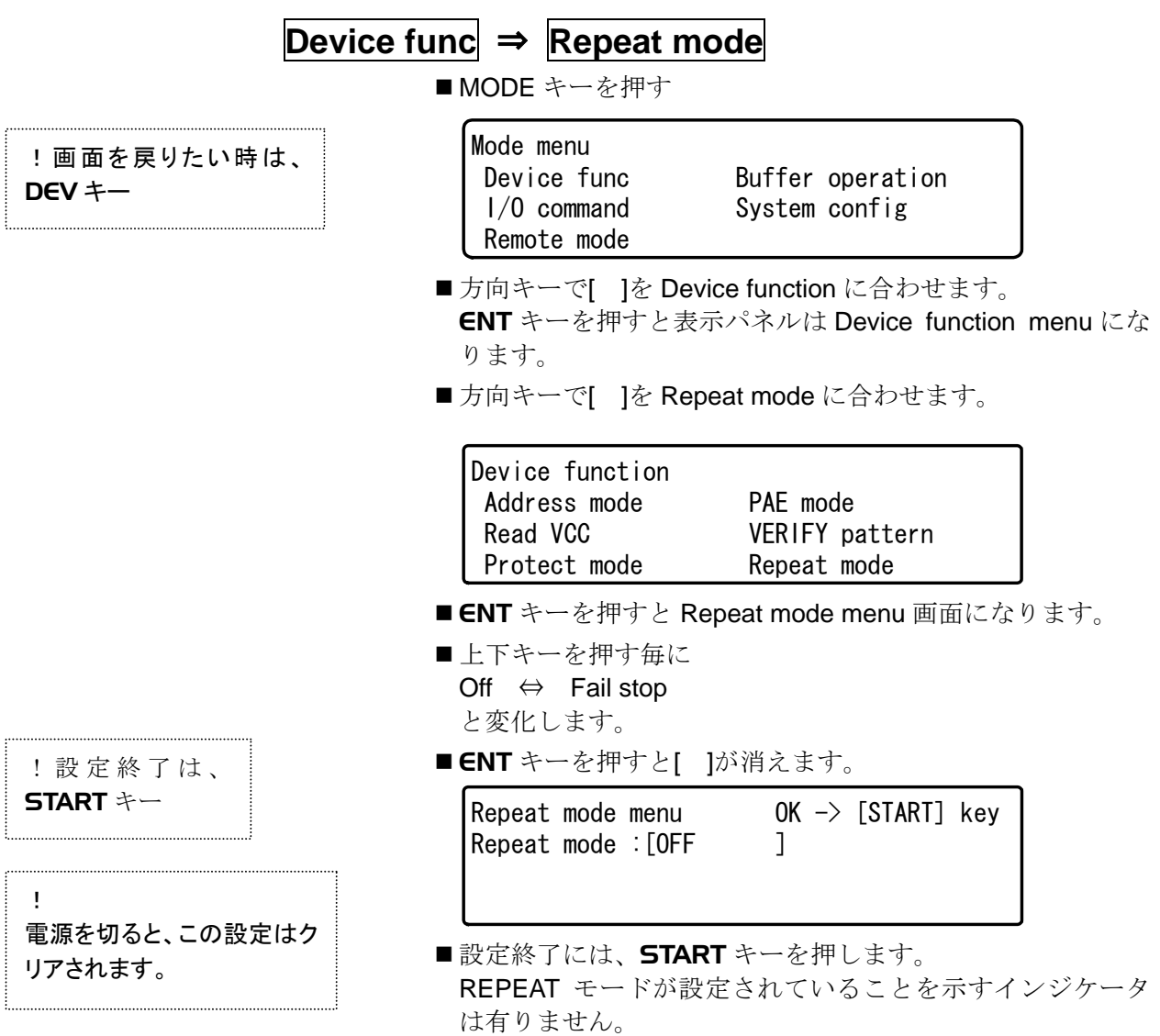

# Protect mode デバイスのプロテクト情報

FLASH タイプのデバイスでは、データ保護の為にプロテクト機 能を持っているものがあります。プロテクトの情報は、通常デ バイスのデータ領域とは異なる領域にデータとして記憶されて います。M1940 ではデバイスのプロテクトの情報に対するオペ レーションとして 3 種類のモードを持っています。

## No Operation

通常はこのモードで動作します。このモードでは、M1940 は基 本動作(COPY, BLANK, PROGRAM, VERIFY)においてデバ イスのプロテクト情報領域には、アクセスしません。 選択されていると基本画面 1 行目中央部に NO マークを表示し ています。

#### Protect only

M1940 はデバイスのプロテクト情報領域にのみアクセスしま す。デバイスのデータ領域にはアクセスに行きませんので注意 してください。 選択されていると基本画面の 1 行目中央部に PO マークを表示 しています。

## Unprotect/Protect

M1940 は PROGRAM モードを実行する時に書き込まれるデバ イスのプロテクト情報を消去した後に、M1940 に設定されてい る Protect 情報を書き込みます。

選択されていると基本画面の 1 行目中央部に UP マークを表示 しています。

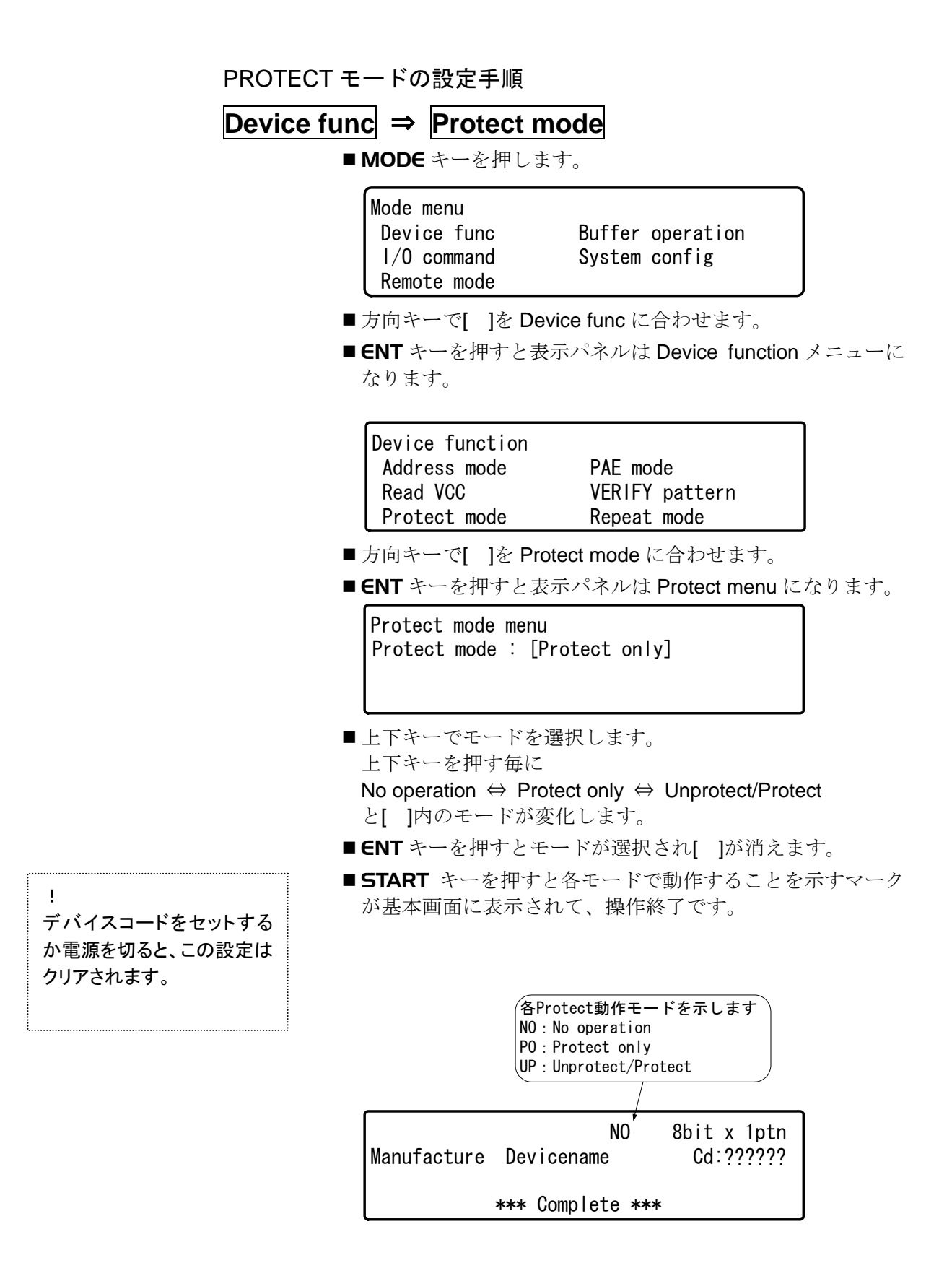

# Protect setting プロテクト情報の変更

プロテクト領域毎のプロテクト情報をここで編集できます。 デフォルトは全ての領域で"Unprotect"の設定になっています。

## PROTECT 情報の変更操作手順

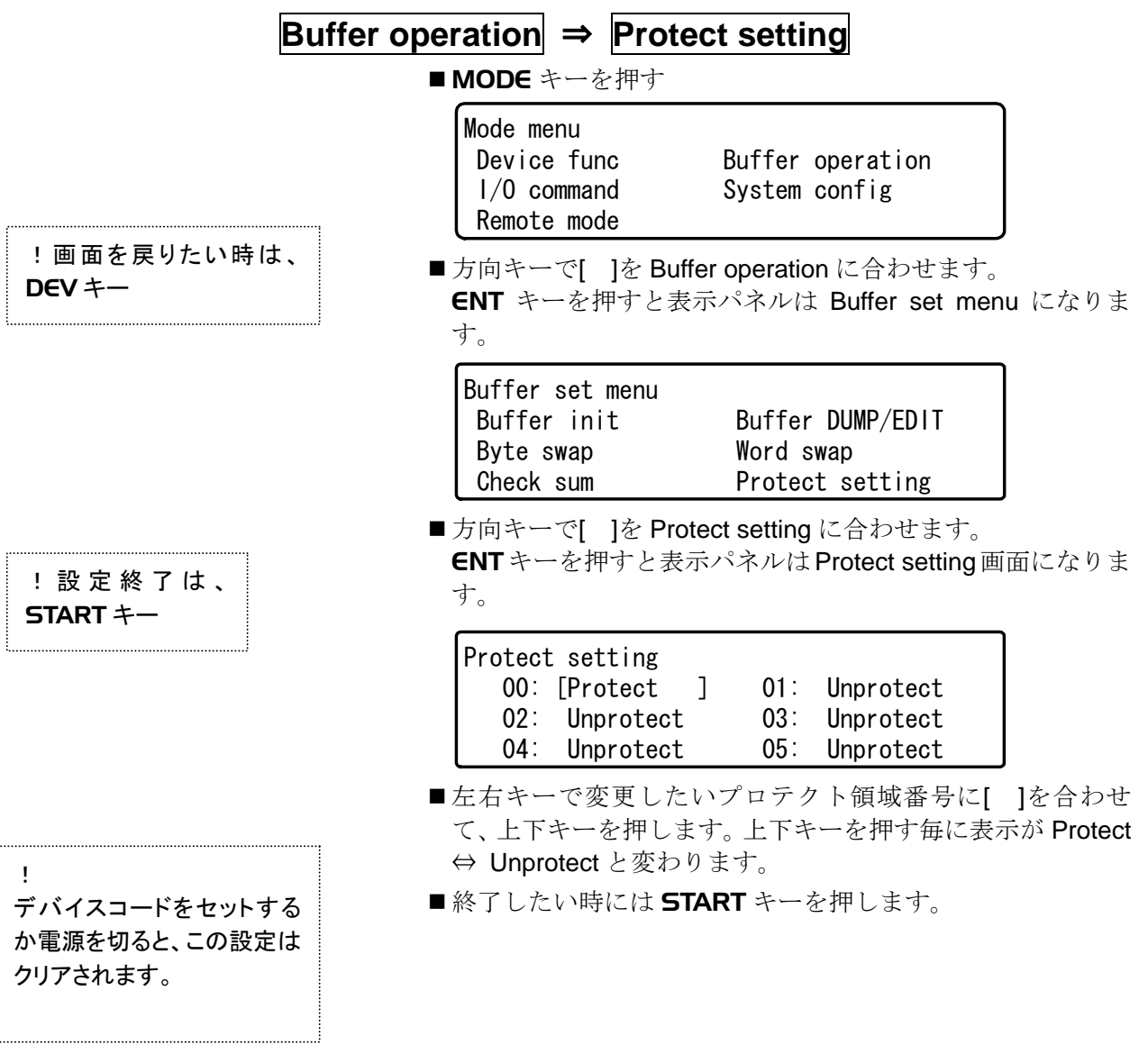

## Check sum チェックサムと排他的論理和の計算

この操作では、M1940 のバッファメモリーに保存されている、 データの Sum (加算)値と Exclusive OR (排他的論理和)を計 算する機能です。

この機能を使用しなくても、基本動作時には画面上に Check sum(4 桁)と EXOR は表示されます。

それぞれの計算方法は以下の通りです。

#### Check Sum:

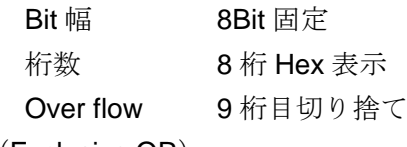

EXOR (Exclusive OR):

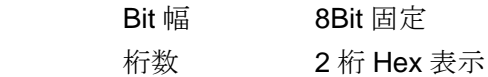

計算例

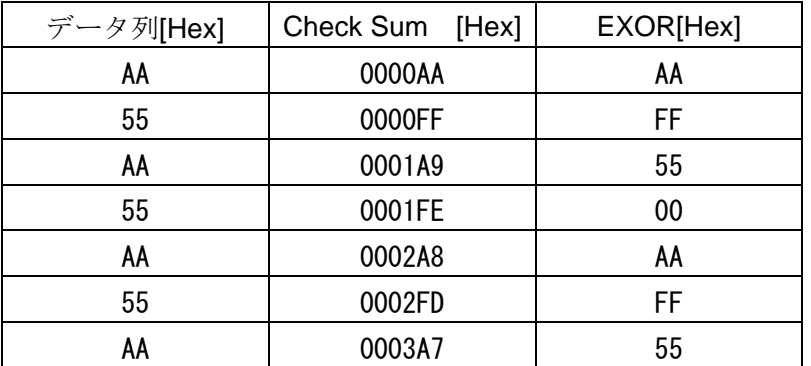

弊社既存機で計算されたチェックサムは 4 桁表示で 5 桁目切り 捨てです。M1940 で計算されたチェックサムの下 4 桁と一致し ますので確認の際は注意してください。

## 応用操作

Check sum 操作手順

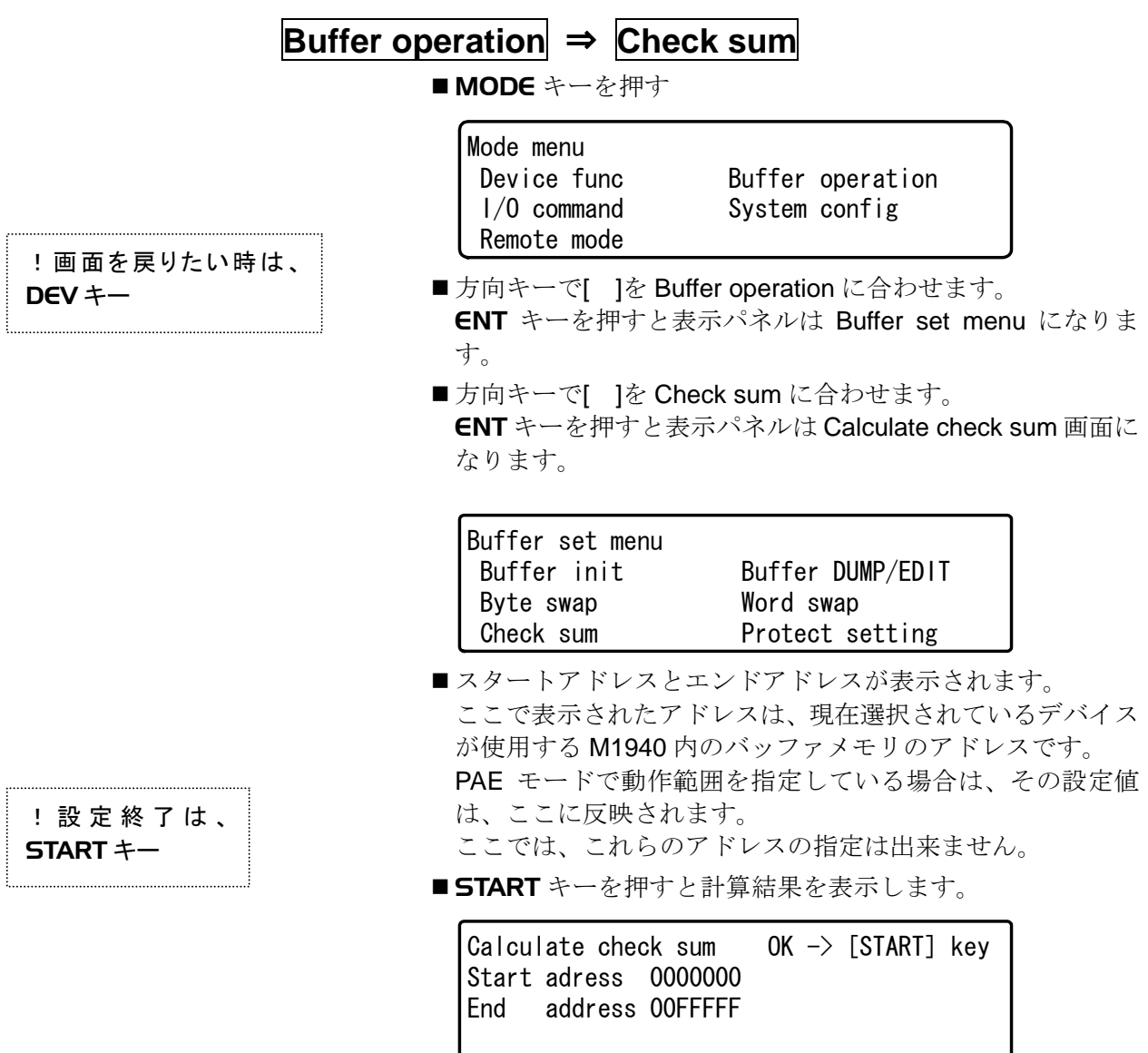

## Buffer init バッファメモリのイニシャライズ

M1940 内のバッファメモリを特定のデータで埋めます。電源投 入直後のバッファメモリは FF hex でイニシャライズされてい ます。

M1940 では、以下の 4 種類のイニシャライズパターンを用意し ています

All FFH

FF (hex)でイニシャライズします。

All 00H

00(hex)でイニシャライズします。

- Test Pattern A "03, 06, 0C, 18, 30, 60, C0"(hex) の7バイトの繰り返しパターンでイニシャライズします。
- Test Pattern B
	- "00, 00, FF, FF, 00, 00, FF"(hex)

の7バイトの繰り返しパターンでイニシャライズします。

Buffer init の操作手順

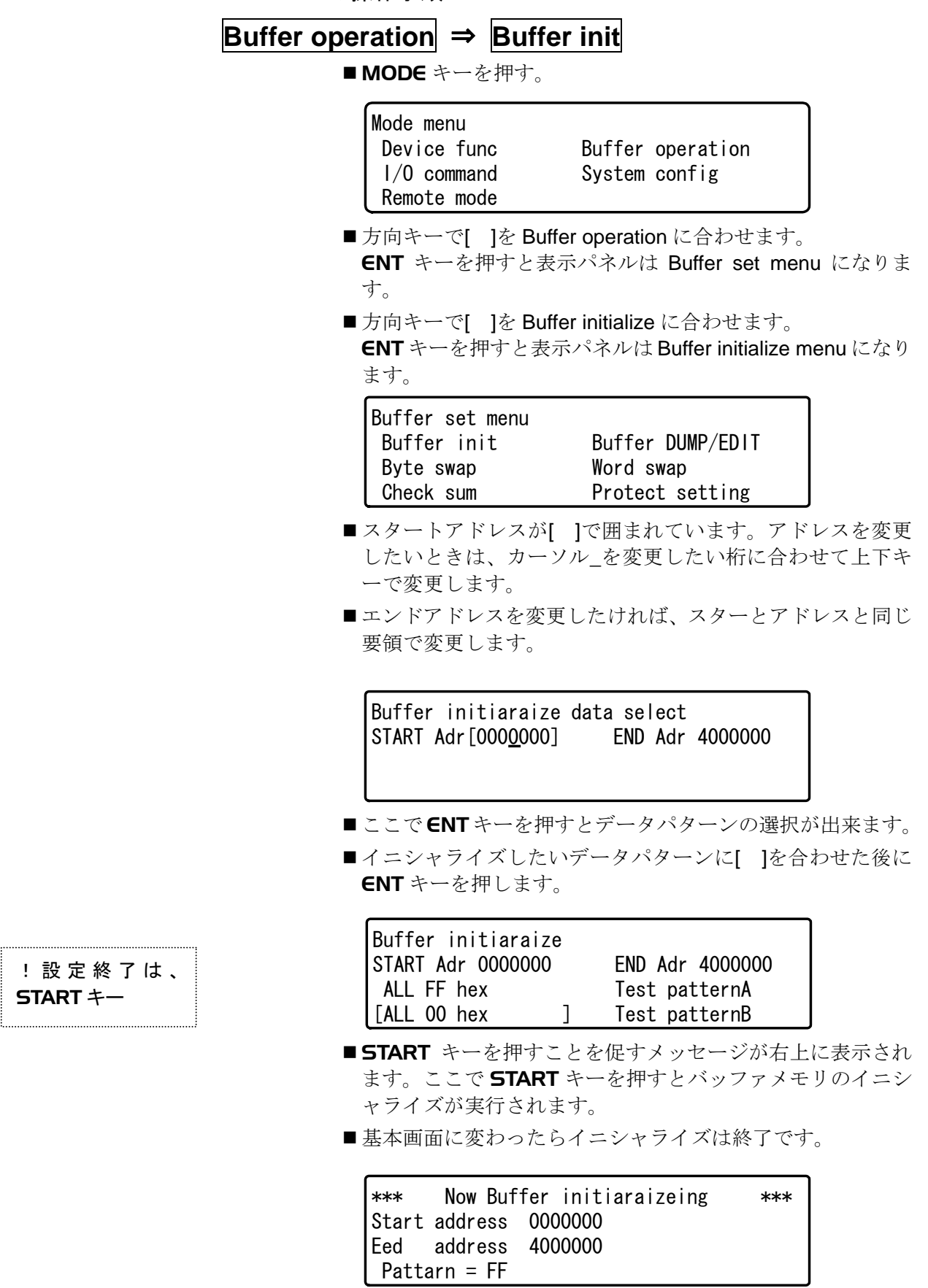

!設定終 START キー

. . . . .

# Buffer DUMP/EDIT バッファメモリの表示と編集

M1940 では、バッファメモリにロードされているデータをキー 操作で簡易的に表示や編集が出来ます

編集時(EDIT モード)には、リアルタイムにバッファメモリを 書き換えますので、注意が必要です。

Buffer DUMP/EDIT 操作手順

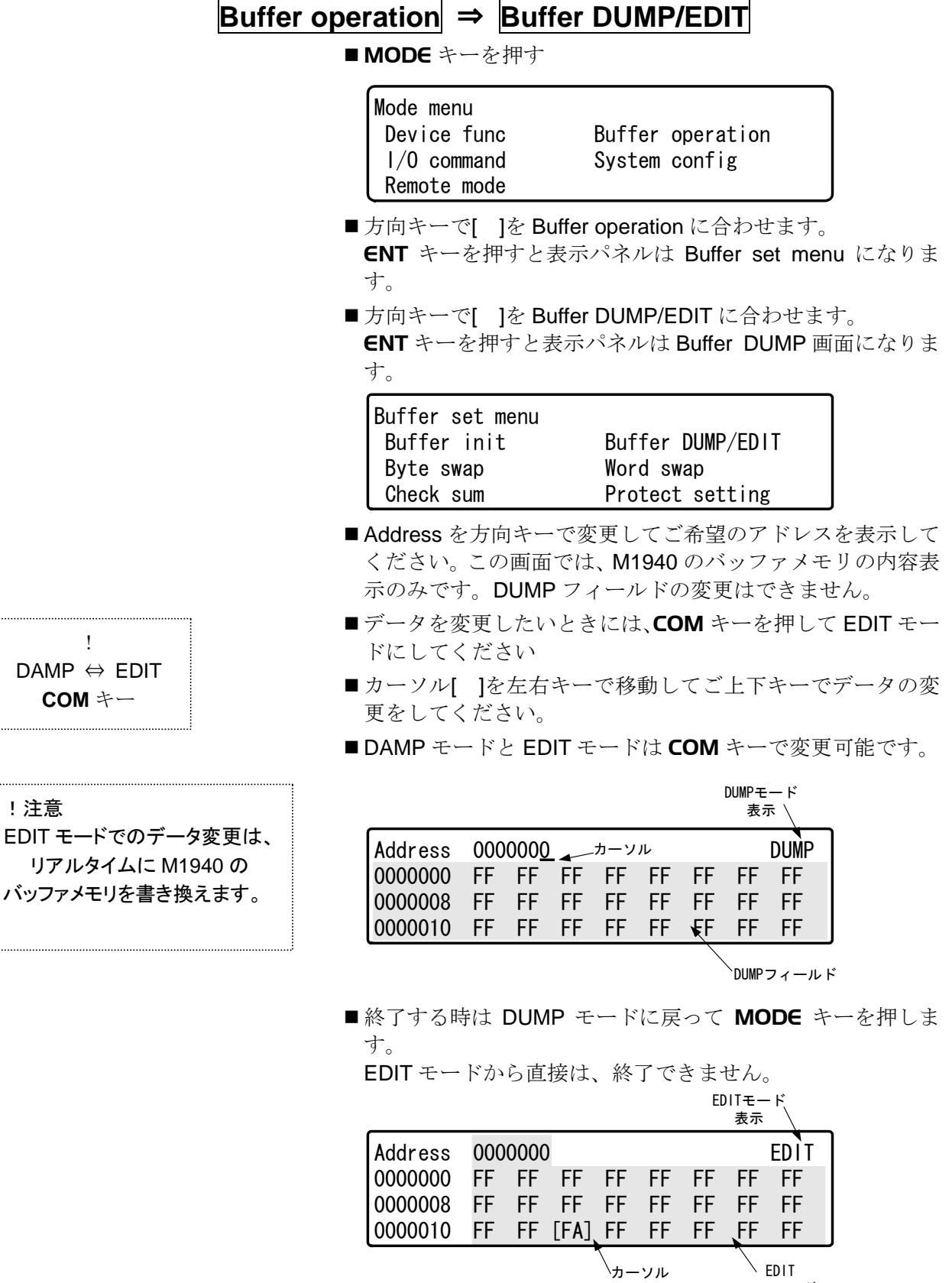

フィールド

## Byte swap バッファメモリの BYTE スワップ

M1940 データバッファの内容をバイト単位で入れ替える時に使 用します。

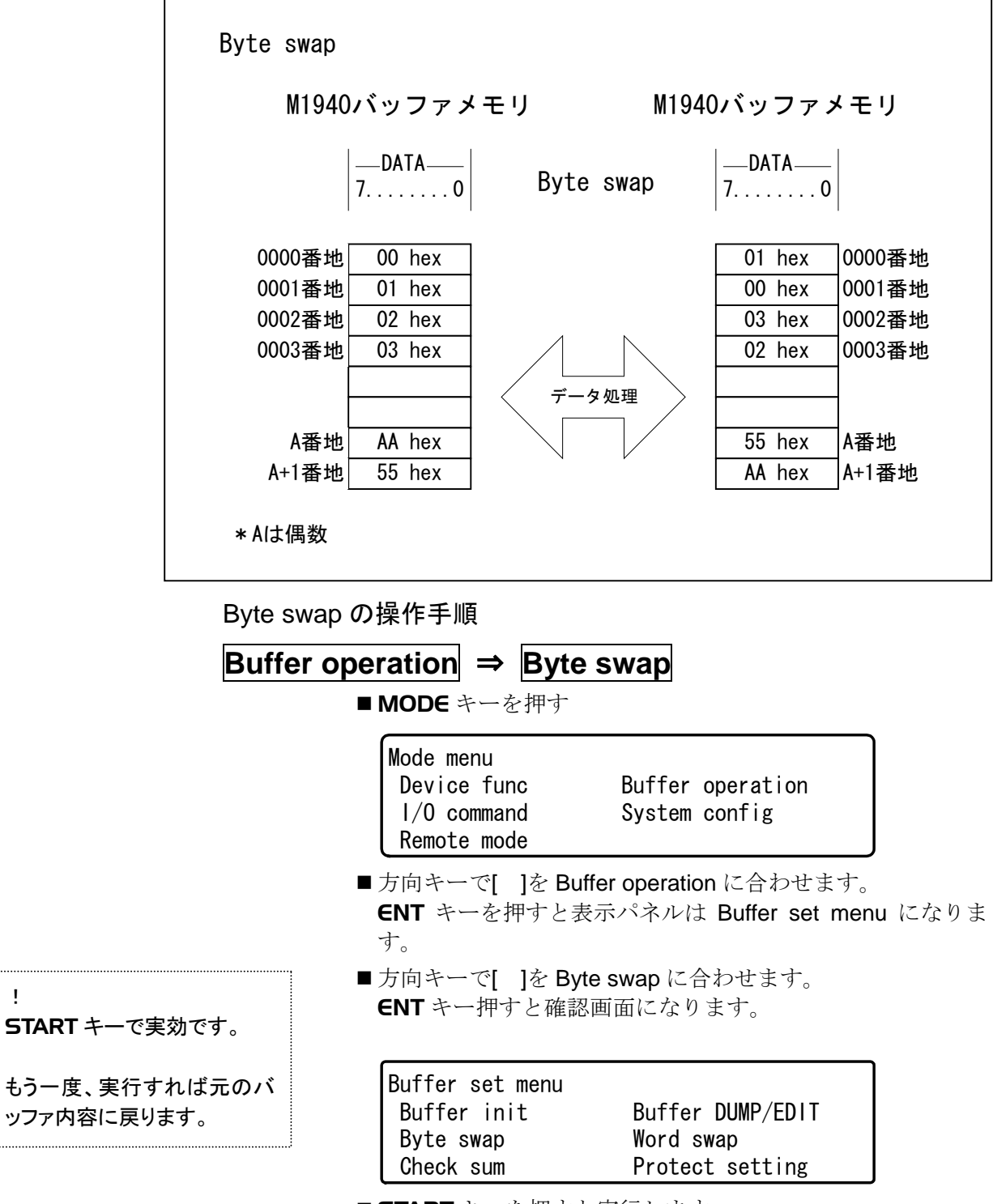

■ START キーを押すと実行します。

## 応用操作

## Word swap バッファメモリの Word スワップ

M1940 データバッファの内容をワード単位でいれかえる時に使 用します。

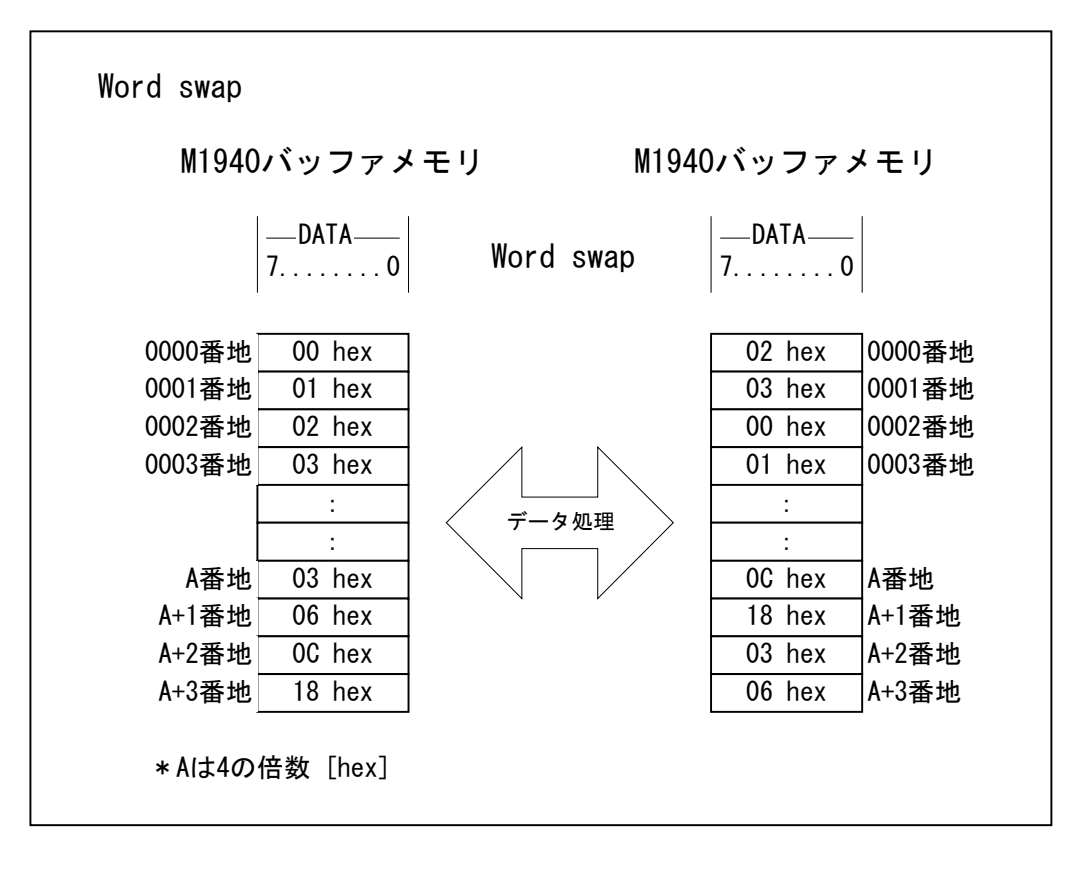

Word swap の操作手順

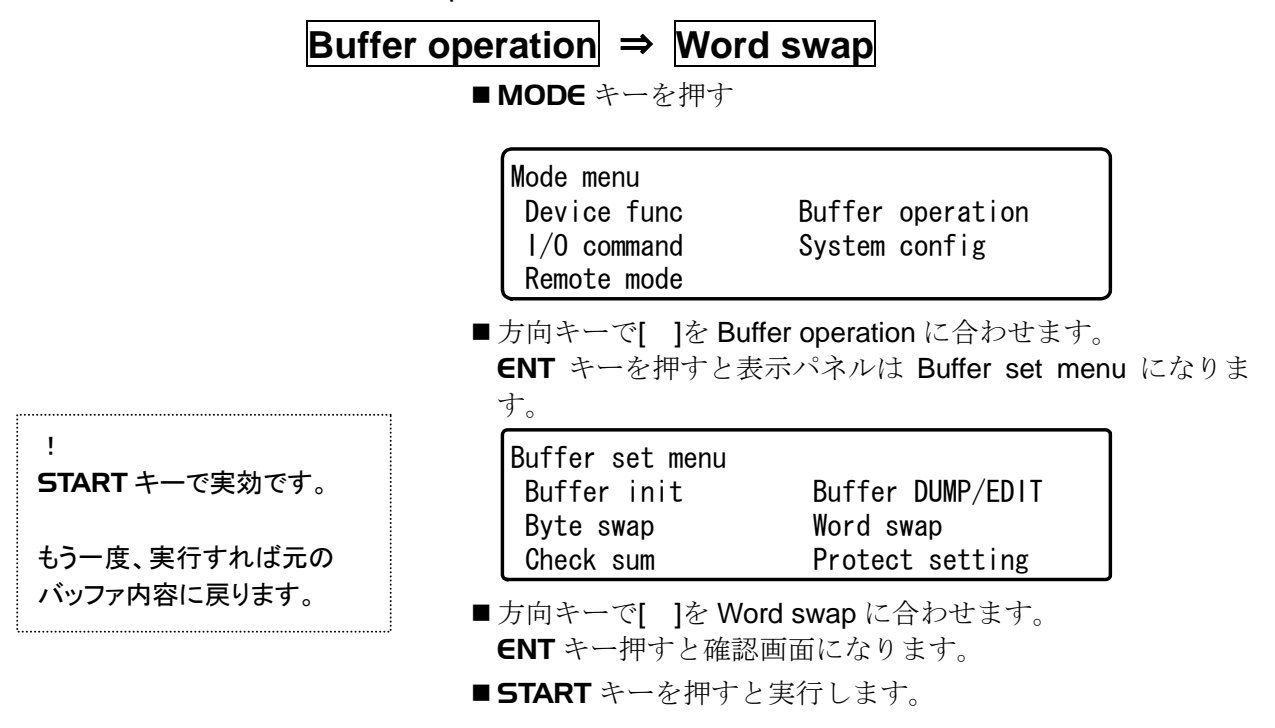

# Device check/ Buzzer/ LED の設定

## Device check の ON/OFF

デバイスチェックは、デバイスソケットにデバイスを挿入する 際にデバイスの誤挿入による位置ずれや、デバイスの不良検出 を目的としたものです。しかしながら、近年のデバイスの多様 化から特にメモリ内蔵マイコン等は、デバイスチェックを判定 値が適合しないものもあります。このようなデバイスの時には デバイスチェックを OFF 設定にする必要があります。

#### Buzzer の ON/OFF

M1940 は、動作終了時にブザー音で通知する機能を持っていま す。通常このブザー音は、ON に設定されています。不必要な場 合は、ここの設定で OFF 状態に変更できます。

#### LED

M1940 は動作終了時の PASS/FAIL の判定結果にデバイスソケ ット毎に持つ LED の点灯色で通知しますが、通常デバイスソケ ットに何もデバイスがセットされていないソケット(EMPTY SOCKET)に対して、FAIL 判定である赤色点灯をしています。 EMPTY SOKET であるデバイスソケットの PASS/FAIL 表示を 判定から外して何も点灯しない設定に変更できます。

Device check/Buzzer/LED 操作手順

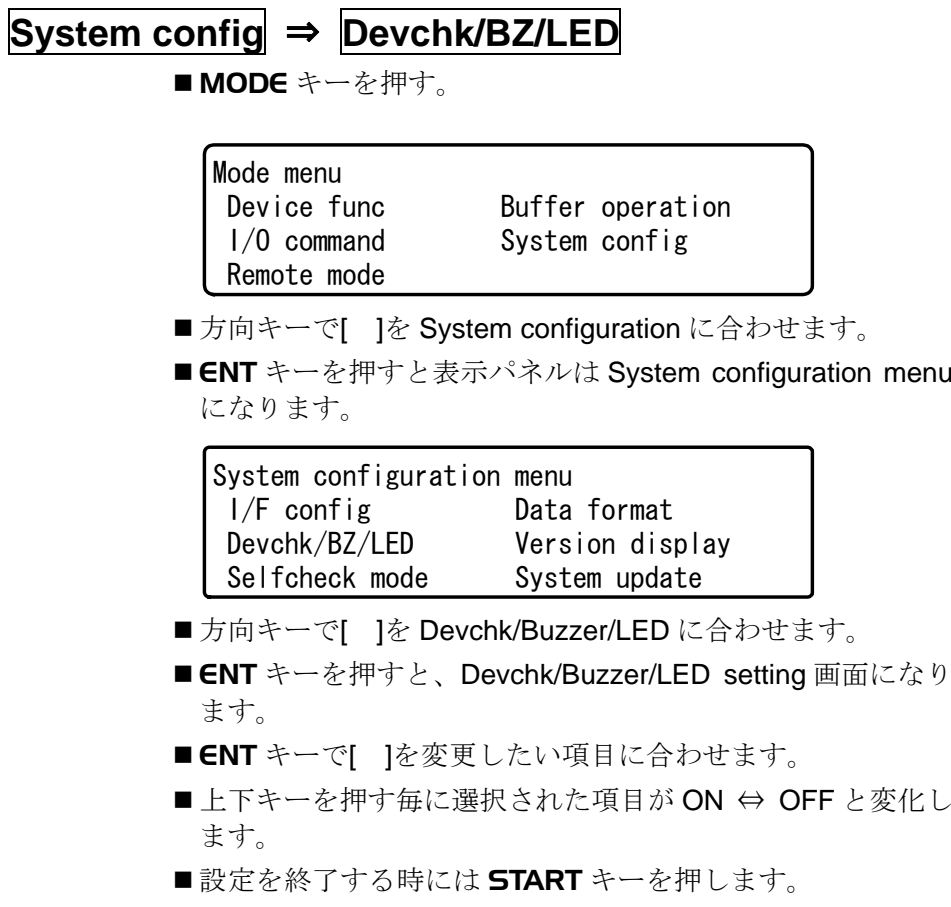

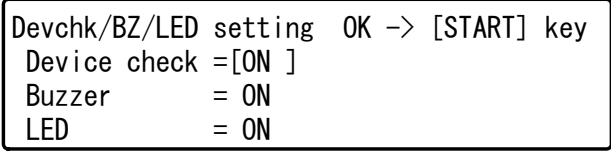

## Selfcheck の設定

## Selfcheck の Skip/No skip

M1940 では、電源投入時に内部機能の自己診断をします。 自己診断機能は、デバイスソケットにデバイスまたは変換アダ プタが挿入されている状態では、正しい判定が出来ないばかり か挿入されているデバイス等が破損する恐れがあります。 その為、作業上の制約で電源投入時にデバイスソケットからデ バイスまたは変換アダプタを外すことが出来ない時には、デバ イスソケット周辺の自己診断機能を禁止に設定することが出来 ます。 但し自己診断機能を禁止した状態での長期間の運用はしないで

ください。定期的に自己診断の禁止を解除して正常に動作する ことを確認する必要があります。

- No skip : 全ての Selfcheck 実行 (出荷時設定)
- Skip :デバイスソケット周辺の自己診断禁止

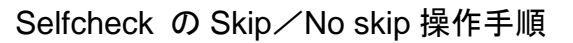

 **System config** ⇒ **Selfcheck mode** 

■ MODE キーを押す。

| Mode menu<br>Device func<br>$1/0$ command<br>Remote mode                   | Buffer operation<br>System config                                                       |  |
|----------------------------------------------------------------------------|-----------------------------------------------------------------------------------------|--|
| になります。                                                                     | ■方向キーで[ ]を System configuration に合わせます。<br>■ ENT キーを押すと表示パネルは System configuration menu |  |
| ■方向キーで[ ]を Selfcheck mode に合わせます。                                          |                                                                                         |  |
|                                                                            | ■ ENT キーを押すと、Selfcheck skip mode 画面になります。                                               |  |
| System configuration menu<br>$1/F$ config                                  | Data format<br>Devchk/BZ/LED Version display<br>Selfcheck mode System update            |  |
| Selfcheck mode $OK \rightarrow$ [START] key<br>Selfcheck mode $=[No skip]$ |                                                                                         |  |

- ■上下キーを押す毎に選択された項目が **No Skip ⇔ Skip** と変 化します。
- ■設定を終了する時には START キーを押します。

## System update ソフトウェアのバージョンアップ

新しくサポートしたデバイスアルゴリズムの追加を行う場合 に、M1940 はバージョンアップ用のデータをバッファメモリに 書き込んだ後に、簡単なコマンド操作でバージョンアップする ことが出来ます。

#### 操作手順

- ■M1940 のメモリを FF hex でイニシャライズします。
- ■バージョンアップデータをバッファメモリの 00000 番地か らロードします。
- ■MODE キーを押します。

Device func Buffer operation Mode menu I/O command System config Remote mode

- ■方向キーで[ ]を System configuration に合わせます。
- ENT キーを押すと表示パネルは System configuration menu になります。

 I/F config Data format System configuration menu Devchk/BZ/LED Version display Selfcheck mode System update

■方向キーで[ ]を System updateに合わせ ENT キーを押しま す。

■ START キーを押します。

\*\*\* Now update system \*\*\*

!! Don't touch any key !!

- ■上記画面が出た後、LED が点滅を開始します。
- ■LED の点灯色が#1 ソケットから順に緑色に変わっていきま す。
- ■全ての LED が緑色に変わったらバージョンアップ終了です。この ときに表示パネルは、上記画面のままですが異常ではありま せん。
- ■雷源を再投入してください。

## !この操作を失敗した場合 **M1940** は、動作不能になる可能性があります。 ソフトウェアのバージョンアップを行う時は、必ず弊社までお問い合わせください。

# 外部機器との接続

# データ転送

M1940 は、外部機器とのデータ転送用インターフェースとして セントロニクス準拠のパラレルインターフェースとシリアルイ ンターフェースとして RS232C (標準)または Ethernet (出荷 時オプション)を持っています。

本バージョンの M1940 では、外部機器と接続してデータ転送を 行う場合以下の機能がご使用できます。

- RS232C 接続送受信
- ■パラレル受信 接続用のケーブルは、用途に合わせて準備をお願いします。

本章では以下の操作方法を説明しています

- Data format 転送フォーマット
- ■インターフェースの条件設定
- ■データ転送コマンド Data Serial IN

Data Serial OUT

Data Parallel IN

Protect Data Serial IN

Protect Data Serial OUT

Protect Data Parallel IN

## **Data format** 転送フォーマット

データを転送する前に転送時のデータ形式 (フォーマット)を 設定してください。この形式は,M1940 に転送されるデータファ イルの形式に合わせるのが一般的です。

M1940 にて設定できるフォーマット以下のようになっていま す。

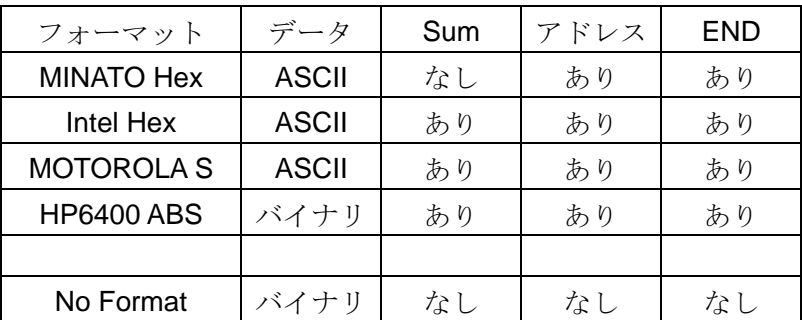

## **Data format** 操作手順

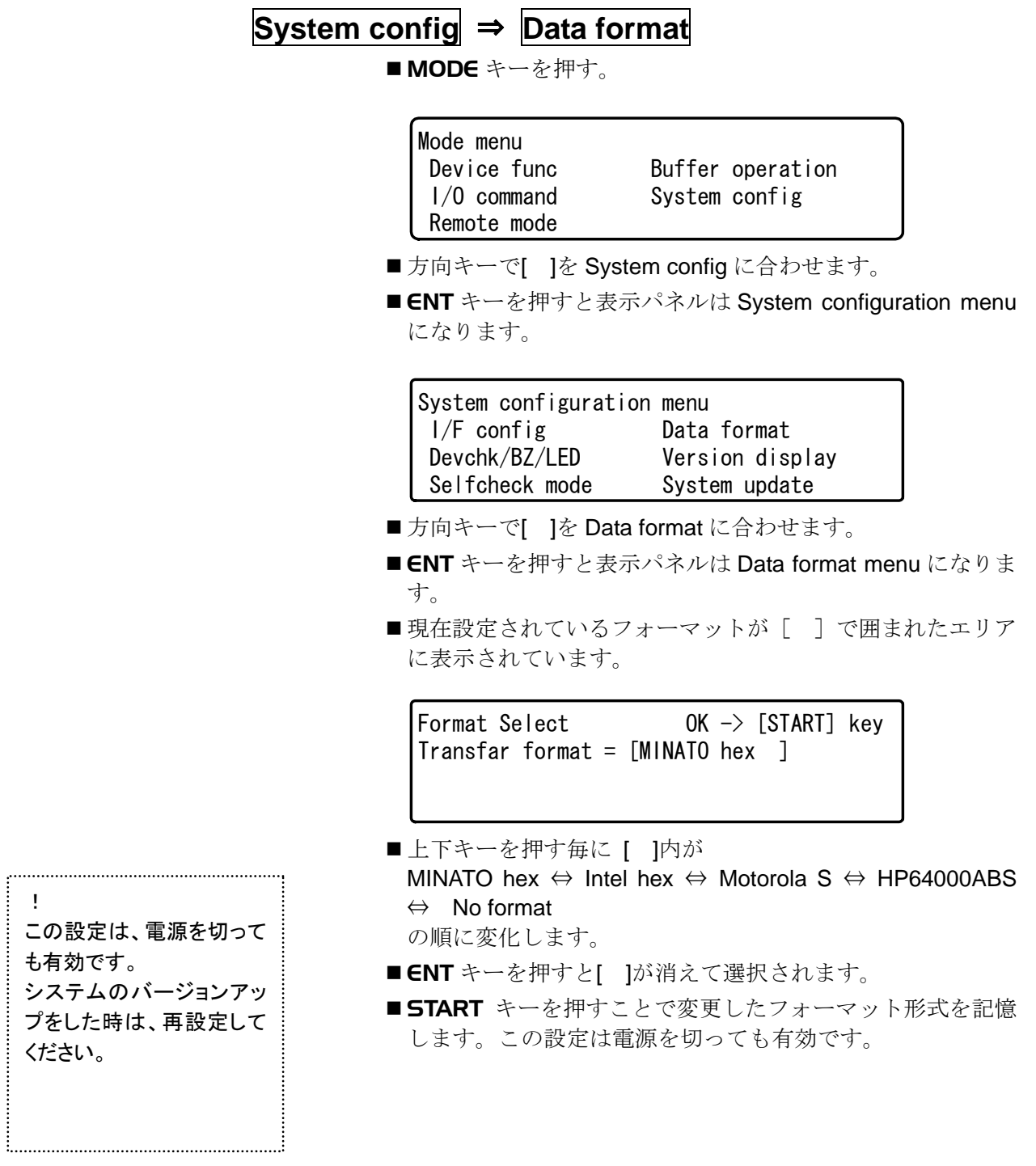

## インターフェースの条件設定

#### RS232C の通信条件

RS232C インターフェースを使用して外部機器と接続する時に は、通信条件を接続する機器と合わせてください。

RS232C ケーブルは、PC と接続する時は市販のストレートケー ブルを準備してください。

M1940 で設定できる通信条件は以下のようになっています。

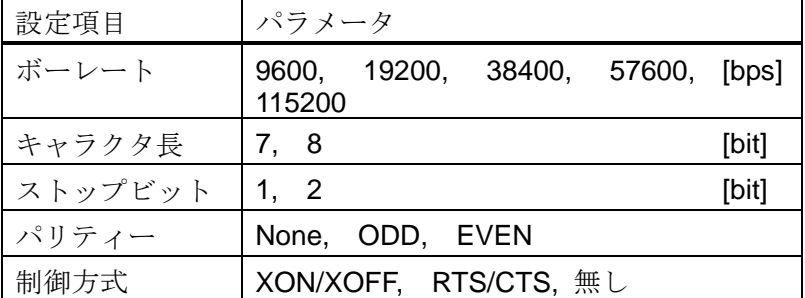

Ethernet の通信条件

別紙参照してください。

### Parallel I/F の通信条件

Parallel I/F の初期設定は特に有りません。市販のパラレルケー ブル(プリンタ接続用)で外部機器と接続するだけでお使い頂 けます。

インターフェースの条件操作方法

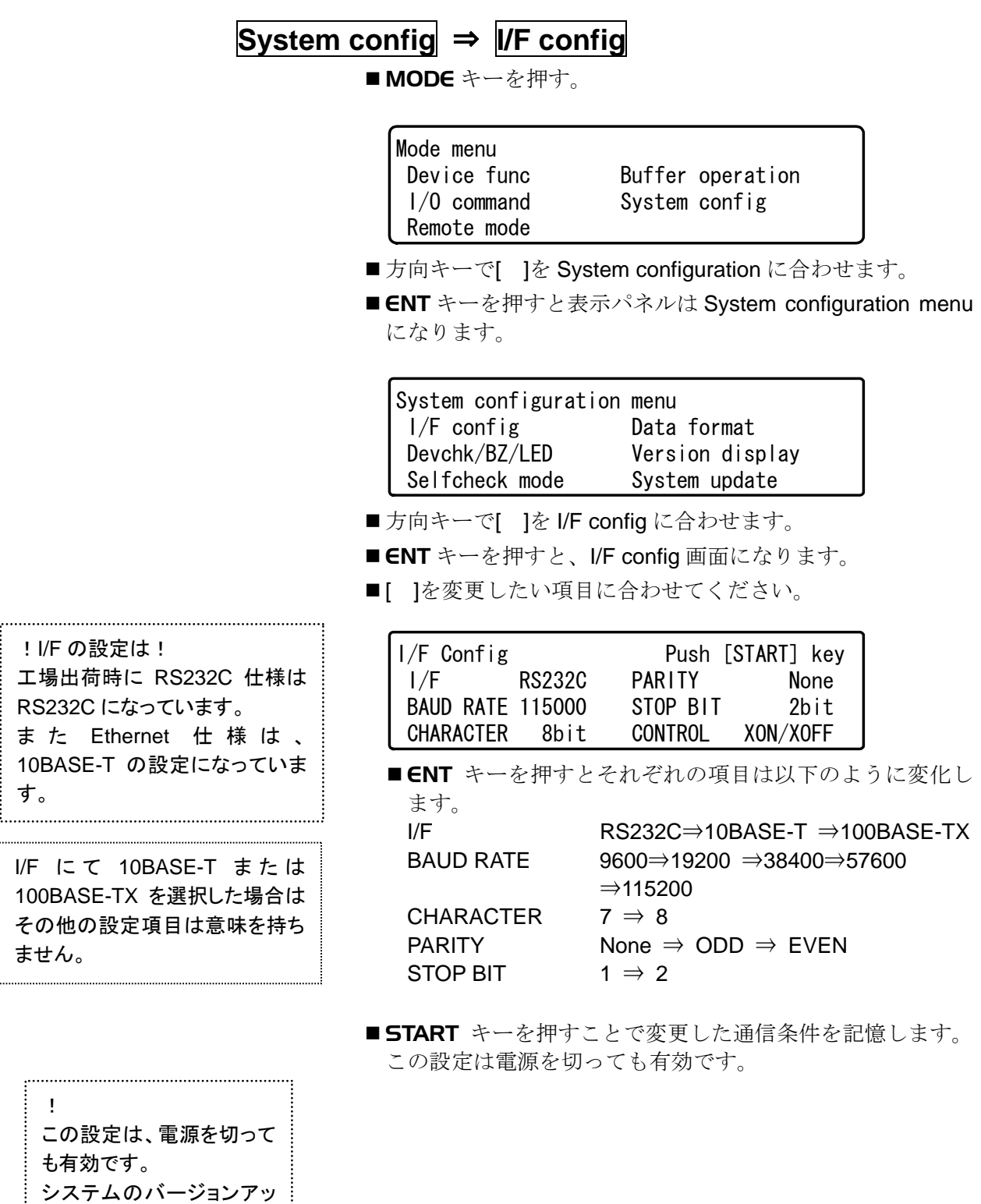

ください。

プをした時は、再設定して

# データ転送コマンド

データ転送時に使用できるコマンドは、以下のものがあります。

#### データ転送用 コマンド

- Data Serial In (Data SR In) データ入力コマンドです。Serial I/F (RS232C または Ethernet)を使用します。 M1940 の Serial I/F を入力待ちにして、入力されたデータを Data Format の設定に従ってバッファメモリにロードしま す。
- Data Serial Out (Data SR Out) データ出力コマンドです。Serial I/F を使用します。 M1940 のバッファメモリのデータを Data Format の設定に 従って Serial I/F より出力します。
- Data Parallel In (Data PR In) データ入力コマンドです。Parallel I/F を使用します。 M1940 の Parallel I/F を入力待ちにして、入力されたデータ を Data Format の設定に従ってバッファメモリにロードしま す。

## プロテクト情報転送用 コマンド

M1940 ではプロテクト情報記憶エリアとして、通常データ用の バッファとは別に専用エリアを用意しています。

**Protect Data Serial In (Protect SR In)** プロテクト情報の入力コマンドです。Serial I/F を使用しま す。

M1940 の Serial I/F を入力待ちにして、入力されたプロテク ト情報を Data Format の設定に従って M1940 にロードしま す。

- Protect Data Serial Out (Protect SR Out) プロテクト情報出力コマンドです。Serial I/F を使用します。 M1940 のプロテクト情報を Data Format の設定に従って Serial I/F より出力します。
- **Protect Data Parallel In** (Protect PR In) プロテクト情報の入力コマンドです。Parallel I/F を使用しま す。

M1940 の Parallel I/F を入力待ちにして、入力されたプロテ クト情報を Data Format の設定に従って M1940 にロードし ます。

## データ転送/プロテクト情報転送コマンド 操作手順

■ MODE キーを押す。

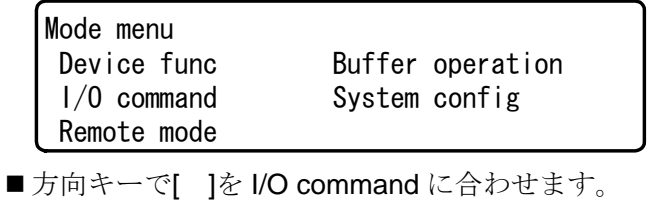

- ENT キーを押すと表示パネルは I/O command menu になり ます。
- ■方向キーで[ ]をコマンドに合わせます。

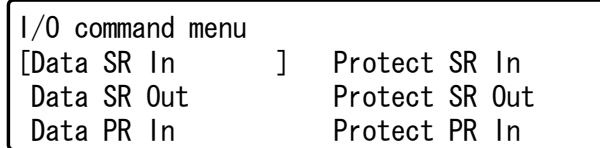

■ENT キーで以下に示す様にそれぞれのコマンド設定画面に なります

## **I/O command** ⇒ **Data SR In**

- ■I/O command menu の Data SR In を選択します。
- Data start Address には転送されるデータの内 M1940 にスト アしたいスタートアドレスを設定してください。 方向キー左右でカーソル\_を動かして方向キー上下でアド レス値を変更できます。
- ENT キーを押すと、[ ]が移動します。

Serial Input Intel hex Data Transfer  $0K \rightarrow$  [START]kev Data start address = [0000000] Buffer store address = 0000000

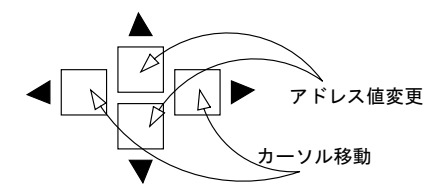

- Buffer store Address には転送データがストアされる M1940 のバッファメモリのスタートアドレスを設定してください。 方向キー左右でカーソル を動かして方向キー上下でアド レス値を変更できます。
- START キーを押すと設定されている Serial I/F の入力待ちの 状態になります。
- ■外部機器からデータを転送してください。

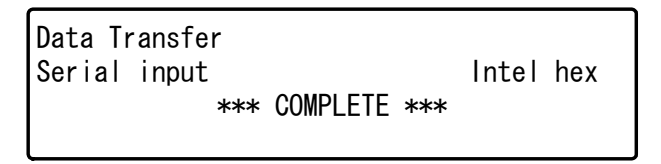

■上記の画面表示が出たら転送終了です。
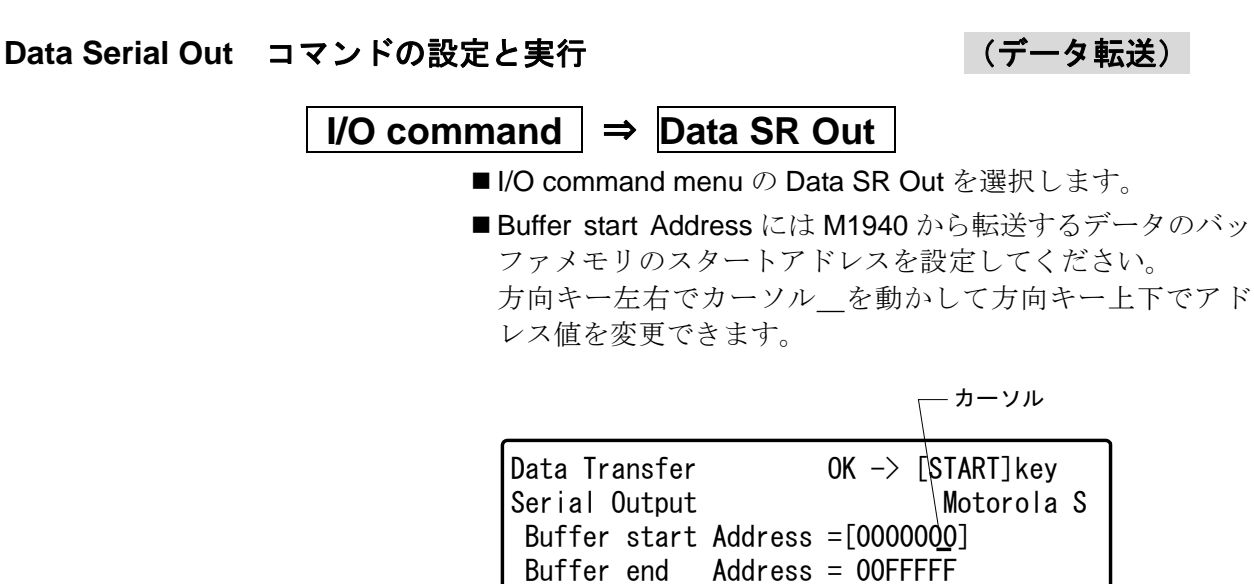

- Buffer end AddressにはM1940から転送するデータのバッフ ァメモリのエンドアドレスを設定してください。 方向キー左右でカーソル を動かして方向キー上下でアド レス値を変更できます。
- START キーを押すと設定されている Serial I/F のからデータ を出力します。

Serial output **Motorola** S Data Transfer \*\*\* COMPLETE \*\*\*

■上記の画面表示が出たら転送終了です。

#### **Data Parallel In** コマンドの設定と実行(データ転送)

### **I/O command** ⇒**Data PR In**

■I/O command menu の Data Parallel In を選択します。

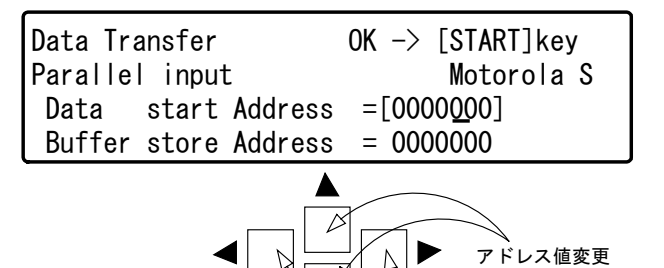

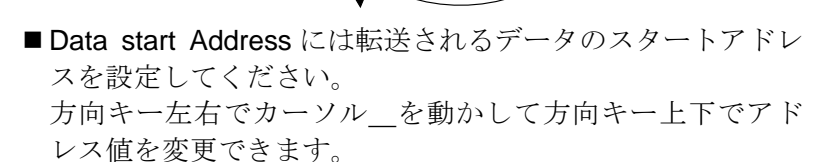

カーソル移動

- Buffer store Address には転送データがロードされる M1940 のバッファメモリのスタートアドレスを設定してください。 方向キー左右でカーソル を動かして方向キー上下でアド レス値を変更できます。
- START キーを押すと設定されている Parallel I/F の入力待ち の状態になります。
- ■外部機器からデータを転送してください。

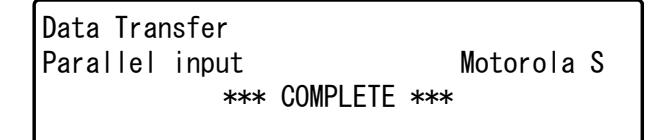

■上記の画面表示が出たら転送終了です。

### **Protect Serial In** コマンドの設定と実行(プロテクト情報転送)

 **I/O command**   $\Rightarrow$  **Protect SR In** 

■I/O command menu の Protect SR In を選択します。

Serial Input Intel hex Protect Transfer 0K -> [START]kev Protect start address =[0000000]

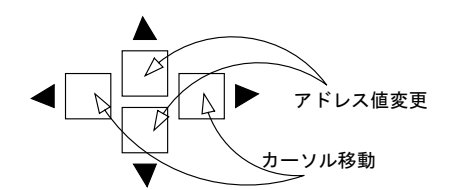

- Protect start Address には転送されるプロテクトデータのフ ォーマット上のアドレスを設定してください。
	- 方向キー左右でカーソル\_を動かして方向キー上下でアド レス値を変更できます。
- START キーを押すと Serial I/F 入力待ちの状態になります。
- ■外部機器からプロテクトデータを転送してください。

Serial Input Intel hex Protect Transfer \*\*\* COMPLETE \*\*\*

■上記の画面表示が出たら転送終了です。

! デバイスコードをセットする か電源を切ると、この設定は クリアされます。

#### Protect Serial out コマンドの設定と実行 くづロテクト情報転送)

 **I/O command** ⇒ **Protect SR Out** 

■I/O command menu の Protect SR Out を選択します。

Serial Output Motorola S Protect Transfer OK -> [START]key Protect start address = 0000000 Protect end address = 0000006

- Protect start/end Address には M1940 で選ばれているデバイ スのプロテクト領域が表示されます。変更は出来ません。
- START キーを押すと設定されている Serial I/F のからプロテ クトデータを出力します。

Serial Output Motorola S Protect Transfer \*\*\* COMPLETE \*\*\*

■上記の画面表示が出たら転送終了です。

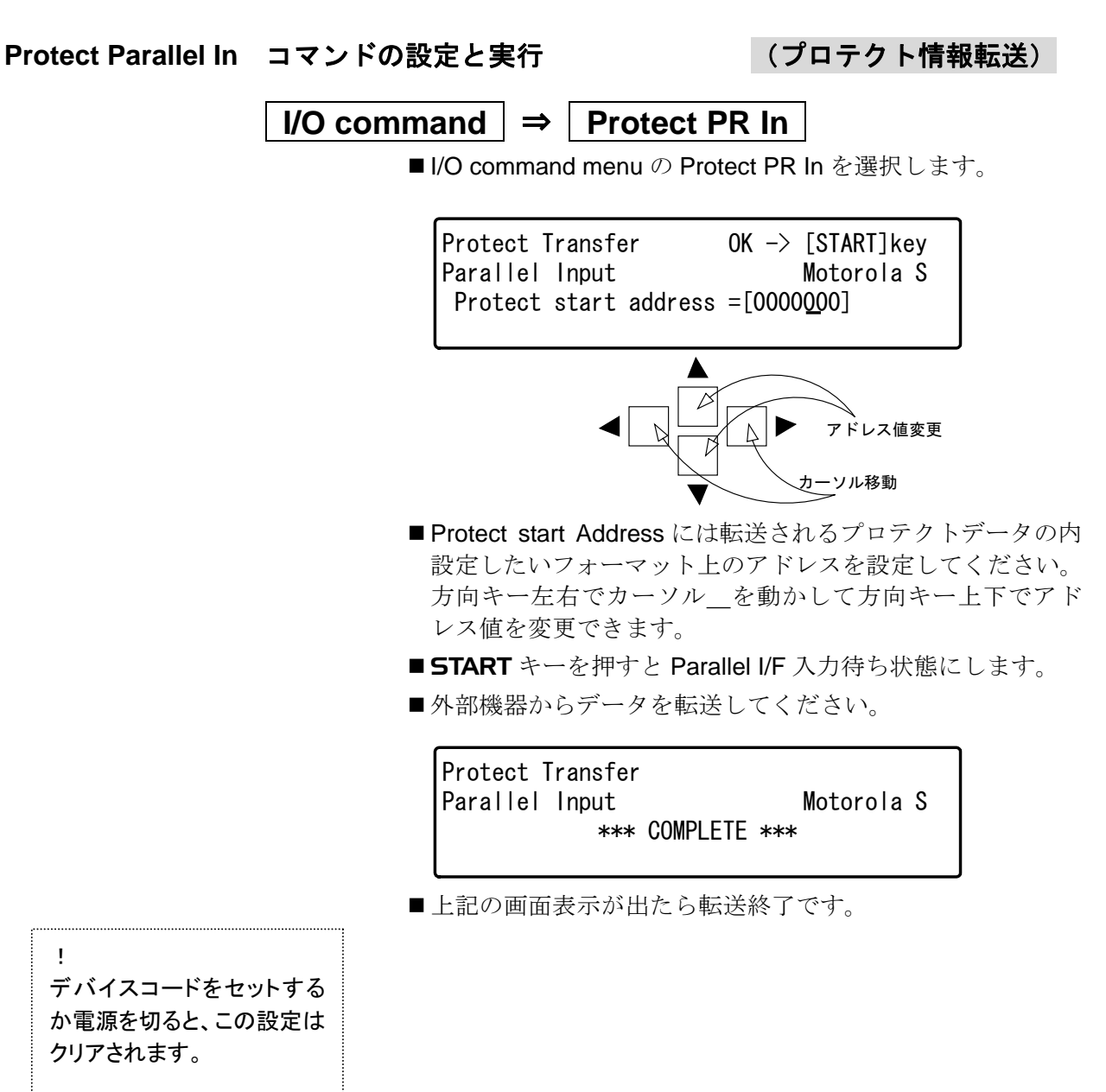

## **M1940** をリモートコントロールする

M1940 は、前項までで説明しました本体キースイッチからのパ ネルオペレーションに加えて、Serial I/F を介して外部機器をタ ーミナル接続することにより外部端末から直接M1940の機能を 動作させるリモートオペレーションが可能です。

この操作モードを、M1940 のリモートモードとします。

弊社既存機には、リモートコントロールする時のモードとして、 m1890 モードと m1900 モードの 2 種類のモードをサポートし ておりました。M1940 では、このうちの m1900 モードをサポ ートしております。

M1940 をリモートコントロールで使用する場合は,あらかじめ Serial I/F の設定を行っておく必要があります。外部機器との接 続の項を参照してください。

#### リモートモードの条件設定

M1940 と外部端末とのリモートモード上での条件を選べる機能 があります。 この設定は,本体パネルオペレーションで設定す る方法とリモートモードで設定する方法があります。設定内容 は次の通りです。

■エコーバック

外部端末から送られたコードを M1940 が送り返すか否かを 選択できます。入力されたキャラクタの中に後述する特殊文 字があった場合には、エコーバックを ON しても単純なエコ ーバックは実行せずにそれぞれの処理を実行します。

■プロンプト

M1940 はコマンド処理終了後、次のコマンド入力の準備が出 来た時にプロンプトを外部端末に出力します。 プロンプトとして出力するキャラクタを以下の 3 種類から選

- 択できます。 ① #
- ② # CR LF
- ③ 無し
- ■タイムアウト

データ入力コマンド実行の際、該当するインターフェースか らの入力が一定時間無いとタイムアウトとして処理を中止 する機能です。

M1940 では、タイムアウトの設定は'無し'固定です。

■ ACK/NAK

外部端末から送られたコマンドをエラー無しで受け取った 場合 ACK を、またエラーが検出された場合 NAK を返す機能 を M1940 は持っています。

この機能を使用するか否かを選択することが出来ます。

- $ACK: A'$  (41h)
- NAK:'N'(4Eh)
- ■コマンドタイプ 弊社従来機では、リモートコマンド形式には以下の2種類を 使用可能でした。

① m1890 モード ② m1900 モード

M1940 では、このうちの m1900 モードをサポートしており ます。

ブザー

M1940 はリモートモード実行時に、リモートコマンドの結果 に応じてブザー音を鳴らします。

このブザー音を鳴らすか否かを選択できます。

ただし、M1940の基本機能(COPY, PROGRAM, etc)を実行 した後の PASS/FAIL 判定音は、本設定の如何にかかわらず ブザー音を鳴らします。

ダミーリード

パラレル I/F でフォーマットデータを受信した時に、エンド レコード後の文字列を読み飛ばします。これにより、エンド レコード後に CR コードのついたデータファイルも編集無し で PC 等から送信可能です。

M1940 では、ダミーリードは'ON'固定です。

#### リモートモード条件設定方法

M1940 はリモートモードの条件設定方法として以下に示す 2 通 りの方法があります。

- ① パネルオペレーションによる方法
- ② 外部端末からコマンドにより変更する方法 (RMD コマンド参照)

ここでは①のパネルオペレーションによる方法を説明します。 ②の方法は,後述の RMD コマンドの項を参照してください。

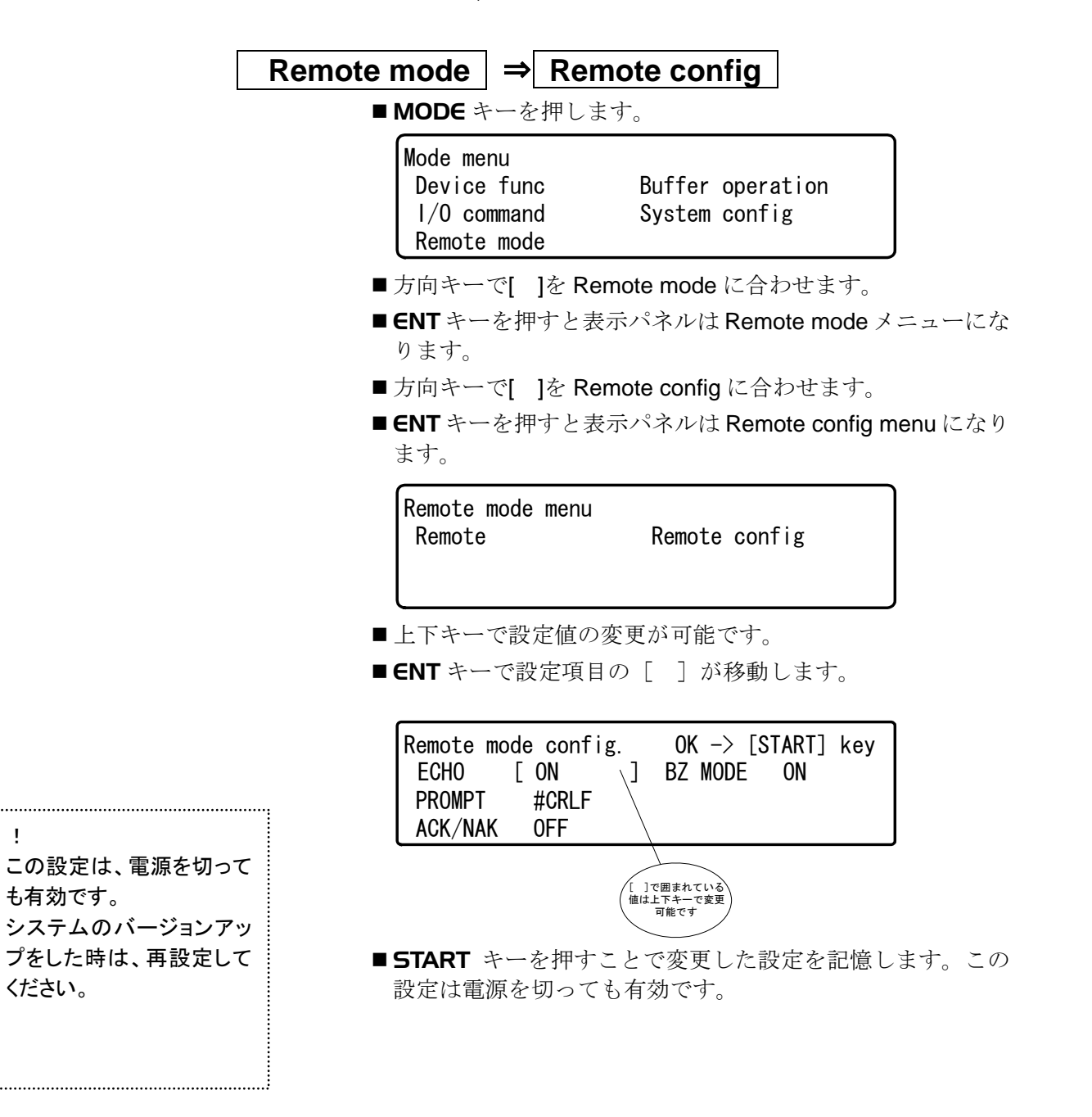

!

#### 特種文字

リモートモード入力コマンド中の下記のコードは、特種コード として扱われます。したがってエコーバック ON の状態でも、 単純なエコーバックは行いません。

| Character  |             | M1940 の処理  | Character       |                | M1940 の処理 |
|------------|-------------|------------|-----------------|----------------|-----------|
|            | Hex<br>Code |            |                 | Hex<br>Code    |           |
| <b>NUL</b> | 00          | 無視         | <b>DLE</b>      | 10             | 無視        |
| <b>SOH</b> | 01          | 無視         | DC <sub>1</sub> | 11             | XON 処理    |
| <b>STX</b> | 02          | 無視         | DC <sub>2</sub> | 12             | 無視        |
| <b>ETX</b> | 03          | 無視         | DC <sub>3</sub> | 13             | XOFF 処理   |
| <b>EOT</b> | 04          | 中断コマンド     | DC4             | 14             | 無視        |
| <b>ENQ</b> | 05          | 無視         | <b>NAK</b>      | 15             | 無視        |
| <b>ACK</b> | 06          | 無視         | <b>SYN</b>      | 16             | 無視        |
| <b>BEL</b> | 07          | 無視         | <b>ETB</b>      | 17             | 無視        |
| <b>BS</b>  | 08          | バックスペース    | CAN             | 18             | 無視        |
| HT         | 09          | 無視         | EM              | 19             | 無視        |
| LF         | 0A          | 無視         | <b>SUB</b>      | 1A             | 無視        |
| VT         | 0B          | 無視         | <b>ESC</b>      | 1B             | 無視        |
| <b>FF</b>  | OC          | 無視         | <b>FS</b>       | 1 <sup>C</sup> | 無視        |
| <b>CR</b>  | 0D          | コマンドターミネータ | GS              | 1D             | 無視        |
| SO         | 0E          | 無視         | <b>RS</b>       | 1E             | 無視        |
| SI         | 0F          | 無視         | <b>US</b>       | 1F             | 無視        |
|            |             |            | <b>DEL</b>      | 7F             | バックスペース   |

M1940 でリモートモードを使用する時には、M1940 のリモート モードをあらかじめ起動しておく必要があります。

#### リモートモード起動方法

M1940 では、リモートモードの起動方法には以下に示す 2 種類 の方法があります。

- ① パネルオペレーションによる起動
- ② 外部端末からコマンドによる起動

パネルオペレーションによる起動

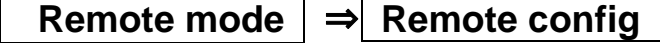

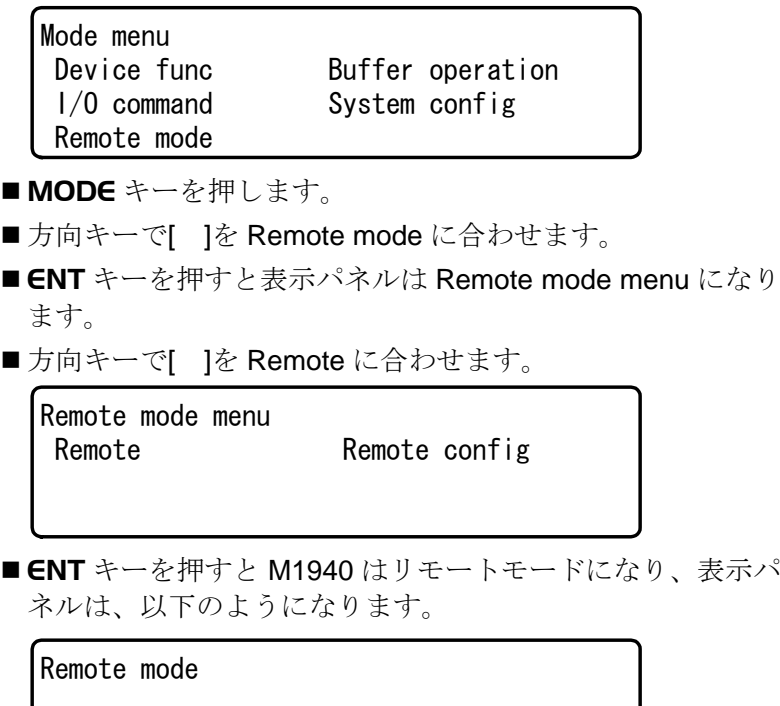

外部端末からコマンドにより変更する方法

■ Serial I/F に接続された外部機器から制御コードを入力して ください。

キーボード操作 ASCII (Hex Code) Ctrl+E Ctrl+E ENQ(05h) ENQ(05h)

■M1940の現在の動作モードによっては、上手く起動しないこ とがあります。

この場合 M1940 本体の RESET キーを押して、現在の動作 モードを解除してから再度制御コードを入力して下さい。

■M1940 は制御コードを受け取ると下記の表示をして、プロン プト[#コード]を返します。

Remote mode

の場合は判別不可)

- ■表示パネル右上に表示されている内容は、現在のリモートコ ントロールモードの設定値です。
- ■これで M1940 は命令待ちの状態になります。 このとき文字化けが生じた場合、もう一度 I/F 条件やケーブ ルを調べて下さい。 (但しリモート条件設定コマンドで、プロンプト無しの設定

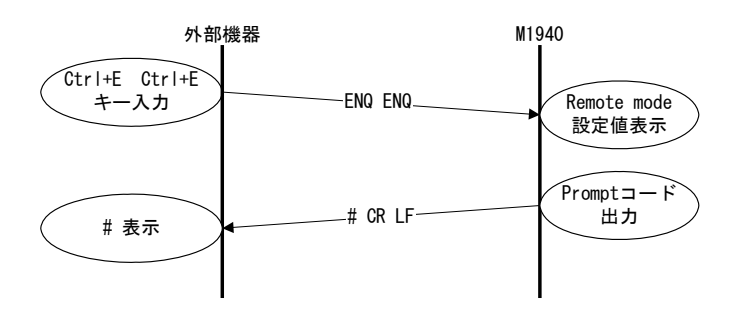

#### リモートモードコマンド命令形式

#### リモートモードコマンド形式

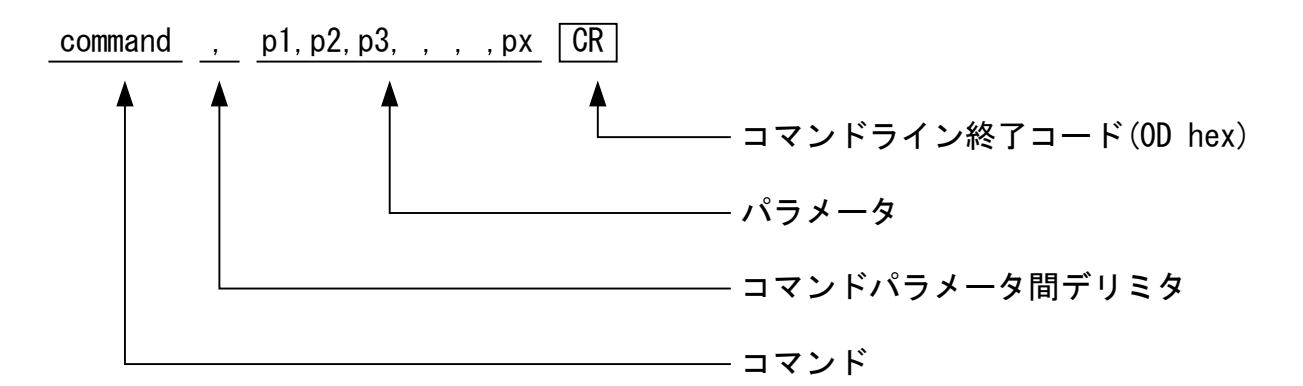

コマンドは全て大文字のみ有効です。 パラメータ間のデリミタはカンマ( , )です。

#### パラメータの省略の方法

パラメータは、省略することも可能です。パラメータ無しの場 合とパラメータがある場合でコマンド毎に動作が違うコマンド があります。後述のコマンドの詳細を参照してください。 ここでは、複数のパラメータを有するコマンドの一部のパラメ ータ省略方法を述べます。

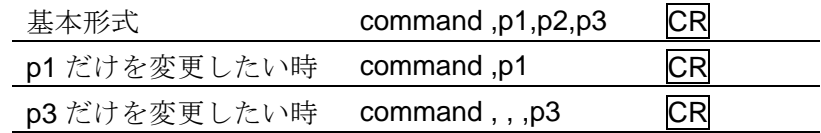

#### 本文(リモートモード)で使用する記号

これより命令入力などに使用する記号について次のように定義 します。

- [n] 外部端末より出力、プログラマよりエコーバック無 し。
- n 外部端末より出力、プログラマよりエコーバック有り。 (エコーバック ON/OFF 設定可)
- (LF) プログラマより出力 (エコーバック ON で出力/OFF で無し)
- n プログラマより出力。
- SP スペースコード
- CR キャリッジリターン
- LF ラインフィード
- D1 XON
- D3 XOFF

リモートモードでは、コマンドそのもののレスポンスとは別に 各コマンドの実行結果を外部端末にに出力します。

出力基本形式は、コマンドの種類によって 2 種類に別れます。

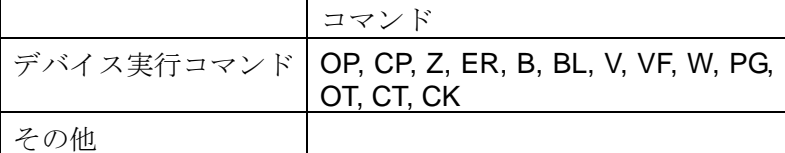

デバイス実行コマンドの実行結果には、M1940 の各デバイスソ ケット番号に対応した Device Status を外部端末に返します。

#### ■ デバイス実行コマンドの出力形式

#### ○ 正常終了時出力形式

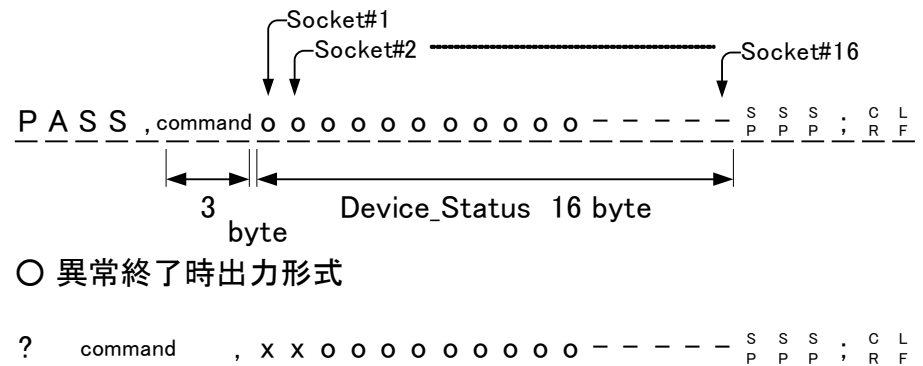

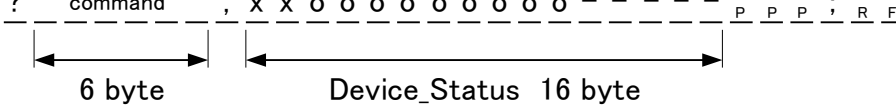

■ その他のコマンドの出力形式

○ 正常終了時出力形式

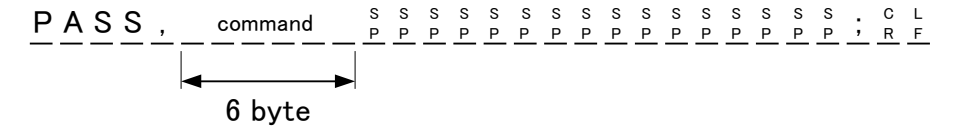

○ 異常終了時出力形式

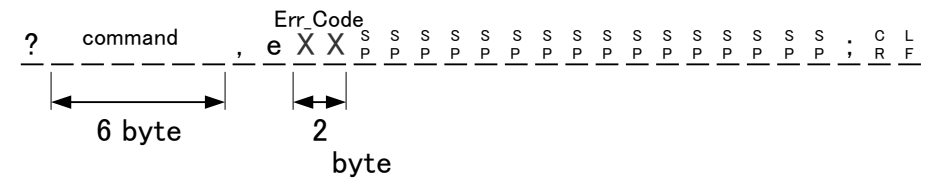

# リモートモード コマンド

#### リモートモードで使用するコマンドの一覧

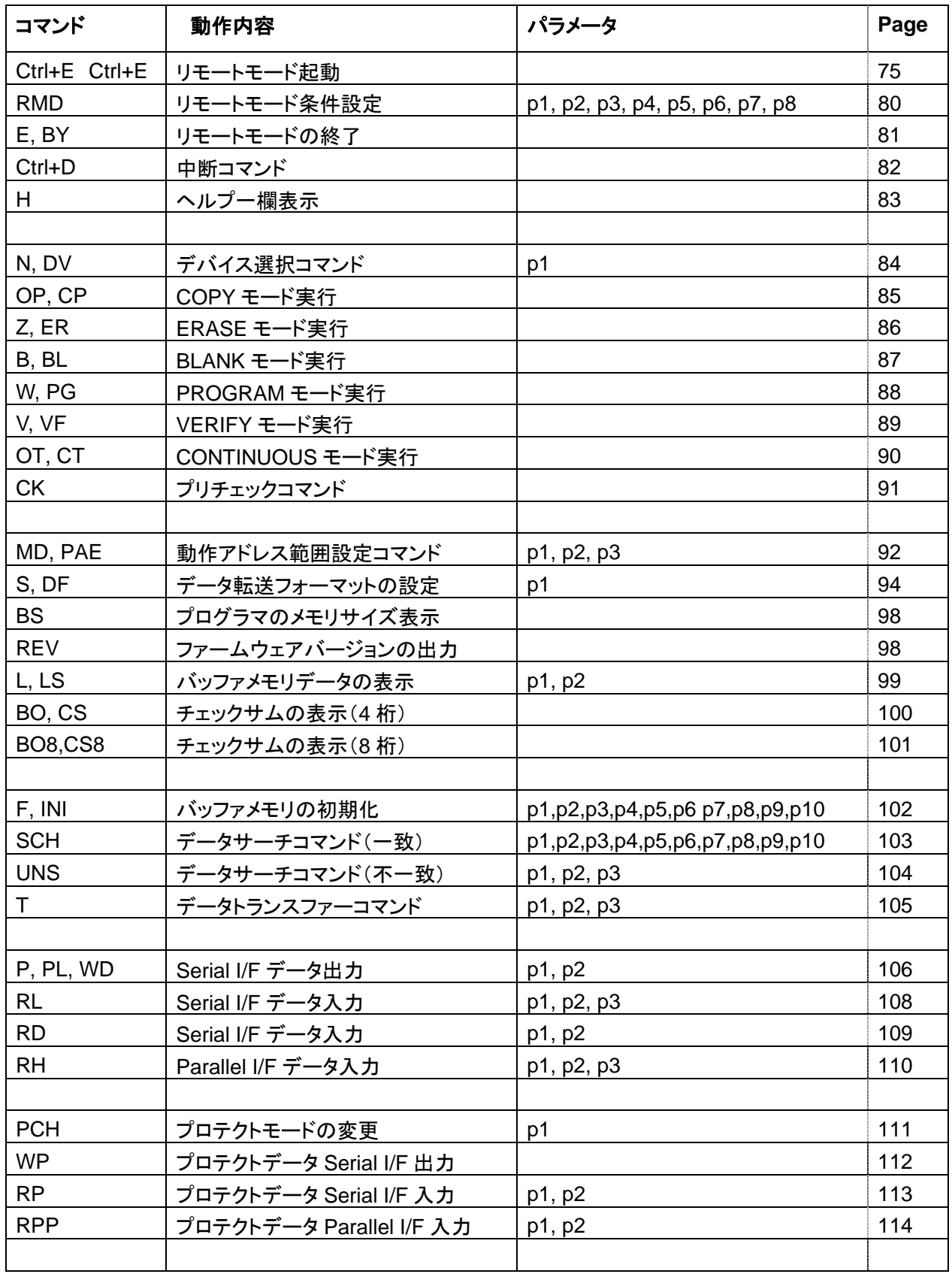

#### **RMD** リモートモード条件設定

リモートモードの条件の設定変更または確認が出来ます。 設定可能な項目

コマンド形式

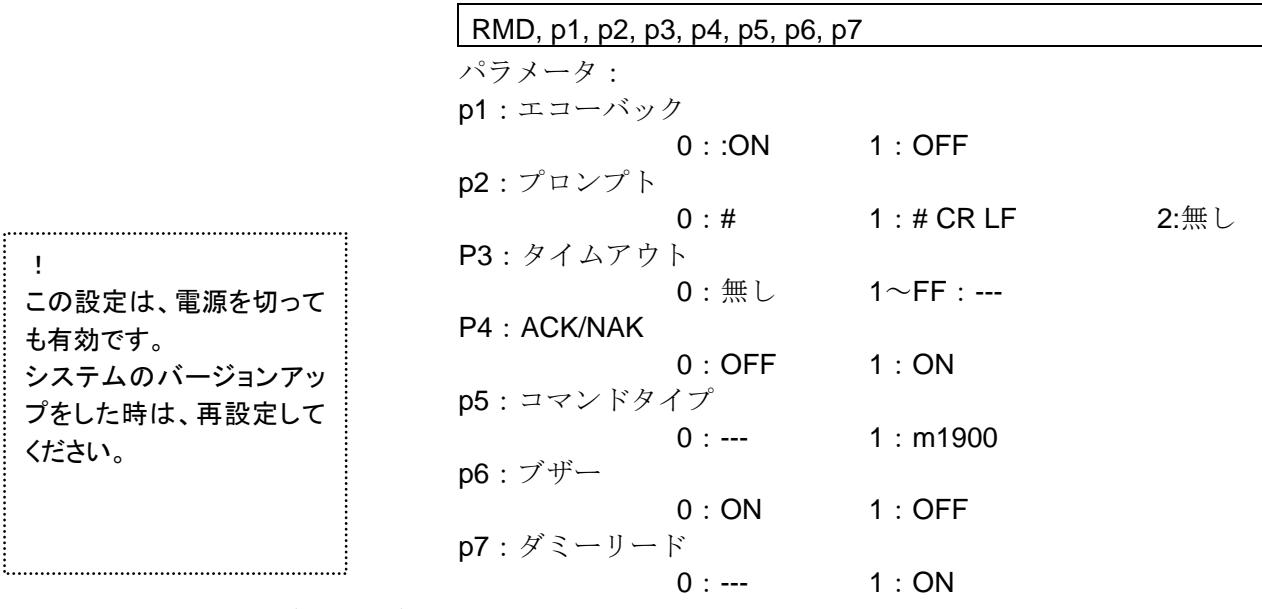

条件の確認

 $R\|M\|D\|_{R}^{\circ}$  (LF

s O S S S E C H O S O N S S S S C L

- s 0 s s s s s s s s s s s s c L<br>p 0 p p p p p p p p p p p p p R F
- s 0 5 5 5 T M O 5 O F F 5 5 5 5 5 G L
- A C K / N A K <sup>S</sup> <sup>P</sup> O F F <sup>C</sup> R L F S <sup>P</sup> 0 <sup>S</sup> P S P S P
- $_{\rm P}^{\rm S}$  1  $_{\rm P}^{\rm S}$   $_{\rm P}^{\rm S}$  M 1 9 0 0  $_{\rm P}^{\rm S}$  mode  $_{\rm P}^{\rm S}$  C L
- $_{\rm P}^{\rm S}$  1  $_{\rm P}^{\rm S}$   $_{\rm P}^{\rm S}$   $_{\rm P}$  B U Z Z E R  $_{\rm P}^{\rm S}$  O F F  $_{\rm P}^{\rm S}$  C  $_{\rm C}^{\rm L}$
- s 1 s s s P D M s O N s s s s s c L

P <sup>C</sup> R <sup>L</sup> A S S , <sup>F</sup> S P S P S <sup>P</sup> ; <sup>S</sup> P S P S P S P S P S P S P S P S P S P S P S P <sup>S</sup> R M D <sup>P</sup> S P S P S P

#### 条件の変更

 $R[\mathsf{M}|\mathsf{D}|$  ,  $|\mathsf{p1}|$  ,  $|\mathsf{p2}|$  ,  $|\mathsf{p3}|$  ,  $|\mathsf{p4}|$  ,  $|\mathsf{p5}|$  ,  $|\mathsf{p6}|$  ,  $|\mathsf{p7}|^{\mathsf{C}}_R$  (LF P <sup>C</sup> R <sup>L</sup> A S S , <sup>F</sup> S P S P S <sup>P</sup> ; <sup>S</sup> P S P S P S P S P S P S P S P S P S P S P S P <sup>S</sup> R M D <sup>P</sup> S P S P S P

**!** 

## **E, BY** リモートモードの終了

リモートモードを終了します。

#### コマンド形式

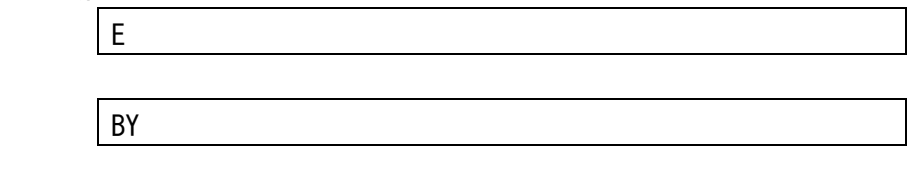

パラメータ:無し

ELEICLF

 $B\vert\lambda\vert^{\mathrm{c}}$  (re

#### **Ctrl+D** 中断コマンド

#### **BREAK** コード 中断コマンド

現在の実行中の処理を中断してコマンド待ちの状態に戻りま す。

#### コマンド形式

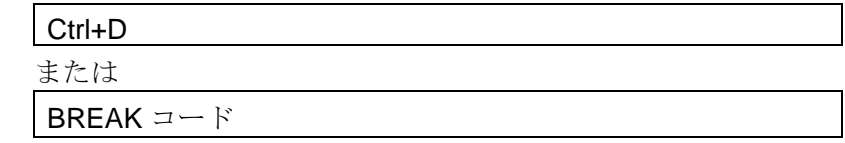

パラメータ:無し

#### **H** ヘルプ一欄表示

リモートコマンドの一覧を出力する命令です。

コマンド形式

H

```
パラメータ:無し
```
 $H||_R^c$ (cf

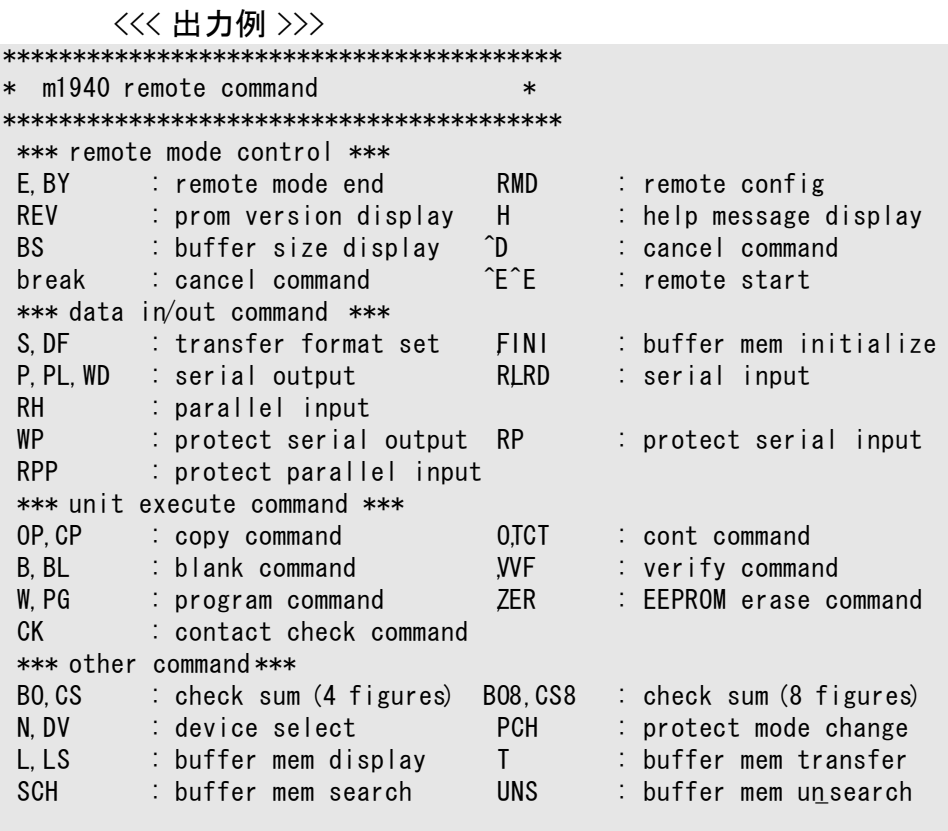

PASS , Нрррррррррррррррррррист.

#### **N, DV** デバイス選択コマンド

動作させるターゲットデバイスを選択または確認するコマンド です。

添付のデバイスコードリストからターゲットデバイスの Device Code を選んで設定します。

パラメータ無しで、現在設定されている Device Code を出力し ます。

#### コマンド形式

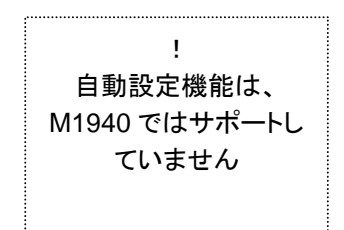

N, p1

DV, p1 パラメータ:

p1: Device Code (hex)

#### 確認

 $\frac{1}{\sqrt{2}}$  (LF

0 9 0 2 0 1  $_{\circ}^{\circ}$  L

P <sup>C</sup> R <sup>L</sup> A S S , <sup>F</sup> S P S P S <sup>P</sup> ; <sup>S</sup> P S P S P S P S P S P S P S P S P S P S P S P <sup>S</sup> N <sup>P</sup> S P S P S P S P S P

 $D\|V\|_{R}^{\circ}$  (LF

0 2 0 1 0 1  $_{\circ}^{\circ}$  L

P <sup>C</sup> R <sup>L</sup> A S S <sup>F</sup> , <sup>S</sup> P S P S <sup>P</sup> ; <sup>S</sup> P S P S P S P S P S P S P S P S P S P S P S P <sup>S</sup> D V <sup>P</sup> S P S P S P S P

#### 設定

 $\mathsf{D}[\mathsf{V}]$  ,  $||\mathsf{P}^1||\mathsf{P}^1||\mathsf{P}^1||\mathsf{P}^1||\mathsf{P}^1||\mathsf{P}^1||\mathsf{P}^1||\mathsf{R}$  (LF  $\mathsf{N}\Vert$  ,  $||\mathsf{p1}||\mathsf{p1}||\mathsf{p1}||\mathsf{p1}||\mathsf{p1}||\mathsf{p1}||\mathsf{p2}||\mathsf{C}$  (LF P <sup>C</sup> <sup>L</sup> A S S <sup>F</sup> , <sup>S</sup> P S P S <sup>P</sup> ; <sup>S</sup> P S P S P S P S P S P S P S P S P S P S P S P <sup>S</sup> N <sup>P</sup> S P S P S P R S P S P P <sup>C</sup> R <sup>L</sup> A S S , <sup>F</sup> S P S P S <sup>P</sup> ; <sup>S</sup> P S P S P S P S P S P S P S P S P S P S P S P <sup>S</sup> D V <sup>P</sup> S P S P S P S P

**MINATO ELECTRONICS INC.** 

デバイスソケット#1 にセットされたデバイスから M1940 のバ ッファメモリにデータを転送します。

#### コマンド形式

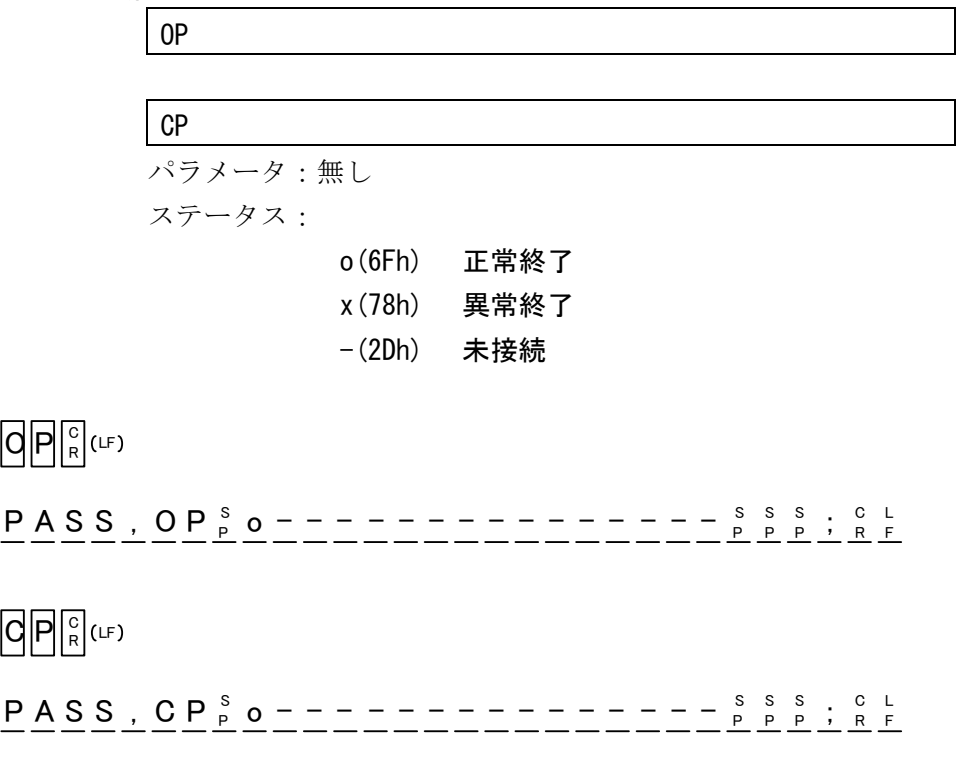

#### **Z, ER ERASE** モード実行

デバイスソケット#1~#16 にセットされた電気的消去可能なデ バイス (EE-PROM タイプ、FLASH タイプ)に対して、書き込 まれたデータを消去します。

コマンド形式

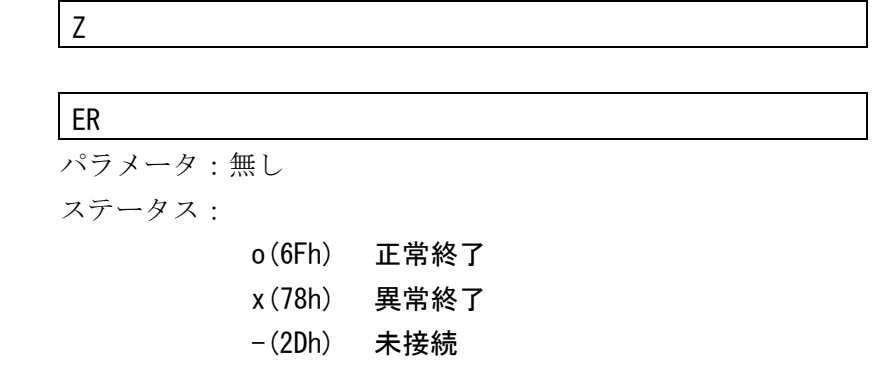

Z||c|uF

P A S S , Z  $_\mathrm{P}^\mathrm{S}$  ,  $_\mathrm{P}^\mathrm{S}$  o o o o o o o o o o o o o  $_\mathrm{O}-$  – – – –  $_\mathrm{P}^\mathrm{S}$   $_\mathrm{P}^\mathrm{S}$  ,  $_\mathrm{R}^\mathrm{C}$  L

 $E||R||_R^c|$ (LF

 $\texttt{PASS}$  ,  $\texttt{ER}_{\texttt{P}}^{\texttt{S}}$  <code>ooooooooooo------ $\texttt{S}^{\texttt{SS}}_{\texttt{P-P}}$  ; RF</code>

#### **B, BL BLANK** モード実行

デバイスソケット#1~#16 にセットされたデバイスにデータが 入っているか否かを確認します。

コマンド形式

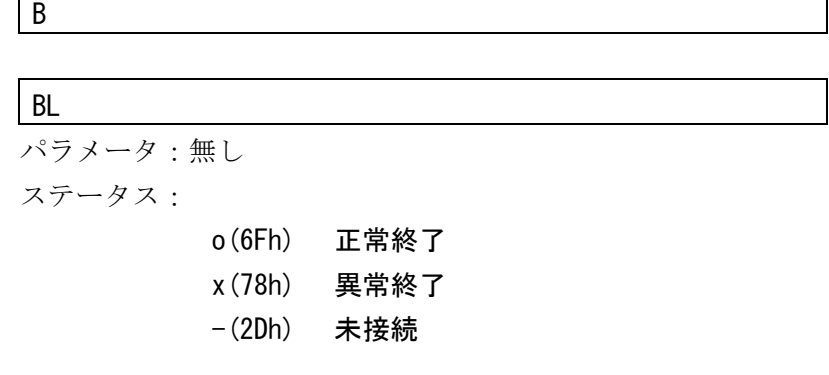

B $||^{\circ}_{\textrm{\tiny R}}$ (대

P A S S , B  $_{\rm P}^{\rm S}$  ,  $_{\rm P}^{\rm S}$  o o o o o o o o o o o o o  $-$  – – – –  $_{\rm P}^{\rm S}$   $_{\rm S}^{\rm S}$  ,  $_{\rm S}^{\rm C}$  L

 $B\|L\|_{R}^{c}|$ (LF

 $\texttt{PASS}$  ,  $\texttt{BL}_{\texttt{P}}^{\texttt{S}}$  o o o o o o o o o o o o  $\texttt{O}$  – – – –  $\texttt{S}^{\texttt{S}}_{\texttt{P}}$   $\texttt{P}^{\texttt{S}}_{\texttt{P}}$  ;  $\texttt{R}^{\texttt{S}}$ 

#### **W, PG PROGRAM** モード実行

デバイスソケット#1~#16 にセットされたデバイスに対して、 M1940 バッファメモリの内容を書き込みます。

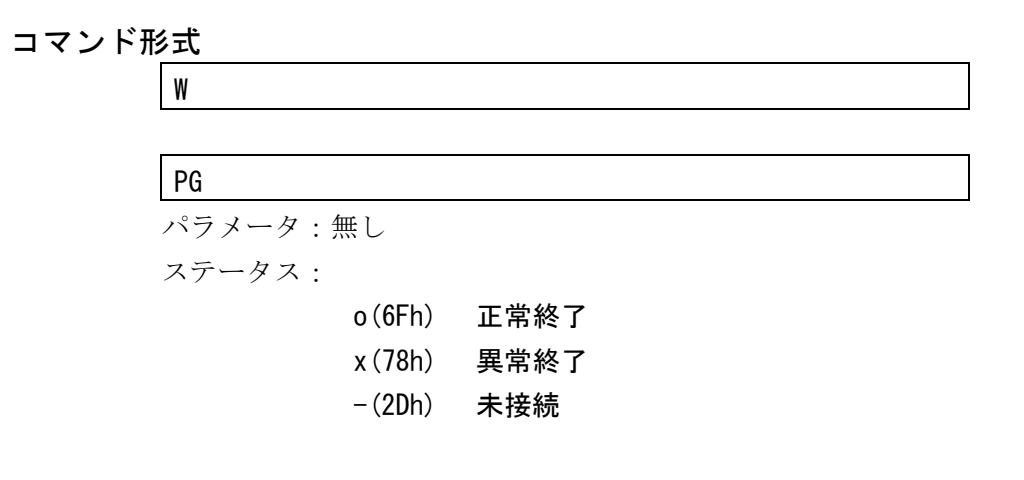

#### W∥଼¦(⊮

 $\texttt{PASS}$  ,  $\texttt{W}_{\texttt{P}}^{\texttt{S}}$  ,  $\texttt{o}$  o o o o o o o o o o o  $\texttt{o}-\texttt{---}\frac{\texttt{S}}{\texttt{P}}$  ,  $\texttt{P}_{\texttt{P}}^{\texttt{S}}$  ;  $\texttt{R}_{\texttt{F}}^{\texttt{S}}$ 

 $P||G||_R^c|$ (LF

 $\texttt{PASS}$  ,  $\texttt{P}\texttt{G}_{\texttt{P}}^{\texttt{S}}$  o o o o o o o o o o o o  $\texttt{O}$   $\texttt{P}$   $\texttt{P}$   $\texttt{P}$   $\texttt{P}$   $\texttt{P}$   $\texttt{P}$   $\texttt{P}$   $\texttt{P}$   $\texttt{P}$   $\texttt{P}$   $\texttt{P}$   $\texttt{P}$   $\texttt{P}$   $\texttt{P}$   $\texttt{P}$   $\texttt{P}$   $\texttt{$ 

## **V, VF VERIFY** モード実行

デバイスソケット#1~#16 にセットされたデバイスと M1940 バ ッファメモリの内容とを照合します。

コマンド形式

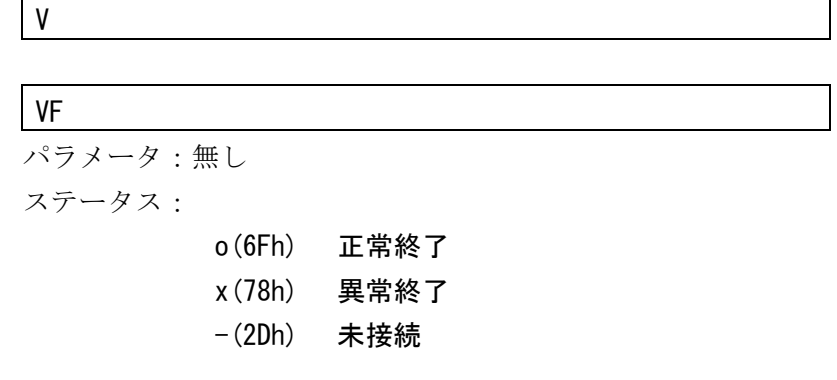

N∥°¦(r⊧

 $\texttt{PASS}$  ,  $\texttt{V}_{\texttt{P-P}}^{\texttt{S-S}}$  o o o o o o o o o o o o  $\texttt{O}-\texttt{---}$   $\texttt{P}_{\texttt{P-P-P}}^{\texttt{S-S-S}}$  ; c i

 $N$  $|F||_R^{\circ}|$ (LF

P <sup>C</sup> R <sup>L</sup> A S S , V o o o o o - <sup>F</sup> S P S P <sup>S</sup> - - - - <sup>P</sup> ; <sup>S</sup> F <sup>P</sup> o o o o o o

#### **OT. CT CONTINUOUS モード実行**

M1940 内のバッファメモリの内容をデバイスに書き込みたい時 に弊社が推奨するデバイスへの動作順序をこのモードで自動的 に順次実行します。

デバイスのタイプが電気的消去 (M1940の ERASE モード)を サポートしている FLASH/EE-PROM タイプと、サポートしてい ない EP-ROM タイプで操作手順と内部フローが異なっていま す。

詳細は、基本操作の CONTINUOUS の項を参照してください。

コマンド形式

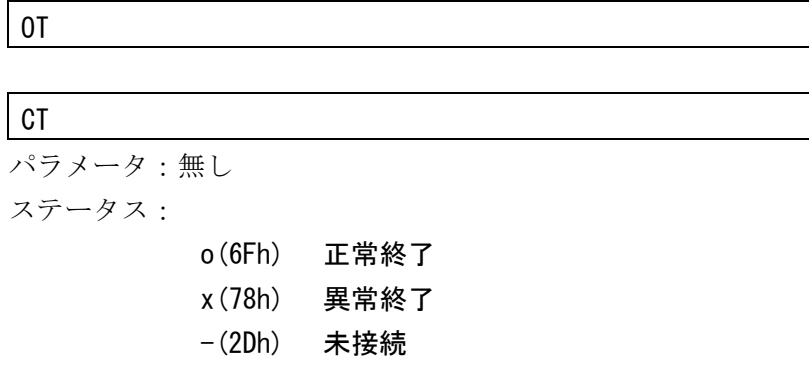

 $Q[T||_R^c]$ (LF

 $\texttt{PASS}$  ,  $\texttt{OT}$   $_{\texttt{P}}^{\texttt{S}}$  o o o o o o o o o o o o  $\texttt{O}$  – – – – –  $_{\texttt{P}}^{\texttt{S}}$   $_{\texttt{S}}^{\texttt{S}}$  s,  $_{\texttt{S}}^{\texttt{C} \texttt{L}}$ 

 $G[T||_R^c]$ (LF

 $\texttt{PASS}$  ,  $\texttt{CT}$   $_{\texttt{P}}^{\texttt{S}}$  o o o o o o o o o o o o  $\texttt{O}$   $\texttt{O}$   $\texttt{O}$   $\texttt{O}$   $\texttt{O}$   $\texttt{O}$   $\texttt{O}$   $\texttt{O}$   $\texttt{O}$   $\texttt{O}$   $\texttt{O}$   $\texttt{O}$   $\texttt{O}$   $\texttt{O}$   $\texttt{O}$   $\texttt{O}$   $\texttt{O}$   $\texttt{O$ 

#### **CK** プリチェックコマンド

デバイスとデバイスソケット間の接続状態のチェックをしま す。

#### コマンド形式

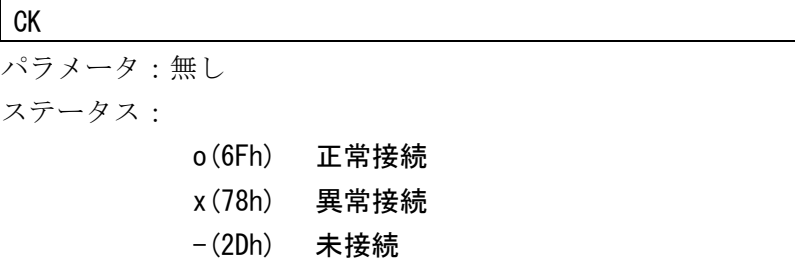

 $G|K|_R^{\circ}|_{\text{CF}}$ 

P <sup>S</sup> P C R <sup>L</sup> A S S <sup>F</sup> , C K o o o o o o o o o o o - <sup>S</sup> P S P <sup>S</sup> - - - - <sup>P</sup> ;

#### $G[K]_R^c$ (LF

? C K <sup>s s s s</sup> , o x x x - - - - - - - - - - -SSS SCL<br>PPP ; RF

! 変換アダプタの種類によって は、デバイスの挿入にかかわ らず、x(78h)のステータスが 返される事があります。

#### **MD, PAE** 動作アドレス範囲設定コマンド

基本動作、実行時の動作範囲を設定します。

パラメータにより、デバイスのスタートアドレス、エンドアド レス およびバッファメモリのスタートアドレスが指定可能で す。

設定できるアドレスは、デバイスの書き込み方法によって異な ります。詳細は、応用操作の PAE mode を参照してください。 パラメータ無しで、現在の設定を出力します。

また、拡張コマンド形式を用いる事で Multi PAE モードの設定、 解除と PAE モードの状態を確認できます。

#### コマンド形式

MD, p1, p2, p3

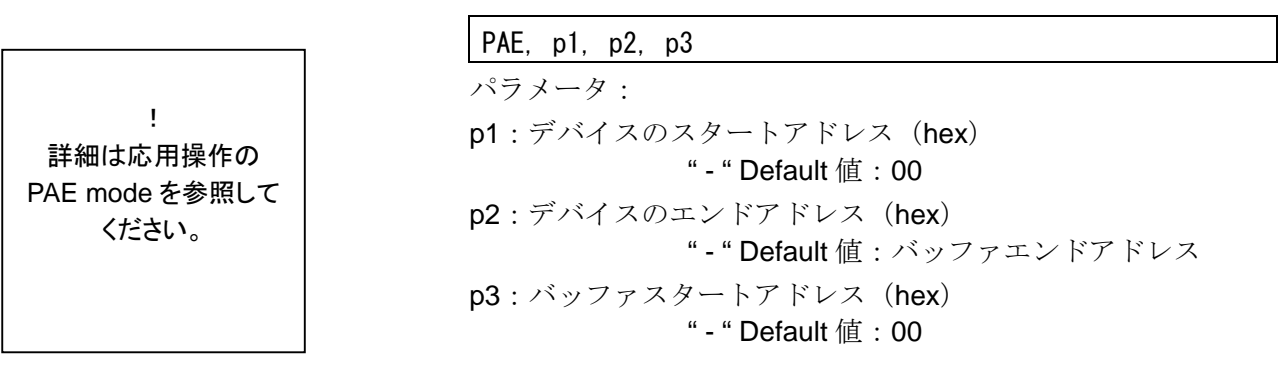

確認

 $M$  $|D||_R^C$ (LF

 $\begin{smallmatrix}0&0&0&0&0&0&0\end{smallmatrix}$   $\begin{smallmatrix}\text{\tiny{S}}&\text{\tiny{D}}&\text{\tiny{O}}&\text{\tiny{O}}&\text{\tiny{O}}&\text{\tiny{F}}\text{\tiny{F}}$ p1: デバイススタートア ドレス p2: デバイスエンド アドレス p2: バッファスタート アドレス

P <sup>C</sup> R L A S S , <sup>F</sup> S P S P S <sup>P</sup> ; <sup>S</sup> P S P S P S P S P S P S P S P S P S P S P S P S M D <sup>P</sup> S P S P S P S P

 $\mathsf{P}\|\mathsf{A}\|\mathsf{E}\|_{\mathsf{R}}^\mathsf{C}\|\mathsf{C}\mathsf{F}$ 

 $\begin{smallmatrix}0&0&0&0&0&0&0\end{smallmatrix}$   $\begin{smallmatrix}\text{\tiny{S}}&\text{\tiny{O}}&\text{\tiny{O}}&\text{\tiny{O}}&\text{\tiny{O}}&\text{\tiny{F}}\text{\tiny{F}}$ 

PASS , PAE ssssssssssssssssssssss . . .

#### 設定

 $\mathsf{M}[\mathsf{D}]$  ,  $||\mathsf{P}1|$ ----  $|\mathsf{P}1||$  ,  $||\mathsf{P}2|$ ----  $|\mathsf{P}2||$  ,  $||\mathsf{P}3|$ ----  $|\mathsf{P}3||_\mathsf{R}^\mathsf{C}$  (LF  $\mathsf{P}[\mathsf{A}|\mathsf{E}|]$  ,  $||$ p1 $|$ ---  $|$ p1 $||$  ,  $||$ p2 $|$ ---  $|$ p2 $||$  ,  $||$ p3 $|$ ---  $|$ p3 $||$  $_{\mathsf{R}}^{\mathtt{C}}|$ (LF PASS , PAE ssssssssssssssssssssss . . . P <sup>C</sup> R <sup>L</sup> A S S <sup>F</sup> , <sup>S</sup> P S P S <sup>P</sup> ; <sup>S</sup> P S P S P S P S P S P S P S P S P S P S P S P <sup>S</sup> M D <sup>P</sup> S P S P S P S P

#### **MD, PAE** 動作アドレス範囲設定コマンド( 拡張/**Multi PAE** )

MD, PAE コマンドは拡張コマンド形式を持ちます。これを用い る事で Multi PAE モードの設定、解除と PAE モードの状態を確 認が出来ます。

【拡張コマンド】

- **DIS** 動作範囲の解除
- **MLT** Multi PAE モード設定
- **MOD** PAE モードの状態表示

#### 拡張コマンド形式

動作範囲の解除(デフォルト設定)

MD, DIS

PAE, DIS

Multi PAE モード設定

MD, MLT

MD, MLT

PAE モードの状態表示

MD, MOD

#### PAE, MOD

レスポンス:

 DIS :設定されていません ENB :Single PAE モード MLT 2 : Multi PAE モード

## 解除

M|D||, ||D||I||S||°|(⊔F

P <sup>C</sup> R <sup>L</sup> A S S <sup>F</sup> , <sup>S</sup> P S P S <sup>P</sup> ; <sup>S</sup> P S P S P S P S P S P S P S P S P S P S P S P <sup>S</sup> M D <sup>P</sup> S P S P S P S P  $\mathsf{P}\|\mathsf{A}\|\mathsf{E}\|$ ,  $\|\mathsf{D}\|\mathsf{I}\|\mathsf{S}\|_{\mathsf{R}}^\circ$ (UF

【 DIS 】

P <sup>C</sup> R <sup>L</sup> A S S , <sup>F</sup> S P S P S <sup>P</sup> ; <sup>S</sup> P S P S P S P S P S P S P S P S P S P S P S P <sup>S</sup> P A <sup>P</sup> S P S P <sup>S</sup> E <sup>P</sup>

#### Multi PAE 設定 【 MLT 】

 $\mathsf{M}[\mathsf{D}]$ ,  $\mathsf{M}[\mathsf{L}][\mathsf{T}]$  $_{\mathsf{R}}^{\mathsf{C}}$ (LF

P <sup>C</sup> R <sup>L</sup> A S S <sup>F</sup> , <sup>S</sup> P S P S <sup>P</sup> ; <sup>S</sup> P S P S P S P S P S P S P S P S P S P S P S P <sup>S</sup> M D <sup>P</sup> S P S P S P S P  $\mathsf{P}\|\mathsf{A}\|\mathsf{E}\|$ ,  $\|\mathsf{M}\|\mathsf{L}\|\mathsf{T}\|_{\mathsf{R}}^\circ$  (cf

P <sup>C</sup> R <sup>L</sup> A S S , <sup>F</sup> S P S P S <sup>P</sup> ; <sup>S</sup> P S P S P S P S P S P S P S P S P S P S P S P <sup>S</sup> P A <sup>P</sup> S P S P <sup>S</sup> E <sup>P</sup>

#### PAEモードの状態表示 【 MOD 】

 $\mathsf{M}[\mathsf{D}]$ ,  $\mathsf{M}[\mathsf{O}]\mathsf{D}\|_{\mathsf{R}}^\mathsf{C}$ (LF

 $D I S R E$ 

P <sup>C</sup> R <sup>L</sup> A S S , <sup>F</sup> S P S P S <sup>P</sup> ; <sup>S</sup> P S P S P S P S P S P S P S P S P S P S P S P <sup>S</sup> M D <sup>P</sup> S P S P S P S P

#### P E , C <sup>R</sup> M O D LF A

 $MLT$ ,  $P$   $2$   $R$   $R$ 

P <sup>C</sup> R <sup>L</sup> A S S , <sup>F</sup> S P S P S <sup>P</sup> ; <sup>S</sup> P S P S P S P S P S P S P S P S P S P S P S P <sup>S</sup> P A <sup>P</sup> S P S P S P E

## **S, DF** データ転送フォーマットの設定

データ転送フォーマットの設定変更または確認が出来ます。

コマンド形式

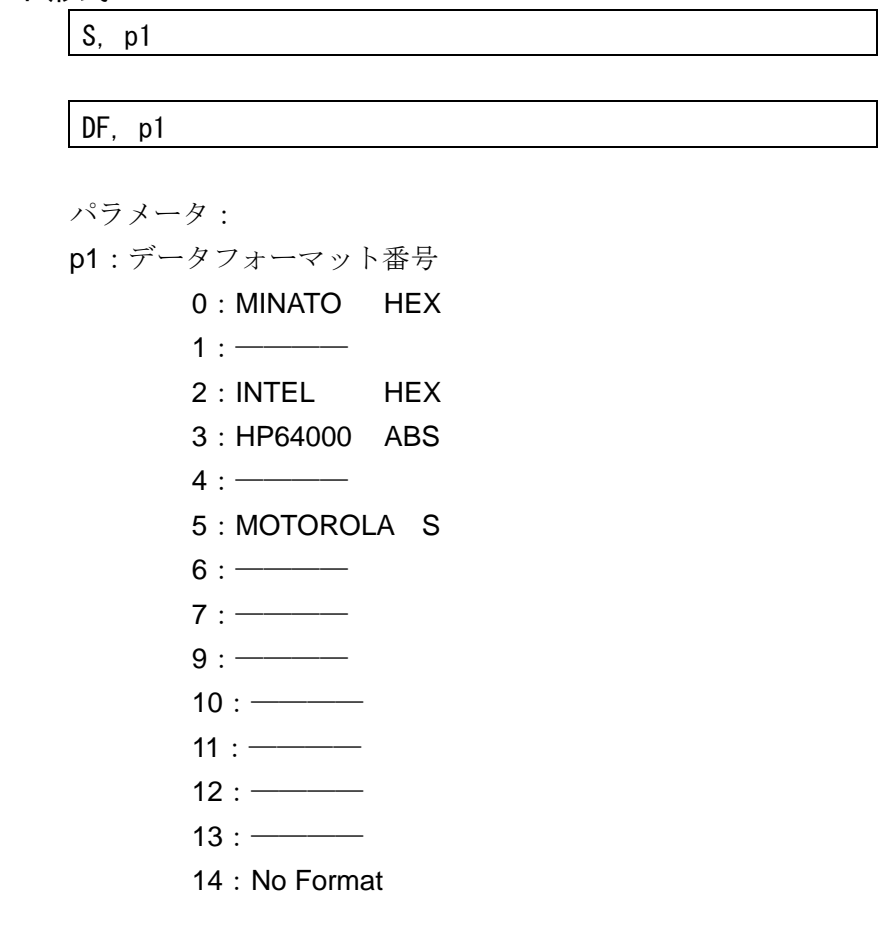

確認

S||c|u

 $_{\rm P}^{\rm S}$  0 2  $_{\rm P}^{\rm S}$   $_{\rm P}^{\rm S}$  I NTEL  $_{\rm P}^{\rm S}$   $_{\rm P}^{\rm S}$  H e x  $_{\rm R}^{\rm C}$  L

 $D ||F||^c_R$  (LF P <sup>C</sup> R <sup>L</sup> A S S , <sup>F</sup> S P S P S <sup>P</sup> ; <sup>S</sup> P S P S P S P S P S P S P S P S P S P S P S P <sup>S</sup> S <sup>P</sup> S P S P S P S P S P

 $_{\rm P}^{\rm S}$  0 5  $_{\rm P}^{\rm S}$   $_{\rm S}^{\rm S}$  MOTOROLA  $_{\rm P}^{\rm S}$  S  $_{\rm R}^{\rm C}$  L

P <sup>C</sup> R <sup>L</sup> A S S <sup>F</sup> , <sup>S</sup> P S P S <sup>P</sup> ; <sup>S</sup> P S P S P S P S P S P S P S P S P S P S P S P <sup>S</sup> D F <sup>P</sup> S P S P S P S P

設定

 $S$  ,  $\vert \vert_{\mathsf{P}^1} \vert \vert_{\mathsf{P}^1} \vert \vert_{\mathsf{R}}^{\mathsf{C}} \vert$  (LF P <sup>C</sup> R <sup>L</sup> A S S <sup>F</sup> , <sup>S</sup> P S P S <sup>P</sup> ; <sup>S</sup> P S P S P S P S P S P S P S P S P S P S P S P <sup>S</sup> S <sup>P</sup> S P S P S P S P S P

 $\mathsf{D}[\mathsf{F}]\hspace{-0.05cm}|\hspace{-0.05cm},\hspace{-0.05cm}|\mathsf{P}^1\hspace{-0.05cm}|\hspace{-0.05cm}|_{\mathsf{P}^1}\hspace{-0.05cm}|\hspace{-0.05cm}|\mathsf{P}^1\hspace{-0.05cm}|\hspace{-0.05cm}|\mathsf{P}^2\hspace{-0.05cm}|\hspace{-0.05cm}|\hspace{-0.05cm}(\mathsf{L}\mathsf{F}$ 

P <sup>C</sup> R <sup>L</sup> A S S , <sup>F</sup> S P S P S <sup>P</sup> ; <sup>S</sup> P S P S P S P S P S P S P S P S P S P S P S P <sup>S</sup> D F <sup>P</sup> S P S P S P S P

#### BS **バッファメモリサイズ出力**

M1940 に搭載されているバッファメモリのサイズを出力するコ マンドです。

コマンド形式

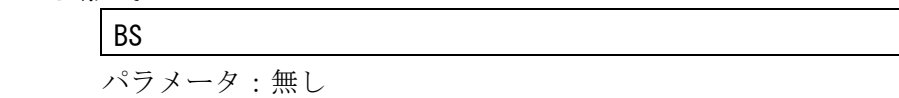

 $B\|S\|_{R}^{\circ}$ (ப

 $1024$  M  $_{\rm P}^{\rm S}$  b i t  $_{\rm P}^{\rm S}$  b u f f e r  $_{\rm R}^{\rm C}$  L

P <sup>C</sup> R <sup>L</sup> A S S , <sup>F</sup> S P S P S <sup>P</sup> ; <sup>S</sup> P S P S P S P S P S P S P S P S P S P S P S P <sup>S</sup> B S <sup>P</sup> S P S P S P S P

#### REV ファームウェアバージョンの出力

M1940 のファームウェアバージョンを出力するコマンドです。

コマンド形式

REV

パラメータ:無し

REN<sub>SIGE</sub>

s V s 1 . 3 0 s s s s s s s s s s c L

P <sup>C</sup> R <sup>L</sup> A S S , <sup>F</sup> S P S P S <sup>P</sup> ; <sup>S</sup> P S P S P S P S P S P S P S P S P S P S P S P <sup>S</sup> R E V <sup>P</sup> S P S P S P

#### L. LS バッファメモリデータの表示

バッファメモリのデータを出力します。

パラメータにより、表示するバッファメモリのスタートアドレ スおよびエンドアドレスの指定が可能です。

コマンド形式

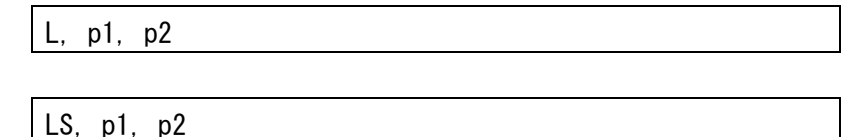

パラメータ:

p1:スタートアドレス (hex) Default 値:00

 $p2: \pm \vee$  F $\overline{Y}$  F $\vee$   $\overline{Y}$  (hex)

Default 値:バッファエンドアドレス

L||,||0||,||2||F||ዬ|ധE) <sub>p</sub>1:0000;p2:002F の時出力例  $0\;0\;0\;0\;0\;0\;0\;{\rm s\atop p}\;0\;3\;{\rm s\atop p}\;0\;6\;{\rm s\atop p}\;0\;C\;{\rm s\atop p}\;1\;8\;{\rm s\atop p}\;3\;0\;{\rm s\atop p}\;6\;0\;{\rm s\atop p}\;C\;0\;-\qquad\qquad{\rm s\atop -10}\;0\;6\;{\rm c\atop p}\;1$ 0 0 0 0 0 1 0 S <sup>P</sup> 0 C <sup>S</sup> <sup>P</sup> 1 8 <sup>S</sup> <sup>P</sup> 3 0 <sup>S</sup> <sup>P</sup> 6 0 <sup>S</sup> <sup>P</sup> C 0 <sup>S</sup> <sup>P</sup> 0 3 <sup>S</sup> <sup>P</sup> 0 6 <sup>S</sup> <sup>P</sup> 1 8 <sup>L</sup> F C R  $0\;0\;0\;0\;0\;2\;0\;\mathop{\vphantom{a}^\circ}_{\mathsf{P}}\;3\;0\;\mathop{\vphantom{a}^\circ}_{\mathsf{P}}\;6\;0\;\mathop{\vphantom{a}^\circ}_{\mathsf{P}}\;C\;0\;\mathop{\vphantom{a}^\circ}_{\mathsf{P}}\;0\;3\;\mathop{\vphantom{a}^\circ}_{\mathsf{P}}\;0\;6\;\mathop{\vphantom{a}^\circ}_{\mathsf{P}}\;0\;C\;\mathop{\vphantom{a}^\circ}_{\mathsf{P}}\;1\;8\;{\rm 10000}\;{\rm 1000$ P <sup>C</sup> R <sup>L</sup> A S S , <sup>F</sup> S P S P S <sup>P</sup> ; <sup>S</sup> P S P S P S P S P S P S P S P S P S P S P S P <sup>S</sup> L <sup>P</sup> S P S P S P S P S P

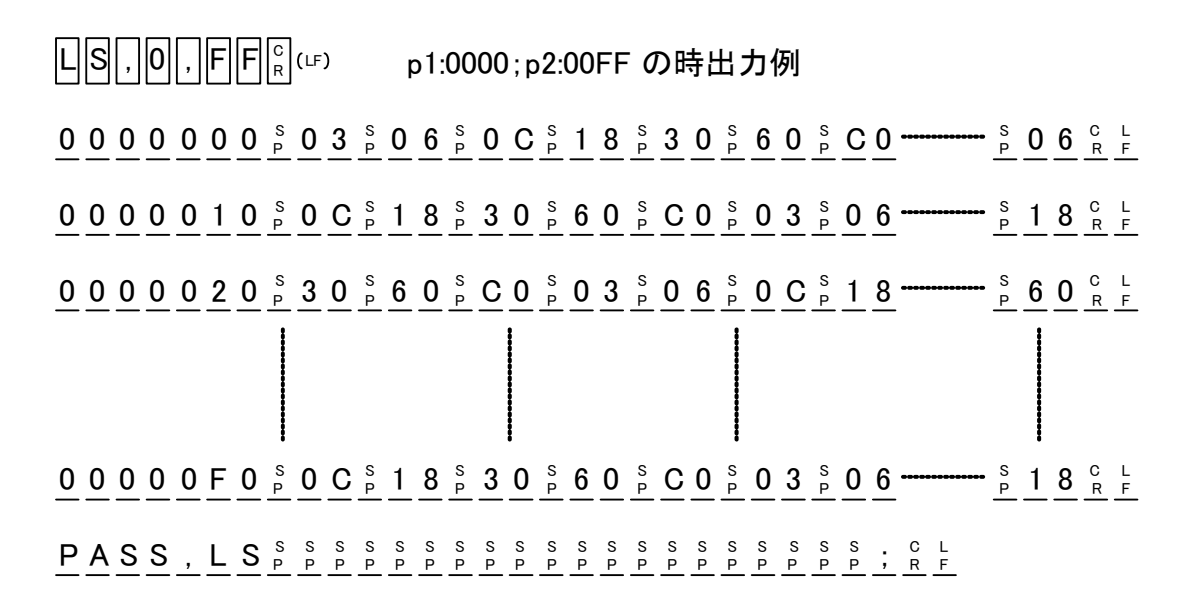

#### **BO, CS** チェックサムの表示(**4** 桁)

実行範囲のバッファメモリのチェックサムを計算して出力しま す。チェックサム表示は4桁です。

#### コマンド形式

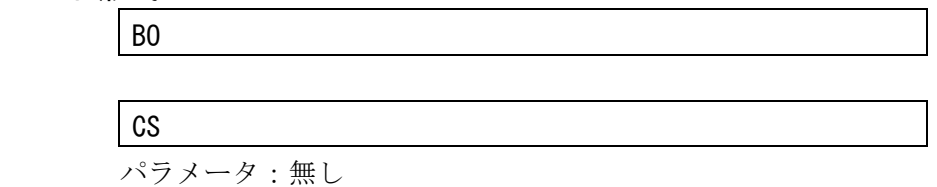

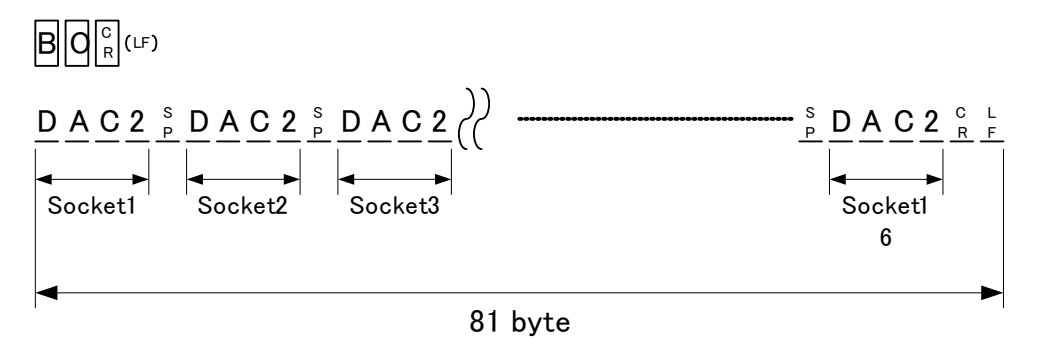

P <sup>C</sup> R <sup>L</sup> A S S <sup>F</sup> , <sup>S</sup> P S P S <sup>P</sup> ; <sup>S</sup> P S P S P S P S P S P S P S P S P S P S P S P <sup>S</sup> B O <sup>P</sup> S P S P S P S P

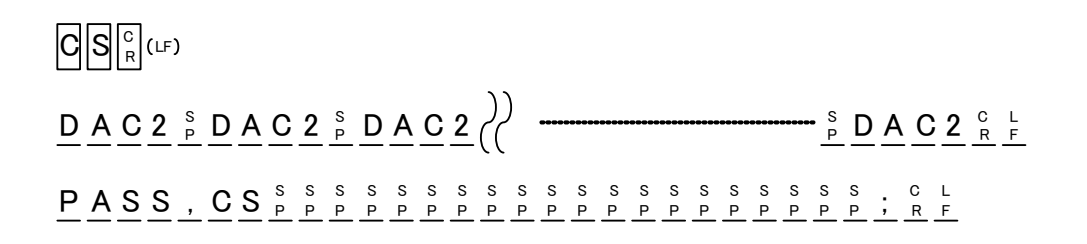
## **BO8, CS8** チェックサムの表示(**8** 桁)

実行範囲のバッファメモリのチェックサムを計算して出力しま す。チェックサム表示は 8 桁です。

#### コマンド形式

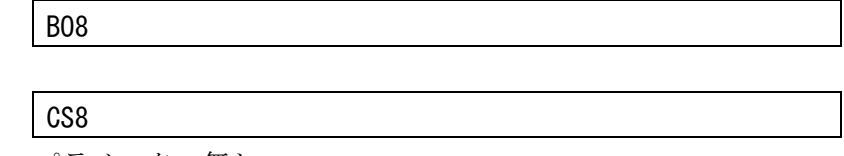

パラメータ:無し

B||Q|8||°|(<sup>LF</sup>

 $366DB6A8R^{\circ}R^{\circ}$ 

P <sup>C</sup> R <sup>L</sup> A S S , <sup>F</sup> S P S P S <sup>P</sup> ; <sup>S</sup> P S P S P S P S P S P S P S P S P S P S P S P <sup>S</sup> B O <sup>P</sup> S P S P S P 8

# $G[S||S]|^{\mathbb{C}}_{\mathbb{R}}$ (ப

 $366DB6A8R^{\circ}R^{\circ}$ 

P <sup>C</sup> R <sup>L</sup> A S S , <sup>F</sup> S P S P S <sup>P</sup> ; <sup>S</sup> P S P S P S P S P S P S P S P S P S P S P S P <sup>S</sup> C S <sup>P</sup> S P S P S P 8

#### **F, INI** バッファメモリの初期化

M1940 のバッファメモリを任意のデータ列で書き換えます。 パラメータにより任意のスタートアドレスからエンドアドレス まで最大 8 バイトのデータ列で初期化します。

#### コマンド形式

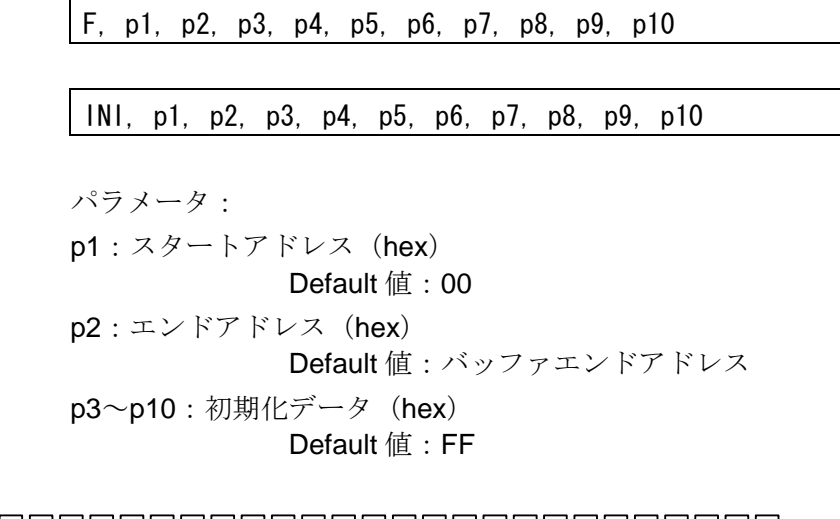

 $\mathsf{F}[\,,\,]\triangleright_1[\cdots\triangleright_1][\,,\,]\triangleright_2[\cdots\triangleright_2][\,,\,]\triangleright_3[[\,.\,]\triangleright_4[[\,.\,]\triangleright_4[[\,.\,]\triangleright_5[[\,.\,]\triangleright_5[[\,.\,]\triangleright_6[[\,.\,]\triangleright_6[[\,.\,]\triangleright_7[[\,.\,]\triangleright_7[[\,.\,]\triangleright_8[[\,.\,]\triangleright_8[[\,.\,]\triangleright_9[[\,.\,]\triangleright_8[[\,.\,]\triangleright_7[[\,.\,]\triangleright_8[[\,.\,]\triangleright_$ P <sup>C</sup> R <sup>L</sup> A S S <sup>F</sup> , <sup>S</sup> P S P S <sup>P</sup> ; <sup>S</sup> P S P S P S P S P S P S P S P S P S P S P S P <sup>S</sup> F <sup>P</sup> S P S P S P S P S P

 $\text{I}\left[\left|\mathsf{N}\right|\left|1\right|,\left|\left| \triangleright\right| \multimap \left| \triangleright\right| \right|, \left|\left| \triangleright\right| \multimap \left| \triangleright\right|, \left|\left| \triangleright\right| \right| \triangleright\right| \right], \left|\left| \triangleright\right| \left| \triangleright\right| \right|, \left|\left| \triangleright\right| \left| \triangleright\right| \right|, \left|\left| \triangleright\right| \left| \triangleright\right| \right|, \left|\left| \triangleright\right| \right| \left| \triangleright\right| \right|, \left|\left| \triangleright\right$ P <sup>C</sup> R <sup>L</sup> A S S , <sup>F</sup> S P S P S <sup>P</sup> ; <sup>S</sup> P S P S P S P S P S P S P S P S P S P S P S P <sup>S</sup> I N I <sup>P</sup> S P S P S P ,  $\left|\left| \mathsf{p9} \right|\right|$ ,  $\left|\left|\frac{\mathsf{p}}{10}\right|\right|$   $\frac{\mathsf{p}}{10}$   $\left|\left|\frac{\mathsf{C}}{\mathsf{R}}\right|\right|$  (LF

#### **SCH** データサーチコマンド(一致)

バッファメモリ上で任意のデータ列 (Max: 8 バイト)の一致検 索が出来ます。

指定したデータ列とバッファデータが一致した場合には、その アドレス(最終アドレス)を表示します。また、一致するバッ ファデータが無かった場合にはエンドアドレスの次のアドレス を表示して終了します。

パラメータにより、スタートアドレス、エンドアドレス およ びサーチデータ (Max: 8 バイト) が指定可能です。

#### コマンド形式

SCH, p1, p2, p3, p4, p5, p6, p7, p8, p9, p10

パラメータ: p1:スタートアドレス(hex) Default 値:00  $p2:I\rightarrow I$ ドアドレス (hex)

Default 値:バッファエンドアドレス

p3-p10:サーチデータ(hex) Default 値:FF

S <sup>C</sup> R , p1 C H , p1 p2 , p2 p3 p3 , p4 p4 , p5 p5 , p6 p6 , p7 p7 , p8 p8 , p9 p9 , <sup>p</sup> 10 p 10 LF $A$  D D R  $_{P}^{s}$  =  $_{P}^{s}$  0 0 0 0 A 6 C  $_{R}^{c}$  F

P <sup>C</sup> R <sup>L</sup> A S S , <sup>F</sup> S P S P S <sup>P</sup> ; <sup>S</sup> P S P S P S P S P S P S P S P S P S P S P S P <sup>S</sup> S C H <sup>P</sup> S P S P S P

### **UNS** データサーチコマンド(不一致)

バッファメモリ上で任意のデータ(1 バイト)の不一致検索が出 来ます。

指定したデータ列とバッファデータに差異があった場合には、 そのアドレス(最終アドレス)を表示します。また、差異が無 かった場合にはエンドアドレスの次のアドレスを表示して終了 します。

パラメータにより、スタートアドレス、エンドアドレス およ びサーチデータ (1 バイト)が指定可能です。

#### コマンド形式

パラメータ: p1:スタートアドレス(hex) Default 値: 00  $p2: \pm \vee$  |  $\forall$  |  $\forall$  |  $\forall$  |  $\forall$  |  $\forall$  |  $\forall$  |  $\forall$  |  $\forall$  |  $\forall$  |  $\forall$  |  $\forall$  |  $\forall$  |  $\forall$  |  $\forall$  |  $\forall$  |  $\forall$  |  $\forall$  |  $\forall$  |  $\forall$  |  $\forall$  |  $\forall$  |  $\forall$  |  $\forall$  |  $\forall$  |  $\forall$  |  $\forall$  |  $\forall$  |  $\forall$  |  $\forall$  |  $\forall$  Default 値:バッファエンドアドレス  $p3: \# \rightarrow \# \# \rightarrow \#$  (hex) Default 値:FF

 $\textsf{U}[\textsf{N}|\textsf{S}|$  ,  $||\textsf{p1}|$ ---  $|\textsf{p1}|$  ,  $||\textsf{p2}|$ ---  $|\textsf{p2}|$  ,  $||\textsf{p3}| |\textsf{p3}|$   $|\textsf{C}|\textsf{C}$ 

UNS, p1, p2, p3

 $A$  D D R  $_{P}^{s}$  =  $_{P}^{s}$  0 0 0 1 0 6 C  $_{R}^{c}$  F

P <sup>C</sup> R <sup>L</sup> A S S , <sup>F</sup> S P S P S <sup>P</sup> ; <sup>S</sup> P S P S P S P S P S P S P S P S P S P S P S P <sup>S</sup> U N S <sup>P</sup> S P S P S P

#### **T** データトランスファーコマンド

バッファメモリ上でデータの移動(コピー動作)が出来ます。 パラメータにより、移動するデータのスタートアドレスとエン ドアドレスおよび移動先の先頭アドレス(ディスティネーショ ンアドレス)が指定可能です。

#### コマンド形式

パラメータ: p1:スタートアドレス (hex) Default 値: 00  $p2: \pm \vee$  |  $\forall$  |  $\forall$  |  $\forall$  |  $\forall$  |  $\forall$  |  $\forall$  |  $\forall$  |  $\forall$  |  $\forall$  |  $\forall$  |  $\forall$  |  $\forall$  |  $\forall$  |  $\forall$  |  $\forall$  |  $\forall$  |  $\forall$  |  $\forall$  |  $\forall$  |  $\forall$  |  $\forall$  |  $\forall$  |  $\forall$  |  $\forall$  |  $\forall$  |  $\forall$  |  $\forall$  |  $\forall$  |  $\forall$  |  $\forall$  Default 値:バッファエンドアドレス p3:ディスティネーションアドレス(hex) Default 値: 00

 $\mathsf{T}[[\,,\,]\mathsf{P}^1|\dashrightarrow\mathsf{P}^1[[\,,\,]\mathsf{P}^2|\dashrightarrow\mathsf{P}^2[[\,,\,]\mathsf{P}^3|\dashrightarrow\mathsf{P}^3|\mathsf{P}^C|\mathsf{C}\mathsf{P}^3]$ 

T, p1, p2, p3

PASS , Tррррррррррррррррррристер<br>"Трррррррррррррррррррр

### **P, PL, WD Serial I/F** データ出力

Serial I/F (RS232C)のデータ出力コマンドです。 M1940 のバッファメモリのデータを Data Format の設定(S, DF コマンド)に従って Serial I/F より出力します。 パラメータにより出力するバッファメモリのスタートアドレス とエンドアドレスの設定が可能です。

#### コマンド形式

P, p1, p2

PL, p1, p2

WD, p1, p2

パラメータ:

p1: バッファメモリ出力スタートアドレス (hex) Default 値: 00

p2: バッファメモリ出力エンドアドレス (hex) Default 値:バッファエンドアドレス

# リモートモード

 $\mathsf{P}\big\|\,,\big\|\mathsf{p}1\big\|$  and  $\big\|\mathsf{p}1\big\|\,,\,\big\|\mathsf{p}2\big\|$  and  $\big\|\mathsf{p}2\big\|\mathsf{p}2\big\|\mathsf{p}2\big\|$  (LF  $\mathsf{P}\big\|\mathsf{L}\big\|$  ,  $\big\|\mathsf{p}1\big\|$  and  $\big\|\mathsf{p}1\big\|$  ,  $\big\|\mathsf{p}2\big\|$  and  $\big\|\mathsf{p}2\big\|$   $\mathsf{R}\big\|$  (LF  $\mathsf{W}\!\!\left[\mathsf{D}\!\!\left\lfloor\right.,\left\lfloor\left|\mathsf{p1}\right.\right\rfloor\right.\hspace{-1mm} \text{and} \left\lfloor\mathsf{p2}\right\rfloor\right],\left\lfloor\left|\mathsf{p2}\right\rfloor\right. \text{and}\left\lfloor\mathsf{p2}\right\rfloor\left\lfloor\mathsf{c}\right\rfloor\left\lfloor\mathsf{C}\right\rfloor\left\lfloor\mathsf{C}\right\rfloor$ PASS , Ppppppppppppppppppppppppp P <sup>C</sup> R L A S S , <sup>F</sup> S P S P S <sup>P</sup> ; <sup>S</sup> P S P S P S P S P S P S P S P S P S P S P S P S P L <sup>P</sup> S P S P S P S P P <sup>C</sup> R <sup>L</sup> A S S <sup>F</sup> , <sup>S</sup> P S P S <sup>P</sup> ; <sup>S</sup> P S P S P S P S P S P S P S P S P S P S P S P <sup>S</sup> W D <sup>P</sup> S P S P S P S P : 1 0 0 0 0 0 0 0 E D 0 3 0 6 C R 0 3 0 6 0 C 1 8 3 0 6 0 C 0 0 3 L F S 1 1 3 0 0 0 0 0 3 0 6 0 C 1 8 3 0 6 0 C 0 0 3 <del>- - - - -</del> 0 3 0 6 E 9 <sup>C</sup> <sub>R</sub> F  $: 0 0 0 0 0 0 0 1$  F F  $_{{}^\circ}$  F Format=INTEL hex, p1=0, p2=F の時 Format=MOTOROLA S, p1=0, p2=F の時 S 0 0 9 0 0 0 0 4 D 4 9 4 E 4 1 5 4 4 F 2 E  $^{\circ}_{\mathsf{R}}$  F S 9 0 3 0 0 0 0 F C R F Format=MINATO HEX, p1=0, p2=F の時  $\left[\begin{array}{cc} C & L \\ R & F \end{array}\right]$ ] c L<br>R F # 0 0 0 0  $\frac{8}{5}$  0 3  $\frac{8}{5}$  0 6  $\frac{8}{5}$  0  $\frac{8}{5}$  1 8  $\frac{8}{5}$  3 0  $\frac{8}{5}$  6 0  $\frac{25}{100}$   $\frac{25}{100}$  0  $\frac{25}{100}$  6  $\frac{6}{8}$   $\frac{1}{5}$ 

# **RL Serial I/F** データ入力

Serial I/F のデータ入力コマンドです。

M1940 の Serial I/F を入力待ちにします。その後に Serial I/F か ら入力されたデータを Data Format の設定に従ってバッファメ モリにロードします。

パラメータにより入力するデータのフォーマット上スタートア ドレス、およびエンドアドレスの指定と格納するバッファのス タートアドレスが設定可能です

#### コマンド形式

RL, p1, p2, p3 パラメータ: p1:フォーマット上のスタートアドレス (hex) Default 値:00 p2: フォーマット上のエンドアドレス (hex) Default 値:バッファエンドアドレス p3:バッファアドレス(hex) Default 値: 00

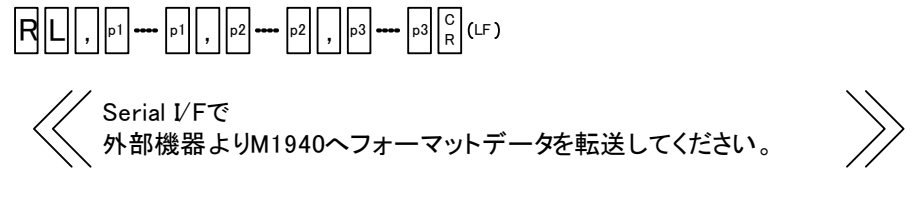

P <sup>C</sup> R <sup>L</sup> A S S , <sup>F</sup> S P S P S <sup>P</sup> ; <sup>S</sup> P S P S P S P S P S P S P S P S P S P S P S P <sup>S</sup> R L <sup>P</sup> S P S P S P S P

**RD Serial I/F** データ入力

Serial I/F のデータ入力コマンドです。

M1940 の Serial I/F を入力待ちにします。その後に Serial I/F か ら入力されたデータを Data Format の設定に従ってバッファメ モリにロードします。

パラメータにより入力するデータのフォーマット上スタートア ドレスの指定と格納するバッファのスタートアドレスが設定可 能です。

#### コマンド形式

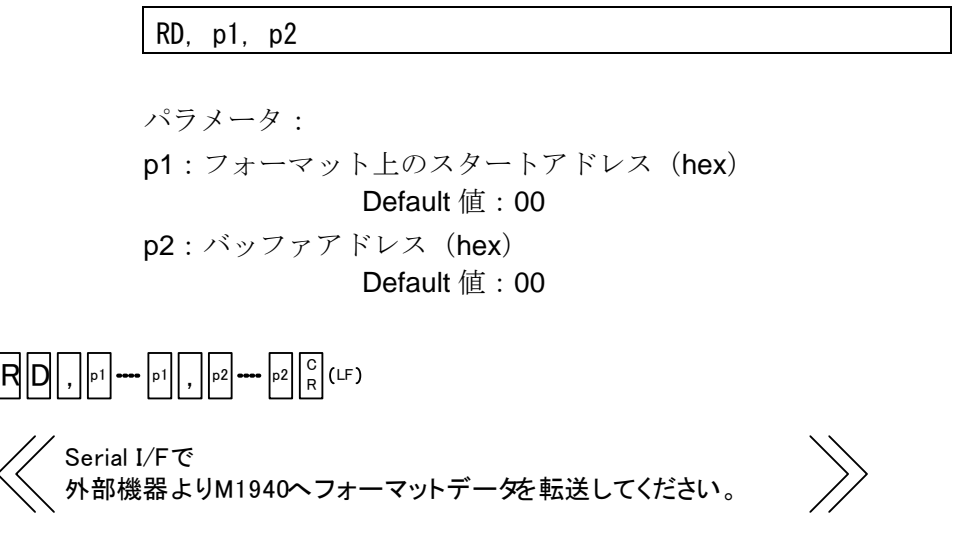

P <sup>C</sup> R <sup>L</sup> A S S , <sup>F</sup> S P S P S <sup>P</sup> ; <sup>S</sup> P S P S P S P S P S P S P S P S P S P S P S P <sup>S</sup> R D <sup>P</sup> S P S P S P S P

Parallel I/F のデータ入力コマンドです。

M1940 の Parallel I/F を入力待ちにします。

その後に Parallel I/F から入力されたデータを Data Format の設 定に従ってバッファメモリにロードします。

パラメータにより入力するデータのフォーマット上スタートア ドレスの指定と格納するバッファのスタートアドレスが設定可 能です。

コマンド形式

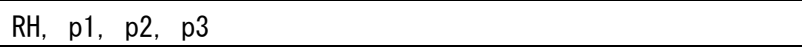

パラメータ: p1:フォーマット上のスタートアドレス (hex) Default 値: 00 p2:フォーマット上のエンドアドレス (hex) Default 値:バッファエンドアドレス p3:バッファアドレス(hex) Default 値: 00

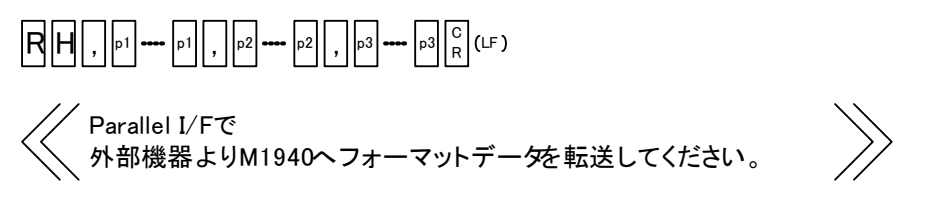

P <sup>C</sup> R <sup>L</sup> A S S , <sup>F</sup> S P S P S <sup>P</sup> ; <sup>S</sup> P S P S P S P S P S P S P S P S P S P S P S P <sup>S</sup> R H <sup>P</sup> S P S P S P S P

M1940 ではデータ保護領域に対するオペレーションとして 3 種 類のプロテクトモードを持っています。パラメータによりプロ テクトモードの変更が出来ます。詳細は、「応用操作」の Protect Mode を参照してください。

パラメータ無しで、現在設定されているプロテクトモードを出 力します。

#### コマンド形式

PCH, p1 パラメータ:

p1:プロテクトモード

- 0 : No Operation
- 1:Unprotect/Protect
- 2: Protect Only

#### 確認

 $\mathsf{P}\|\mathsf{G}\|\mathsf{H}\|_{\scriptscriptstyle\mathsf{R}}^{\scriptscriptstyle\mathsf{C}}\|\mathsf{G}\|$ 

 $_{\rm P}^{\rm S}$  O  $_{\rm P}^{\rm S}$   $_{\rm P}^{\rm S}$  N o  $_{\rm P}^{\rm S}$  Operation  $_{\rm R}^{\rm C}$  L

P <sup>C</sup> R <sup>L</sup> A S S , <sup>F</sup> S P S P S <sup>P</sup> ; <sup>S</sup> P S P S P S P S P S P S P S P S P S P S P S P S P S P S P S P P C H

設定

 $\mathsf{P}\|\mathsf{G}\|\mathsf{H}\|$  ,  $\|_\mathsf{P} \mathsf{H}\|_\mathsf{R}^\mathsf{C}\|$ (LF

P <sup>C</sup> R <sup>L</sup> A , C H <sup>F</sup> S P S P S <sup>P</sup> ; <sup>S</sup> P S P S P S P S P S P S P S P S P S P S P S P <sup>S</sup> P <sup>P</sup> S P S P S P S S

! デバイスコードをセット するか電源を切ると、この 設定はクリアされます。

#### **WP** プロテクトデータ **Serial I/F** 出力

Serial I/F (RS232C)のプロテクトデータ出力コマンドです。 M1940 のプロテクトの情報を Data Format の設定(S, DF コマ ンド)に従って Serial I/F より出力します。

コマンド形式

WP, p1, p2

パラメータ:無し

Protect=[0],[1]

Format=INTEL hex, p1=0, p2=6 の時

 $\mathsf{W}\!\!\mid\!\!\mathsf{P}\!\!\mid\!\!\mid^{\mathsf{C}}_{\mathsf{R}}\!\!\mid$ (பு

: 0 7 0 0 0 0 0 0 F 7 C R 0 1 0 1 0 0 0 0 0 0 0 0 0 0 <sup>L</sup> F

 $\div$  0 0 0 0 0 0 0 1 F F  $^{\circ}_{\rm R}$  E

P <sup>C</sup> R <sup>L</sup> A S S , <sup>F</sup> S P S P S <sup>P</sup> ; <sup>S</sup> P S P S P S P S P S P S P S P S P S P S P S P <sup>S</sup> P <sup>P</sup> S P S P S P S P P

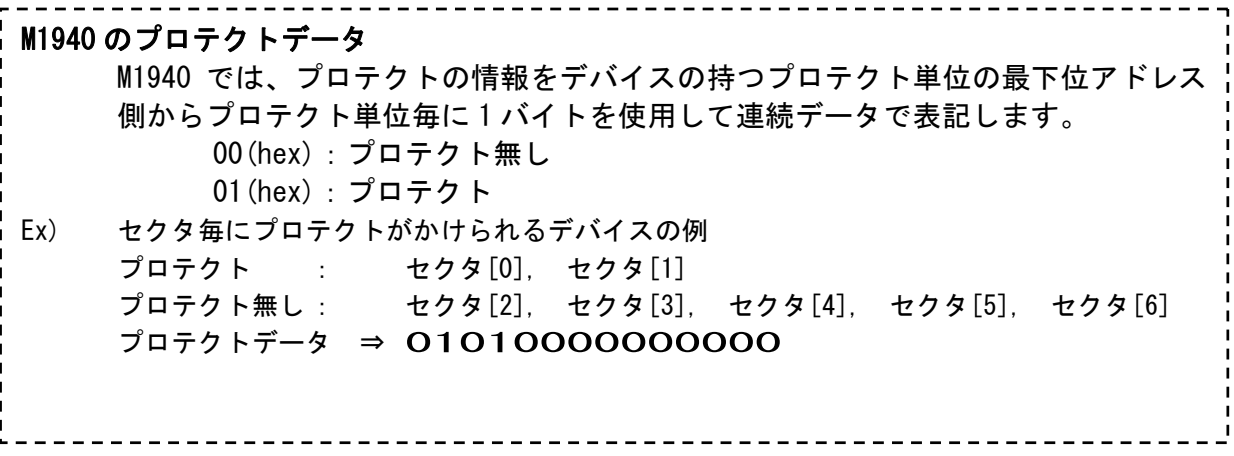

# **MINATO ELECTRONICS INC.**

#### **RP** プロテクトデータ **Serial I/F** 入力

Serial I/F (RS232C)のプロテクトデータ入力コマンドです。 M1940 の Serial I/F を入力待ちにします。その後に Serial I/F か ら入力されたプロテクトデータを Data Format の設定に従って M1940 にロードします。

パラメータにより入力するプロテクトデータのフォーマット上 のスタートアドレス、エンドアドレスの指定が設定可能です。

#### コマンド形式

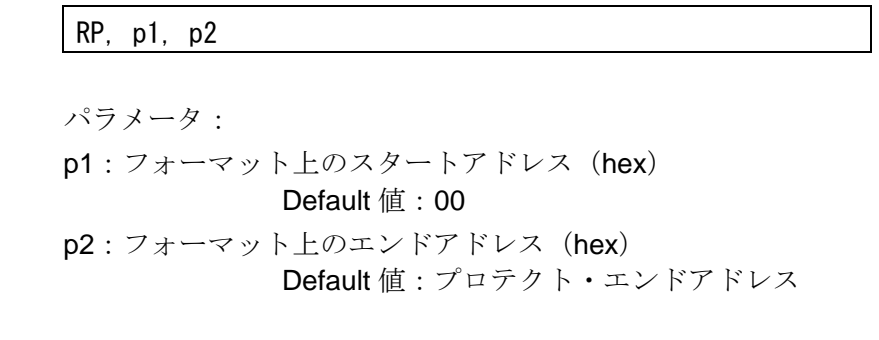

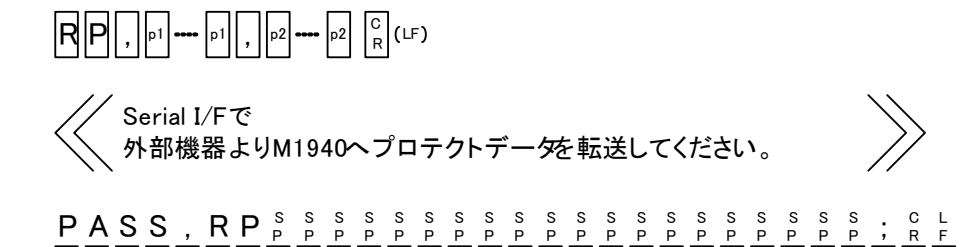

! デバイスコードをセットする か電源を切ると、この設定は クリアされます。

M1940-100A-K9.doc **113** 

## **RPP** プロテクトデータ **Parallel I/F** 入力

Parallel I/F のプロテクトデータ入力コマンドです。

M1940 の Parallel I/F を入力待ちにします。その後に Parallel I/F から入力されたプロテクトデータを Data Format の設定に従っ て M1940 にロードします。

パラメータにより入力するプロテクトデータのフォーマット上 のスタートアドレス、エンドアドレスの指定が設定可能です。

#### コマンド形式

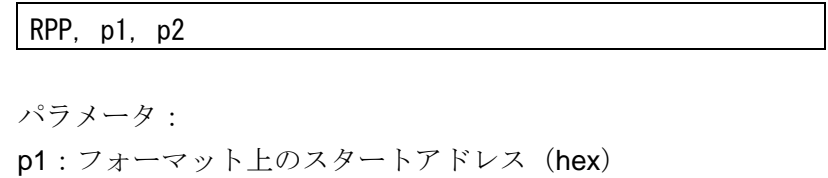

 Default 値:00 p2: フォーマット上のエンドアドレス (hex) Default 値:プロテクト・エンドアドレス

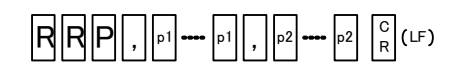

Parallel I/Fで 外部機器よりM1940へプロテクトデータを転送してください。

P <sup>C</sup> R <sup>L</sup> A S S , <sup>F</sup> S P S P S <sup>P</sup> ; <sup>S</sup> P S P S P S P S P S P S P S P S P S P S P S P <sup>S</sup> R P <sup>P</sup> S P S P S P R

! デバイスコードをセット するか電源を切ると、この 設定はクリアされます。

M1940 のプロテクトデータ M1940 では、プロテクトの情報をデバイスの持つプロテクト単位の最下位アドレス 側からプロテクト単位毎に 1 バイトを使用して連続データで表記します。 00(hex):プロテクト無し 01(hex):プロテクト Ex) セクタ毎にプロテクトがかけられるデバイスの例 プロテクト : セクタ[0], セクタ[1] プロテクト無し : セクタ[2], セクタ[3], セクタ[4], セクタ[5], セクタ[6]  $J\Box$ テクトデータ ⇒ 01010000000000

# **MINATO ELECTRONICS INC.**

# エラーメッセージ 一覧

#### **M1940** セルフチェック時のエラー

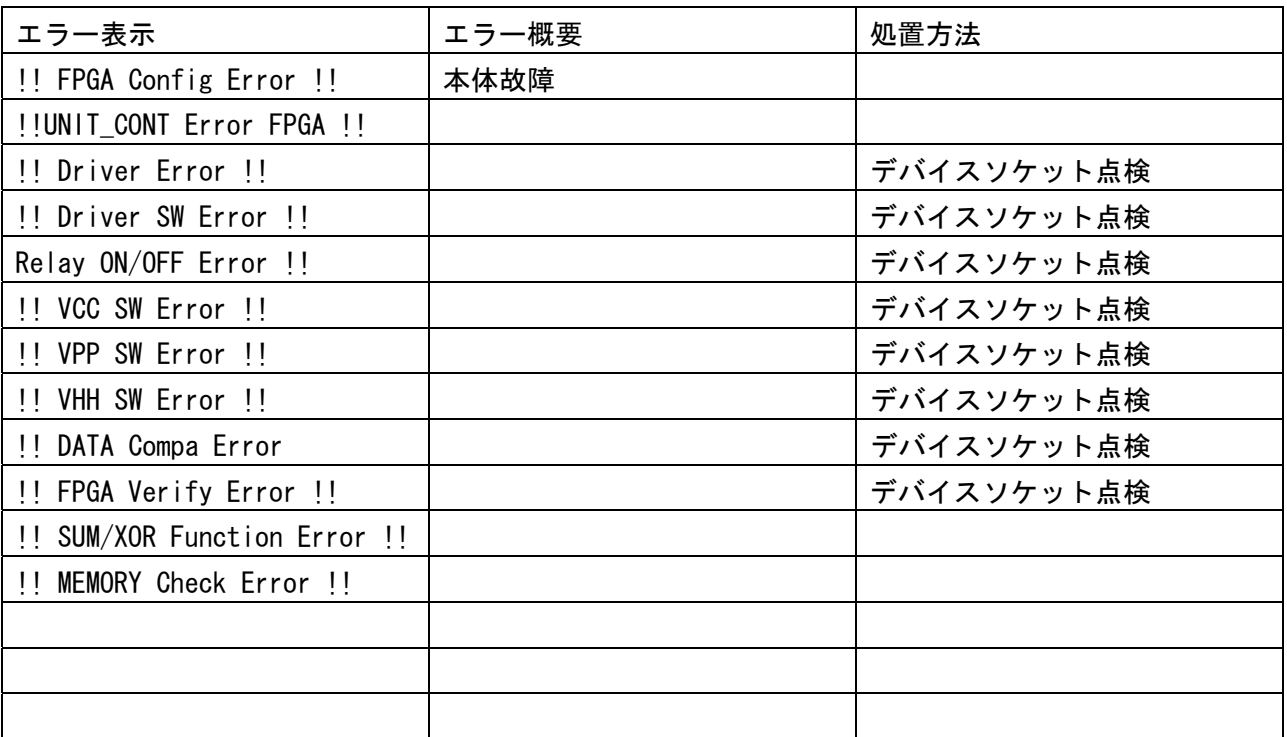

上記エラーが発生した場合、デバイスソケットに異物(ソケッ トアダプタ含む)が乗っていないことを確認してください。 RESET キーで、再びセルフチェックを最初から実行します。 エラーの発生が止まらない場合には、M1940 はご使用できませ ん修理が必要です。

弊社サービス窓口にご連絡ください。

# 動作時のエラー

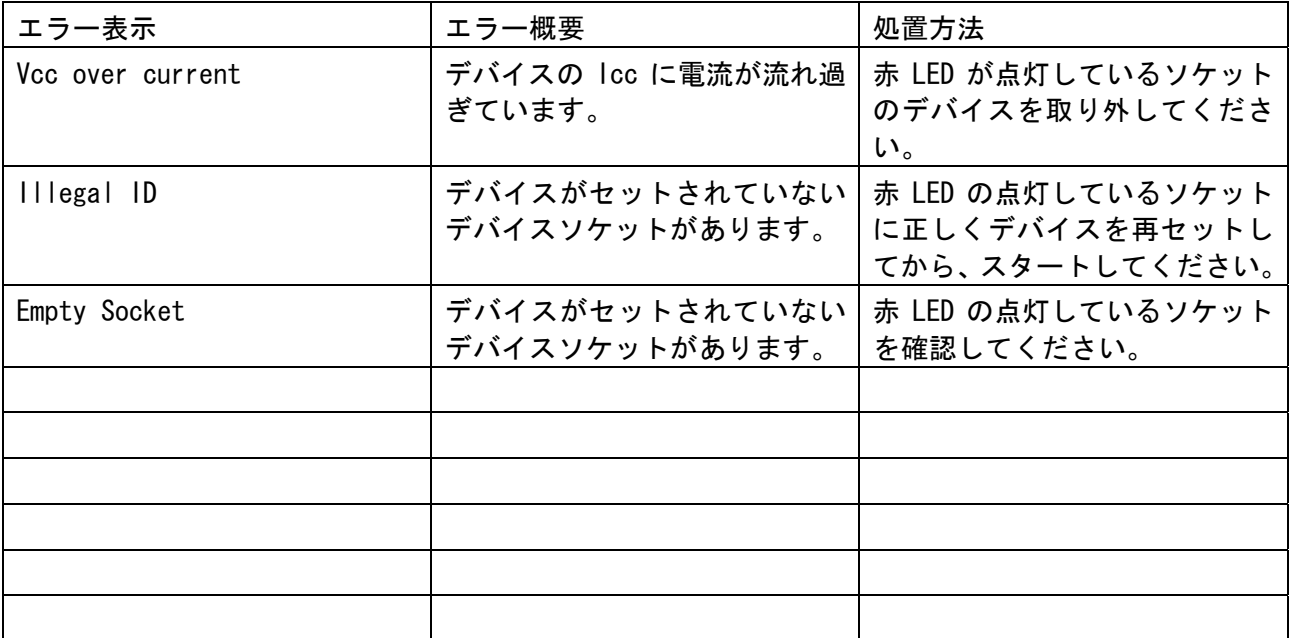

# リモートモード時のエラー

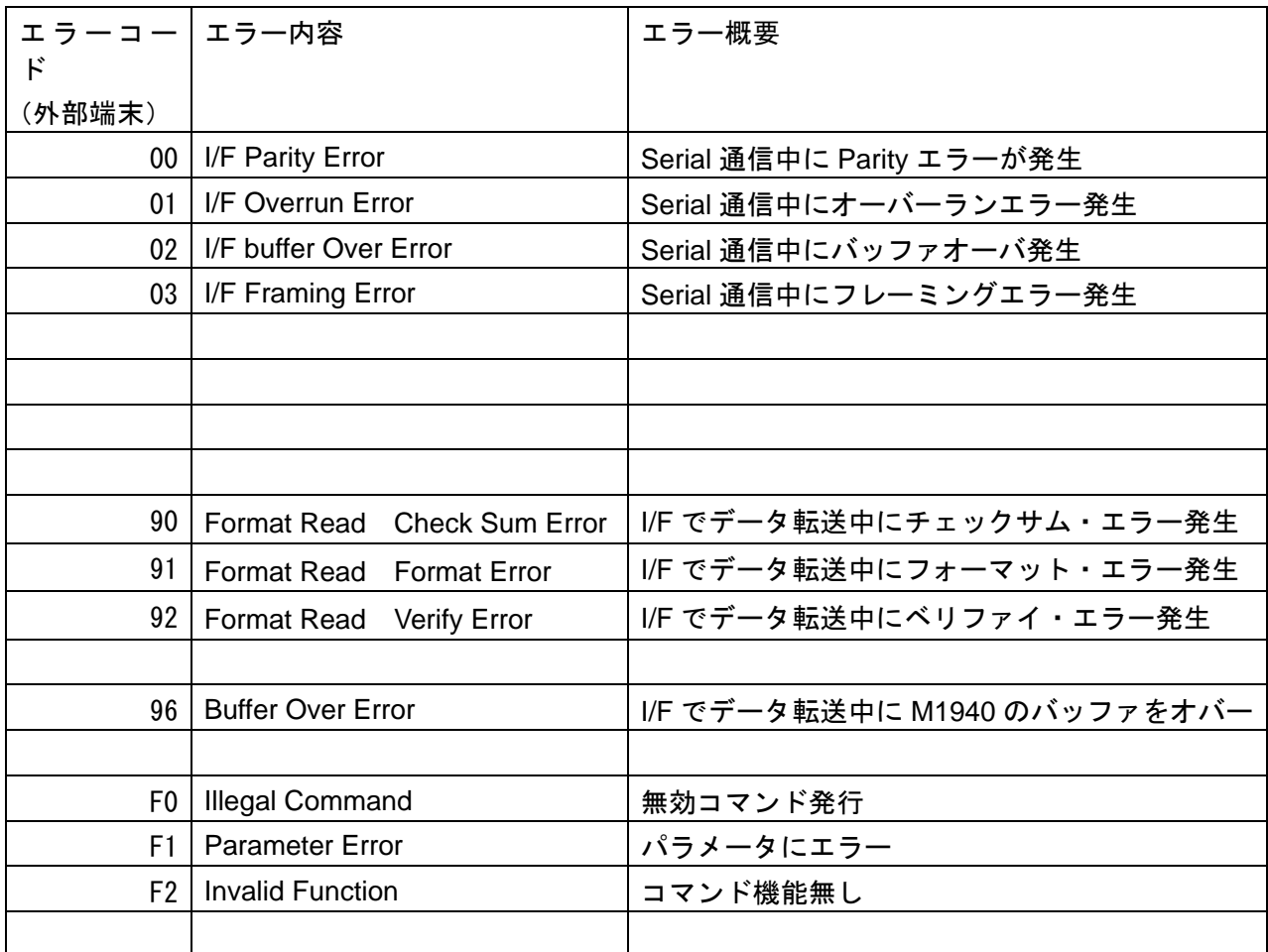

### **PIN Arrangement of RS232C Connector**

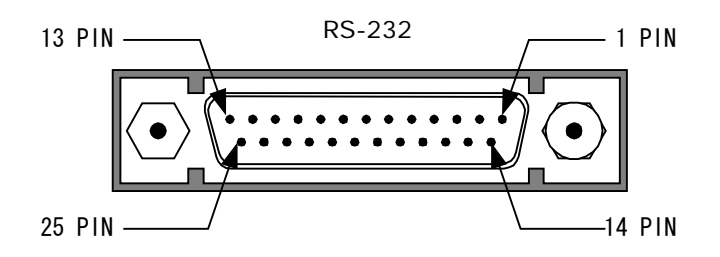

Connector Dsub25-Socket M1940 : DBLC-J25SAF-23L9F (JAE)

### **PIN Assignment of RS232C Connector**(**DCE**)

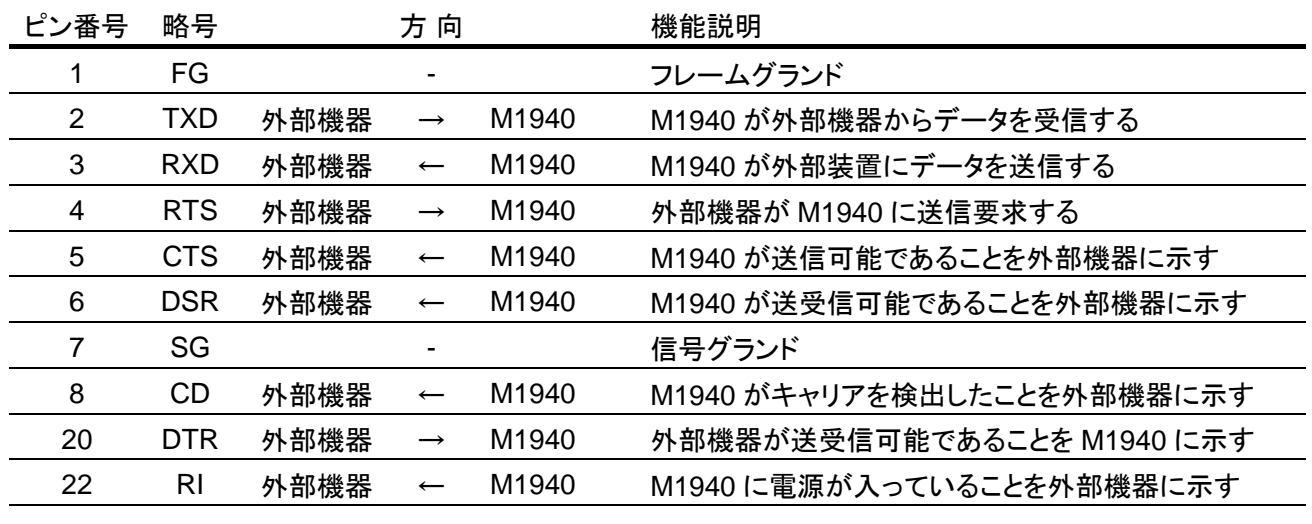

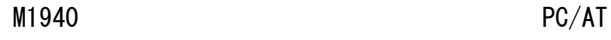

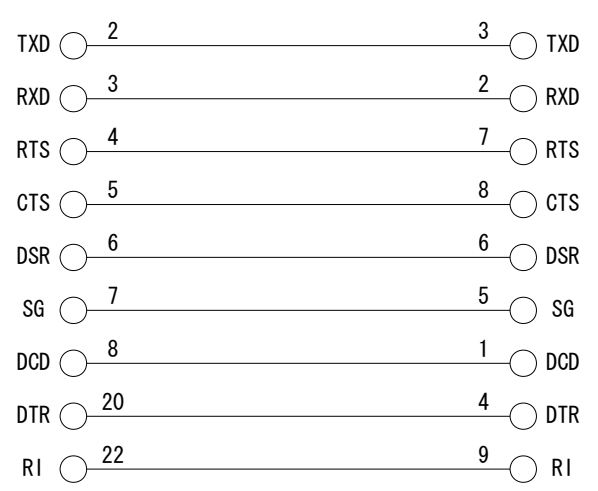

Example : Connection to Host Computer

# **PIN Arrangement of Parallel Connector**

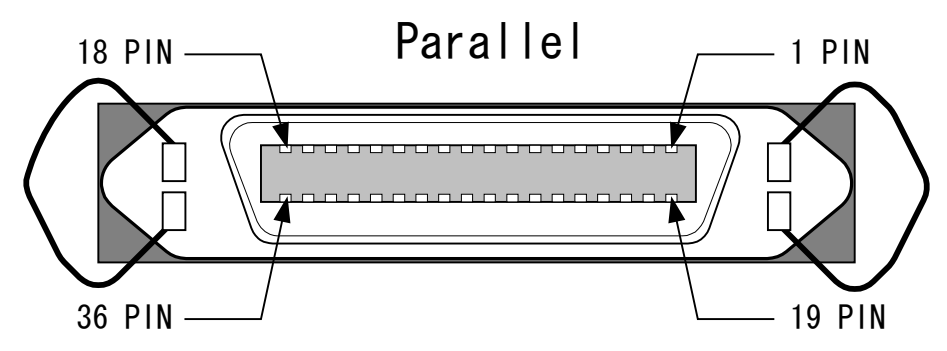

Connector Anphenol 36 - Socket M1940 : RC10F-36R-LW (HIROSE)

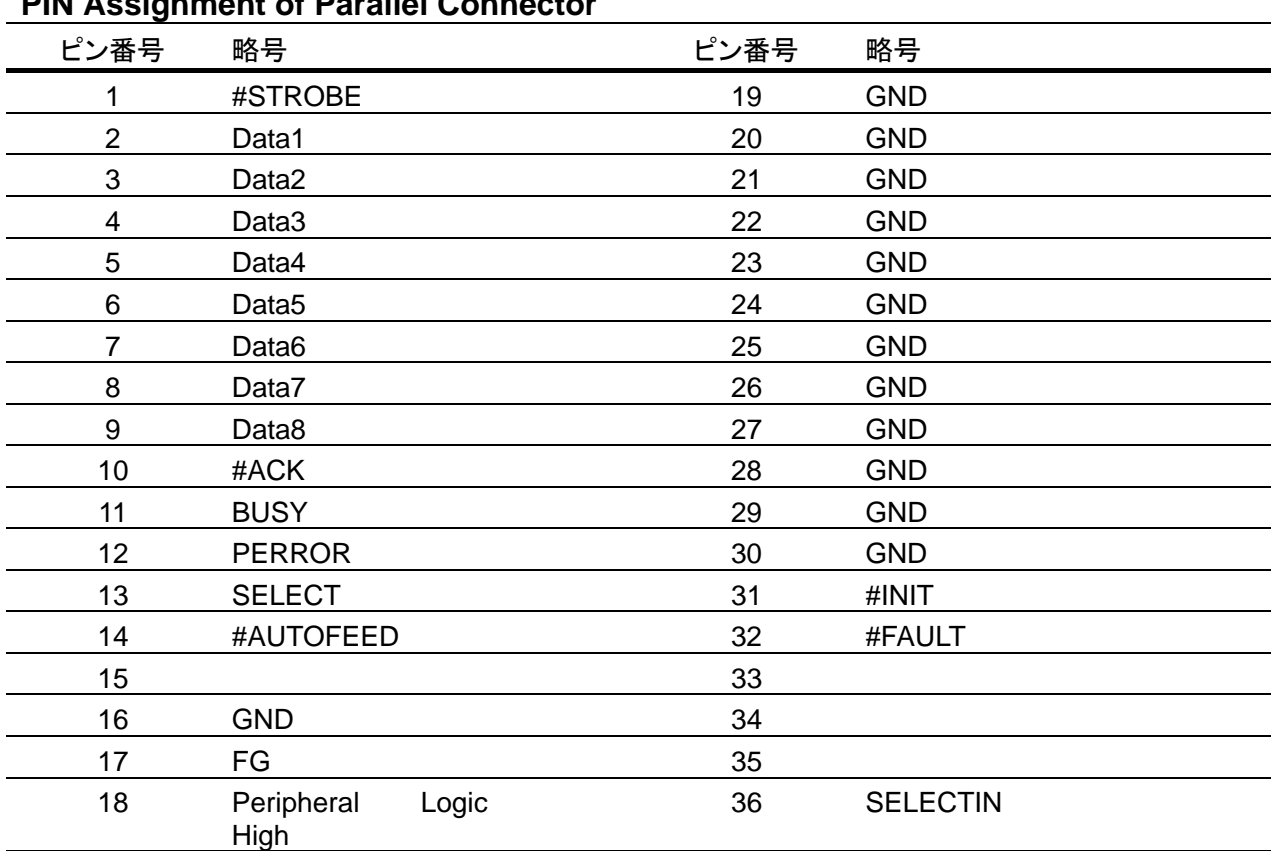

# **PIN Assignment of Parallel Connector**

# ミナトエレクトロニクス株式会社

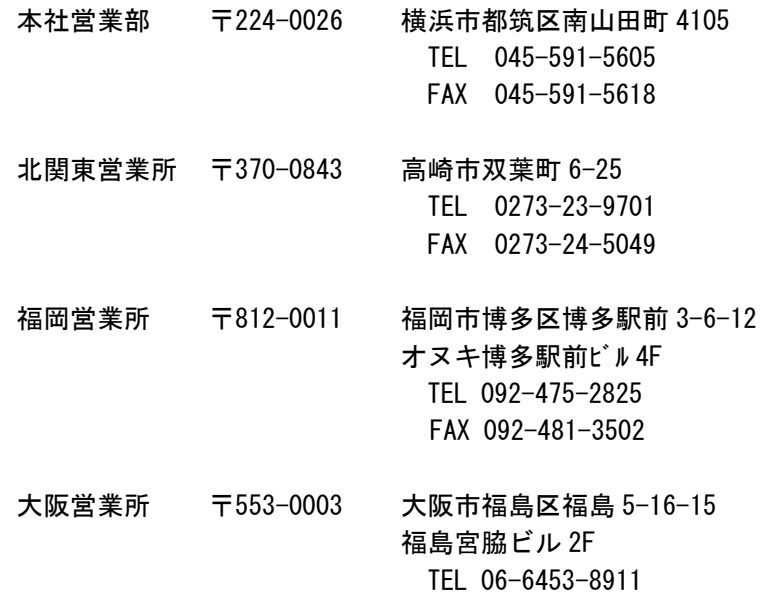

FAX 06-6453-8912